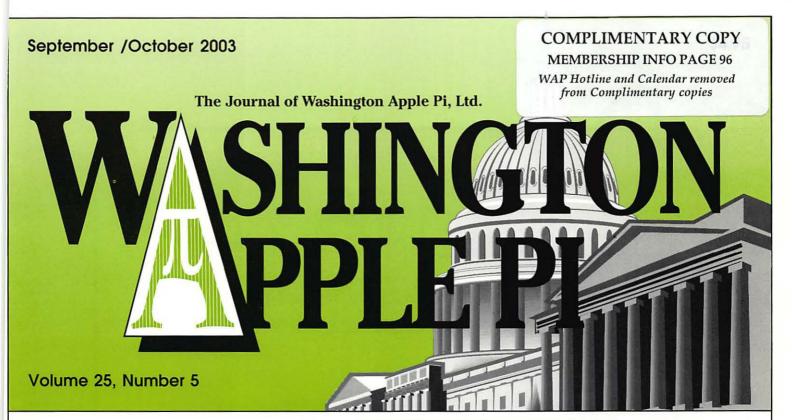

MacWorld Interviews—16-18

WAP Journal Writer's Guidelines —20

The Making of TCS Trek—26

Living in a Dream House or how to bring standards to your Web pages—37

Identity Theft-60

Hijacked by PayPal—62

Timbuktu Pro vs. Apple Remote Desktop—65

Protect Your PC: Help Microsoft—80

Surfing with Safari-84

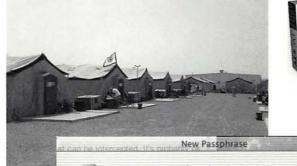

Enter a password or phrase to secure your files on secret.dmg. If you forget this password you will not be able to access the files stored on this image. Forgotten passwords cannot be retrieved.

Password or phrase:

Verify:

Remember password (add to Keychain)

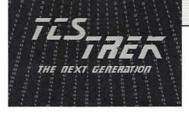

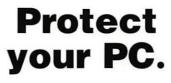

(Cancel) OK

Go ahead and try. Just try.

Megahard

image For

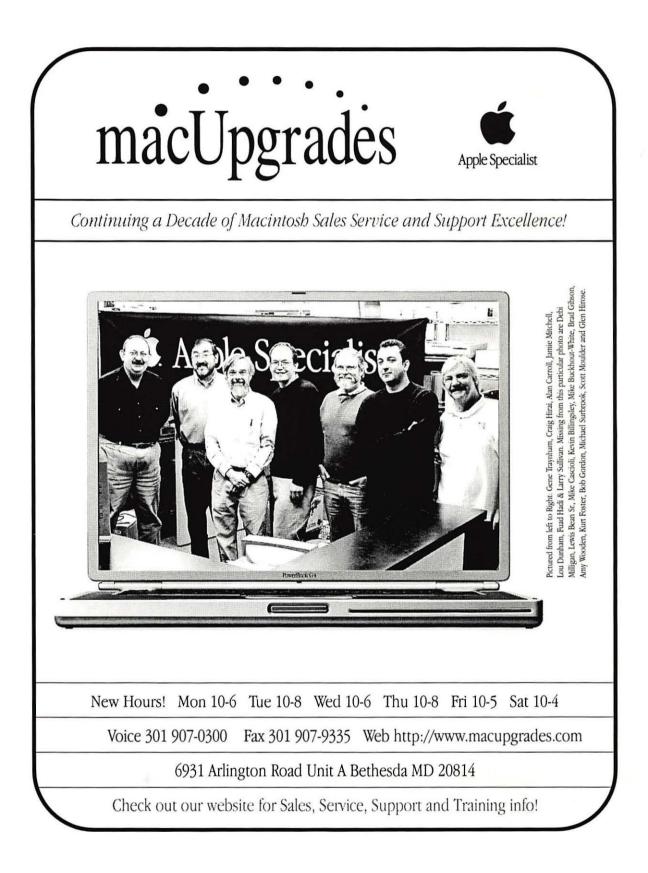

# **Absolute MAC**

This September let Apple and Absolute MAC introduce you to the Powermac G5, a new level of Macintosh performance, and a new level of Macintosh experience ... the Absolute MAC store!

Introducing the DC Area's New Macintosh Only Showroom brought to you by the Apple experts at Absolute Mac. With over 18 years of Mac experience, we offer you a new level of courteous, fast, and friendly sales & service. Come see real-world solutions for home users and professionals alike. See systems for every need: Audio, Video, Educational, Scientific, Business or Pleasure.

We bring fun and excitement into your Macintosh life ... the Absolute MAC way!

Please visit our website for superb WAP-only Specials and an invitation to Absolute MAC's Grand Opening Celebration!

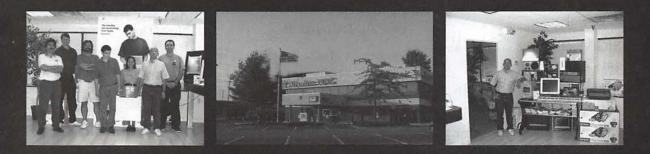

### Apple Specialist Apple Authorized Service Provider

18525 N. Frederick Avenue (rt. 355) Gaithersburg, MD 20879 (I -270 to montgomery village exit -- Left on rt 355--2 lights north of COSTCO)

### 301 • 417 • 0600 AbsoluteMacintosh.com

September / October 2003

### **Table of Contents**

#### Volume 25

#### September/October 2003

Number 5

#### **Club News**

| WAP Calendar 48,          | 49 |
|---------------------------|----|
| Index to Advertisers      | 90 |
| Tutorials                 | 91 |
| Classified Advertisements | 95 |
| WAP Membership Form       | 96 |

#### **General Interest**

| to bring standards to your Web<br>pages                                                  |
|------------------------------------------------------------------------------------------|
| A Mac Beginner's Guide to Email<br>Programs 43<br>by Al Lubarsky                         |
| Evaluating an iBook Under Field<br>Conditions51<br>by Steve Truax                        |
| Review of Cascading Style Sheet<br>Editing Software for Mac OS X . 55<br>by Sheri German |
| Identity Theft 60<br>by Jim Kelly                                                        |
| Hijacked via PayPal 62<br>by Janice Kempf                                                |
| Timbuktu Pro vs. Apple Remote<br>Desktop—somewhat similar but<br>truly different         |
| Airburst—a review                                                                        |
| WingNuts—a review                                                                        |
| Current User Group Specials and<br>Offers                                                |
| What is a Port?                                                                          |
| Protect Your PC: Help Micro-<br>soft                                                     |
| Surfing with Safari                                                                      |
| Kanguru Wireless Presenters<br>Mouse                                                     |
|                                                                                          |

Living in a Dream House or how

#### **Postal Information**

Washington Apple Pi (ISSN 1056-7682) is published bi-monthly by Washington Apple Pi, Ltd., 12022 Parklawn Drive, Rockville, MD 20852. Periodical postage paid at Rockville, MD.

Annual membership dues for Washington Apple Pi, Ltd. are \$49; of this amount \$24 is for a subscription to the Washington Apple Pi Journal. Subscriptions are not available without membership.

**POSTMASTER:** Send address changes to Washington Apple Pi, 12022 Parklawn Drive, Rockville, MD 20852.

Change of Address should reach us 60 days in advance of the move to ensure that your Journals continue uninterrupted.

#### Deadlines

| writers submissions |       |    |
|---------------------|-------|----|
| Nov./Dec            | Sept. | 25 |
| Jan./Feb            | Nov.  | 25 |

| Ad space reservations |       |    |
|-----------------------|-------|----|
| Nov./Dec              | Sept. | 25 |
| Jan./Feb              | Nov.  | 25 |

| Camera-ready ad copy |           |
|----------------------|-----------|
| Nov./Dec             | October 1 |
| Jan./Feb             | Dec. 1    |

#### **Editorial Staff**

Managing Editor Kathryn Murray 804/580-2366 KAM129@aol.com

Review Editor/Macintosh Editor Lawrence Charters 410 / 730-4658 lcharters@tcs.wap.org

Tutorials Editor Pat Fauquet patf@mac.com

Apple II Editor Seth Mize

410 / 766-1154

Art Editor Blake Lange 301 / 942-9180 blake.lange@tcs.wap.org

Calendar Editor Bill Wydro 301 / 299-5267 wwydro@aol.com

# Washington (| | pple Pi

This issue of the Washington Apple Pi Journal was created on a G3, with proofing on an HP LaserJet 5000 N.

The page layout program used was PageMaker 6.5 the word processing program was Microsoft Word 5.1; the principal typeface is Palatino (10/12) for the articles; and Avant Garde Demi for headlines, subheads, and emphasis. Charlemagne Bold for drop caps.

**Cover Design:** The WAP Journal cover design was created by Ann Aiken in collaboration with Nancy Seferian. The Capital artwork was illustrated by Carol O'Connor for One Mile Up, which donated it for use on our cover.

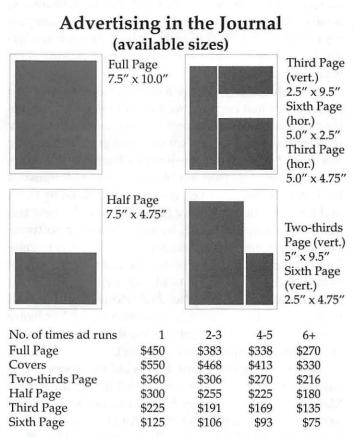

Special guaranteed positions incur a 10% surcharge

#### Ad Deadlines

The Washington Apple Pi Journal is published bimonthly. The ad copy deadlines and ad space reservations are listed below for your convenience.

Copy may be received as traditional mechanicals, rc-paper, velox prints, or film negatives. Negatives will incur an additional \$15.00 strip-in charge.

#### **SIG Chairs**

#### **Annapolis Slice**

|                  | murf79@comcast.net                                                                        |
|------------------|-------------------------------------------------------------------------------------------|
| Jen Straight     | jstra_2000@yahoo.com                                                                      |
| JoeAnn L. Kuhn   | jalkuhn@aol.com                                                                           |
| David Illig      | david@davidillig.com                                                                      |
|                  | agomezplata@riva.net                                                                      |
| Michael Harford  | nzharford@riva.net                                                                        |
| hairmanTed Mart  | ens                                                                                       |
| @annapolisapples | slice.org                                                                                 |
|                  | JoeAnn L. Kuhn<br>David Illig<br>Albert Gomezplata<br>Michael Harfordu<br>hairmanTed Mart |

| AOL SIG                 | John Barnes          |                     |
|-------------------------|----------------------|---------------------|
|                         |                      | JDBarnes@aol.com    |
| Apple IIGS              | Lorin Evans          |                     |
|                         | lorin.               | evans@wap.org       |
| Art SIG                 | Joe Morey            | (703) 281-5385      |
| <b>Columbia Slice</b>   |                      |                     |
| Website http://www      | ww.wap.org/columbia/ | /                   |
| Contacts:               |                      |                     |
| Tom Cook                | tom.cook@wap.org     | 410-995-0352        |
| Henry Yee               | henry.yee@wap.org    | (410) 964-3706      |
|                         | ,, i o               | 3                   |
| Database SIG            |                      | volunteer needed    |
| DisabledSlG             | Jay Thal             | (202) 244-3649      |
|                         | ,,                   | jay.thal@wap.org    |
| Excel SIG               | Dick Byrd            | (703) 978-3440      |
| Final Cut Pro           | Abba Shapiro         | (, 00) // 0 0110    |
| Abba@DigitalVideoDC.con |                      |                     |
| Frederick Slice         |                      |                     |
| Website: http://www     | fundarial com        |                     |
|                         | Dial O'Common        | de al aser          |
| President               | Dick O Connor I      | rjpaoconn@aol.com   |
| Sec./Treas              | Russ Robinson        | n 1' o 1            |
|                         |                      | Robinson@aol.com    |
| Webmaster/VP            |                      | dick@grosbier.com   |
| Past President          | Bob Esposito         |                     |
|                         | bobesposito          | @worldnet.att.net   |
| Newsletter Editor       | Greg Esposito        | bobkiwi@mac.com     |
| Genealogy SIG           | Volunteer needed     |                     |
| Graphic Arts SIG        | Lila Bednar          | (703) 456-1886      |
|                         | li                   | la.bednar@wap.org   |
| iMovie SIG              | Hal Cauthen          | (703) 323-8934      |
|                         |                      |                     |
|                         |                      | chrgrhorse@aol.com  |
| Mac Programmers         |                      | volunteer needed    |
| Music SIG               | Ed Moser             | (301) 924-1573      |
| Newton SIG              |                      | volunteer needed    |
| NOVA Educators SI       | G Pat Fauquet        | (703) 550-7423      |
|                         |                      | fauquet @erols.com  |
| ProSIG                  | John Barnes          | (301) 652-0667      |
|                         | joint builles        | IDBarnes@aol.com    |
| QuickTime SIG           | Stuart Bonwit        | (301) 598-2510      |
| Quick I line 51G        |                      | l: sbonwit@wap.org  |
| Retired SIG             | John Barnes          | (301) 652-0667      |
| Reuleu SIG              |                      | JDBarnes@aol.com    |
| Stad-SIC                |                      |                     |
| StockSIG                | Morris Peinam mo     | rris.pelham@wap.org |
| Teen SIG                | D                    | (001) (01 (101      |
| Three SIG               | David Ottalini       | (301) 681-6136      |
|                         | dave.o               | ttalini@wap.org     |
|                         |                      |                     |

#### September / October 2003

#### Officers and Board of Directors

President — Pat Fauquet — president@wap.org VP, Membership — Lila Bednar — vpmembership@wap.org VP, Programs — Hal Cauthen – vpprograms@wap.org VP, Publicity — Dave Ottalini – vppublicity@wap.org VP, Volunteers — Steve Roberson – vpvolunteers@wap.org Secretary — Craig Contardi – secretary@wap.org Treasurer — Dick Sanderson – treasurer@wap.org

#### Directors

John Barnes — john.barnes@wap.org Herb Block — herbertb@Capaccess.org Gene Haddon — gbhaddon@mac.com David Harris — david.harris.wap.org Jim Little — dukeow@aol.com Nancy Little — nancylittle@mac.com Grant Peacock — grantpeacock@mac.com Jim Ritz — jim.ritz@wap.org

#### Volunteers

Telecom Sysop — Lou Dunham — lou.dunham@wap.org Webmaster – Lawrence Charters – <u>webmaster@wap.org</u> Mac Editor, Review Editor – Lawrence Charters – <u>maceditor@wap.org</u> Tuesday Night Clinic – Jim Ritz — <u>jim.ritz@wap.org</u>

Calendar Editor – David Harris — <u>david.harris@wap.org</u> Tutorial Coordinator – Pat Fauquet — tutorials@wap.org

### Washington Apple Pi, Ltd.

12022 Parklawn Drive, Rockville, MD 20852 Business Office: (301) 984-0300 TCS: 2400 bps (301) 984-4066 14,400 bps (301) 984-4070 Web address: www.wap.org e-mail address: office@wap.org

Office hours: Mon., Wed., Fri. 10 am-6pm Tues. 7-9 pm—Clinic Night Only— Not Regular Office Hours

When weather is bad, call to check if office is open.

### Welcome To WAP!

by Dave Ottalini

A MAC owner we sometimes like to feel superior to the "other" folks. We have a better computer, better OS, better software even when it's by the same company. Imagine all those poor souls suffering through the latest email viruses, worms and other assorted hacks. All that time lost because their machines were taken over, violated, data destroyed. We Mac users, of course, can feel superior at such times because not once in the last round of stories did the name "Macintosh" even make it onto the airwaves or in the nation's newspapers. We likely felt the effects of course, because the Internet is controlled by PC-based computers called "Servers" that were slowed down considerably by the millions of software worms making their way around the world.

As a Mac user you have a right to feel smug -up to a point. But just because we haven't been hacked this time doesn't mean we won't in the future. OS X really is a better OS and luckily for us is better able to handle any little "gifts" from the world's hackers. But Macs aren't entirely free from problems. We can still transmit the viruses or worms even if we aren't harmed by them and if we're not careful, we could become the next target. OS X comes installed, by default, with a software Firewall enabled - that means it's providing you some Internet security right out of the box. But whether you're using OS 8, 9 or X, you should still invest in anti-virus software and keep it up to date. Additional Firewall protection is also available in software - or hardware form (if you're using a Cable/DSL Router for example or Airport or similar wireless router).

So feel smug to a point. But as old members of this club will tell all you new comers out there, enjoy your Mac but spend the money for the protection you need to really guarantee peace of mind. And be sure to backup everything! And by the way, Welcome To WAP!

© COPYRIGHT 2003, by WAP, Washington Apple Pi, Ltd. User groups may reprint without prior permission any portion of the contents herein, provided proper author, title, and publication credits are given, except in cases where the author has reserved copyright permission. In these cases, the author should be contacted directly. Please send a copy of the article as printed to Washington Apple Pi; 12022 Parklawn Drive, Rockville, MD 20852.

### President's Corner

by Pat Fauquet

**T**HE LAST TIME I collected my thoughts to write this column we were in the midst of our elections. As I write this we are into the first week of August things are certainly busy around the Pi.

Thanks to all of you who took the time to fill out your ballot and mail it in. We had enough votes cast to meet the legal requirements for the election to count. We had our first meeting of the new board and we divided up the responsibilities for the year.

We now have only 4 people on the board who have been in office for more that two terms. The face of the board has certainly changed! Fortunately, many of the long-time board members are still around to give us a helping hand. Many have become a part of what I refer to as Pi Staff. These people are the workers who make the Pi tick. They answer phones, prepare the Journal, run the TCS, write the web page, send out membership cards and perform the many functions that you, as Pi members use in your contacts with our club.

Of course, many people who have never been on the board are also a part of our staff. While some of the staff have been Pi members forever, we have a healthy number of newer members who have found some time to lend us a hand. We welcome any of you who would like to help and we have a Vice President for Volunteers, Steve Roberson (vpvolunteers@wap.org) who would be happy to help you find your niche.

#### Leadership Retreat

We recently held a Leadership Retreat for our board members and several key staff people. We spent the day tackling some of the major issues that confront the Pi leadership. In planning the agenda for the day, I chose issues that we needed to discuss and that we could come to a consensus on in about an hour of discussion. We certainly did not cover all of the issues, but at the end of the day, we had some successes, some issues which need further discussion, and a lot of new ideas to work on in the coming months.

Some topics may seem mundane to those who

"When the Pi was formed the purpose was to have a time and place for early Apple owners to share bits of code and primitive programs to make their machines do something. Almost everyone was a programmer at some level of proficiency. That is certainly not the primary interest of many of our members today!"

were not present. We talked about mission statements and half of the group sat down to write one. Of course, there are some among us who dislike the idea mission statements and some who think they are essential to the health of an organizations such as Washington Apple Pi. My purpose was a bit more concrete. I frequently need a paragraph or two to explain who we are, what we do, and who we serve. I have been using verbiage that was written at some time in the past or I have been writing something that seems appropriate at the moment, but at this time in our club, we need our leaders to focus on the essence of the club.

Unfortunately, the completion of that statement has not happened. You see, the Pi is changing as the world of computers is changing. When the Pi was formed the purpose was to have a time and place for early Apple owners to share bits of code and primitive programs to make their machines do something. Almost everyone was a programmer at some level of proficiency. That is certainly not the primary interest of many of our members today!

A few years later, many of our members were exploring these new Macintoshes and the concept of desktop publishing. What a change from the day of typewriters! We could actually lay out a document and plan how it would look. We could add graphics and plan the design of a piece. We talked of the importance composition, balance and white space in conveying our message. Teachers now introduce these concepts in elementary school and further the process by teaching students how to make interesting and attractive presentations using programs such and KeyNote and PowerPoint

Times have marched on. Today we have a Graphic

Arts SIG that frequently discusses digital photography. Our largest SIG focuses on making movies and now we devote general meeting time to explaining and practicing video conferencing. Somehow, along the way, the computer has moved from being the focus of attention to being a tool to allow us to accomplish diverse projects.

So, what does all of this have to do with writing a mission statement for the Pi? Now we need to make sure that people understand that our club is not just about computers, but about using your computer in photography, video, music, and networking in addition to writing letters, surfing the web, programming, playing games or doing any of the hundreds of things that our members do with their computers.

When we complete the mission statement we will post it on the TCS (http://tcs.wap.org) and publish it in the Journal, but the most important thing is that the leadership of our club will have reconsidered what brings you to the Pi and we will be focusing our planning efforts on making sure we try to meet the evolving needs of our members.

#### **Bylaw Changes**

Another topic for the day was that of ongoing Pi leadership. I am now in my second year serving as president. I have enjoyed the job, but in order not to get in the same position that we were in two years ago, things must change. The board has spent many months mulling over what changes we should make to ensure that the Pi leadership group grows and evolves and is open to those of you who would like to serve on the board without making a lifetime commitment.

We mulled over many leadership models, discussed the need to provide a training ground for future presidents and other positions in addition to ways to pass on corporate knowledge. We also knew that term limits are essential, but wanted a way for those who really like serving as a voting member of the board to be able to provide long years of service to the club. We are in the process of changing the by-laws to have all board members serve a three year term. This would mean that you will be asked to elect one third of the board each year. We also stipulated that the Board will elect the President, Vice Presidents, Secretary and Treasurer from within the board and that the President must have served at least one year on the board. Presidents and board members would not be allowed to succeed themselves. When vacancies occur, the board will appoint a member to fin"We are in the process of changing the bylaws to have all board members serve a three year term. This would mean that you will be asked to elect one third of the board each year. We also stipulated that the Board will elect the President, Vice Presidents, Secretary and Treasurer from within the board and that the President must have served at least one year on the board."

ish that board members term. And lastly, former board members can run for re-election after having been off the board for one year.

While some will not like this new rule, it should serve several purposes. The board will get an infusion of new blood and fresh ideas each year. We will have some stability by having overlapping terms and we will be sharing the burdens of office among a larger group.

As I write, the Bylaws committee is crafting the specific language of the amendments, seeking the advise of our corporate council and preparing for the necessary votes to be taken and notices to be given. We are also looking into a number of updates and changes to other parts of our bylaws to make sure that they conform to the changing nature of our club.

So, other than the bylaws and a mission statement, what else did we do? A big topic was membership retention along with new member recruitment. The board and Pi volunteers will be contacting former members to find out why they chose not to re-join the club. We will also be working to make sure that we welcome our new members and help them become a part of our group.

We talked about volunteer recruitment and recognition. In order to increase our member services, we will need more of you to help out. We also plan to do more surveys to make sure we are on the right track.

The day was full of ideas, discussion and assessment As Pi board members, staff and volunteers work to implement the changes, we hope our organization will grow and prosper.

### Garage Sale! Computer Show and Sale December 15, 2003 9:00 a m - 2:00 p m

#### 9:00 a.m. - 2:00 p.m. Northern Virginia Community College (NoVA),

8333 Little River Turnpike (VA route 236), Annandale Virginia.

Twice a year Washington Apple Pi holds its Computer Show & Sale (known as a Garage Sale in honor of the origins of the Apple computer). This is the place to **buy, sell and bargain** hardware and software used with Apple and Macintosh computers. If you bring in your Mac system, you can have one of our skilled volunteers give it a checkup for a donation to Washington Apple Pi.

Coupon: for \$1.00 off admission, wap.org/events/gsale.html

#### Directions:

Northern Virginia Community College is 1 mile west of Beltway (I-495) exit 52, on Virginia Rte. 236. Coming from the Beltway on 236, turn left at the 2nd light into the campus. Follow the road to the left and around behind the buildings to the Ernst Community Cultural Center. Sale will be held in the Community Cultural Center Gymnasium, through the same entrance as the auditorium where the General Meetings are held; turn left instead of right after entering the Cultural Center. Free Parking (if you park in the right lot): Use the parking area that says Cultural Center Parking. It's across the road from the Community Cultural Center (but not in a straight line across). On Saturdays the lot has its entrance traffic arms in the up position. Use it.

For more information, including how to arrange to sell items at the Sale, send e-mail to: garagesale@wap.org Warning: parking in the wrong place subject to fine. Anyone parking in other than the Cultural Center parking lot may be ticketed by NCVVA. The Cultural Center will not be responsible for parking tickets received as a result of parking in an area other than the Cultural Center parking kt. If you get a ticket, it is between you

and NVCC.

Admission: Members \$6.00 Non-Members \$7.00 Table rentals: Table without electricity - \$20 Table with electricity - \$30.00 (limited availability; get there early) Vendors must bring their own cords and power strips.

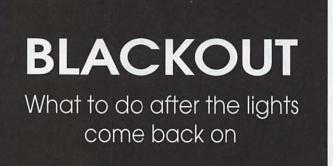

© 2003 Lawrence I. Charters

#### The Pi survives the blackout; can you?

AUGUST 2003 was hard on computers. Not only were various worms and viruses bringing millions of Windows computers to their knees, but a massive power outage in the Northeast brought on the largest blackout in history, leaving 50 to 60 million people without power in the U.S. and Canada.

Less than two weeks later, another blackout left roughly 320,000 people without power in Virginia and Maryland. While the much larger Northeast blackout was caused by high heat and overloaded distribution networks, the DC-area blackout was caused by a violent, fast-moving thunderstorm that ripped through the local area, shredding trees, toppling power poles, and generally making a shambles of the evening commute on Tuesday, August 26.

The Pi Office power went out around 4 p.m. Because UPS (uninterruptible power supply) units protected some critical systems, the exact time of the outage isn't clear, but within a few minutes of 4 p.m. it was very, very dark inside the office, and much worse outside. Businesses in the area reported an "explosion" around that time, though it isn't clear if this was a lightning strike or a transformer failure.

All Pi activity came to a halt. Without power, tutorials were not held, the famed Tuesday Night Clinic didn't take place that evening (though people still trav-

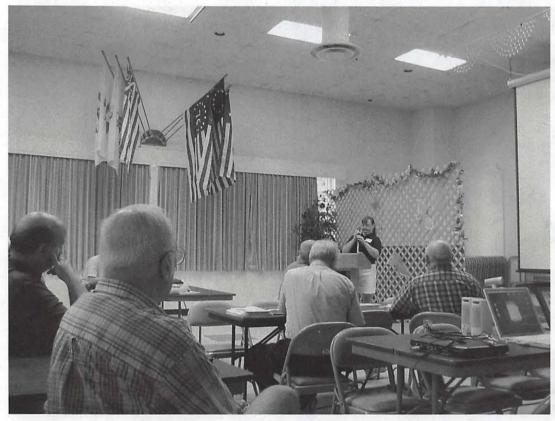

The July General Meeting was held at a new location, the Fairfax Elks Lodge. For those who grew up in a democracy, it was a bit startling to find parking spaces reserved for the "Supreme Ruler," "Exalted Ruler," "Past Supreme Exalted Ruler" and similar titles. Inside, a display of historic American flags added a contrasting patriotic touch. (Photo by Lawrence I. Charters, taken with a Canon S300 Digital Elph)

eled to the darkened Pi office, and wondered why no one was there), Special Interest Groups (SIGs) did not meet, the Pi mail server, Web site, and TCS forums vanished from the Internet, and the phones died.

Compared to the tens of thousands who lost the contents of their refrigerators and freezers, and had to endure blazing hot, humid nights without air conditioning, the Pi's problems were modest. Without preamble, the power returned to the Pi shortly after midnight on Thursday, August 28.

#### All is not well

When the power returned, the Pi's TCS crew had some work to do, and while most Pi members don't operate mail, Web, file and DNS servers, the tasks required apply to anyone with a Mac recovering from a blackout. The first issue: when the power comes back on, check the power. Literally.

If you have a multimeter, switch it to AC and check the power to make sure it is steady. (Radio Shack sells very inexpensive multimeters. Get one.) Utility companies make extraordinary efforts to ensure safe, stable power, but recovery from blackouts is as much art as science and engineering, and it is a good idea to make sure the power is steady. While your Mac will operate on anything from 90 volts to 240 volts, 50 or 60 Hz., it wants a *steady* supply of power. If the power is not steady, do not plug in your Mac.

You also might need to change the battery. When your Mac is off, it stores critical information in special battery-powered memory. The longer the power is off, the greater the chance the battery will drain and die, especially if it is more than a few years old. Yes, there are stories of original, 128K Mac batteries lasting twelve years, but there are also stories of Power Mac 6100 bat-

teries lasting less than two. Apple's technical documentation suggests the batteries last, on average, three years – so if your Mac is around this age or older, a moderately long blackout might kill the internal battery.

UPS batteries are also at risk. especially if there was no one around to shut them off when the power went out. UPS batteries are usually lead acid batteries, like car batteries, and like car batteries, if they get drained, they're dead. They can't be recharged, only replaced. If your UPS unit powered your Mac for more than a few minutes during a blackout, you may want to check to see if the battery is fully functional. Otherwise, you may find the UPS can't offer protection from even a half-second brownout.

If your Mac was running when the power went out, and was not shut down gracefully, you'll want to give it a thorough checkup once power is restored. Information that was only partially saved to disk may be scrambled, and the readwrite head on the hard drive may have written strange

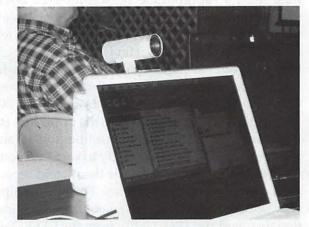

While the July General Meeting focused on iChat AV and QuickTime technology (featuring an inspired "interview" with a digital Al Gore, thanks to Tom Berens), the smallest star was Apple's new iSight FireWire camera. Like the iPod, the iSight is shockingly small and attractive. Several people described it as "jewel-like." (Photo by Lawrence I. Charters)

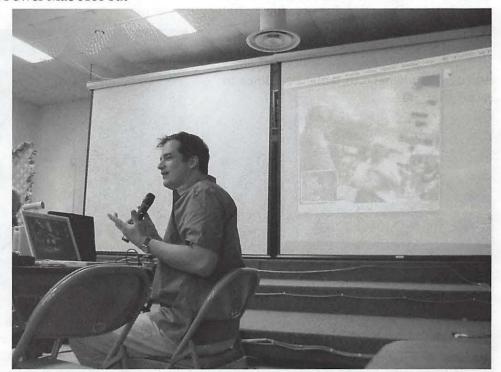

Steve Roberson gave an inspired demonstration of the new iSight FireWire camera and iChat AV video chat client at the July General Meeting. As Steve chatted amiably about the technology, Pat Fauquet wandered around the room with a PowerBook and another camera, transmitting the video wirelessly (using AirPort networking and Rendezvous discovery service) back to Steve's computer, which then projected it up on the screen. Even if you understood how it worked, it was a startling demonstration of what you could do with a couple of Macs, a couple of cameras, and minimal setup and planning. (Photo by Lawrence I. Charters, taken with a Canon S300 Digital Elph)

things as it lost power.

For those running Mac OS 7 through 9, run Disk First Aid (the appropriate version for your operating system) and have it check every single hard drive partition. If Disk First Aid finds any problems at all, tell it to repair whatever problems it finds. Repeatedly check and repair all your partitions until no more errors are found. For best results, boot your computer from a bootable CD-ROM and run Disk First Aid from the CD-ROM.

For those running Mac OS X, the procedure is similar. Launch Disk Utility (in the Utilities folder) and use the First Aid portion of the utility to verify all your partitions (and, if necessary, repair them), and repair permissions on your boot partition. For best results (and why settle for anything less?), boot from your installation disc, and run Disk Utility from the CD-ROM.

Once you've checked the health of your hard drive, boot your machine, check to see that the time and date are accurate (inaccuracies suggest either scrambled parameter memory or dead or failing batteries), check to see that your network connections and, if you use a modem, the modem are working, and run some noncritical tasks. Put off doing anything vital until you are sure everything is working.

And if you don't own a multimeter or UPS, head to the store. Blackouts and other disasters don't have to make headlines to cause grief.

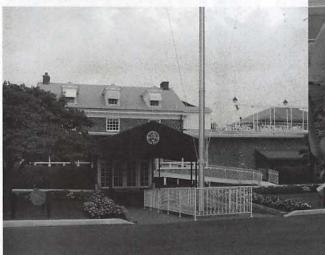

Arlington's historic Army-Navy Country Club was the site of the August Pi leadership retreat. In a blow to the reputation of the Club, the Pi leadership did not take advantage of the historic golf course, the historic tennis courts, or the historic pools. Instead, they gathered on an enclosed porch and plotted the future of the Pi. (Photo by Lawrence I. Charters, taken with a Canon S300 Digital Elph)

"All Pi activity came to a halt. Without power, tutorials were not held, the famed Tuesday Night Clinic didn't take place that evening (though people still traveled to the darkened Pi office, and wondered why no one was there), Special Interest Groups (SIGs) did not meet, the Pi mail server, Web site, and TCS forums vanished from the Internet, and the phones died."

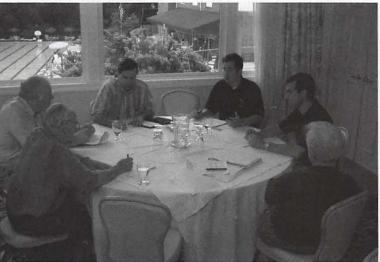

In early August the Pi leadership held a retreat at the Army-Navy Country Club in Arlington, VA. While sane and sensible people enjoyed the summer day outside, including the wonderful pool (seen through the window), this group discussed a mission statement for Washington Apple Pi. (Photo by Richard Sanderson, taken with a Nikon D-100 digital camera.)

### Macworld Creative Pro July 2003

by Sheri German

HEN I BOARDED the bus for Macworld Creative Pro at the newly added White Marsh Mall stop, Jim Ritz asked how many of us were Macworld virgins. I raised my hand, along with a few others. This may have turned out to be an advantage for us. Not having previous years with which to compare to this year's newly redesigned Macworld probably spared us the disappointment that some of the others, who had been to the grander Macworlds of years past, experienced. I thoroughly enjoyed myself.

The bus ride itself was pleasant. The sun was shining, traffic wasn't too horrific, and the company was fascinating. Isolated as I sometimes am while teaching classes in PC labs at the Government Printing Office, or in the Mac lab at Trinity College, I was delighted to see the sheer number of computer professionals who use the Mac.

After making a quick stop to pick up portable breakfast foods, then watching a charming little movie called *Shanghai Knights*, we arrived at the Javits Center exactly on schedule. At 10:00, the doors opened, and we streamed into the exhibition hall. There was a dazzling array (though smaller by half, I was told) of products at booths ranging from Epson to O'Reilly books. A free copy of the O'Reilly Pocket Guide, *Macintosh Troubleshooting*, was available from the Tekserve booth.

Within the first half hour, I discovered what was to become my favorite place at Macworld: the User Group Lounge. Upon entering the lounge, the first thing I noticed was a table with samples of journals and newsletters from the various Mac User Groups. There, in two proud stacks, was the unique and royal *Washington Apple Pi Journal*. I say royal because nothing remotely came close to it in either magnitude or quality. Almost everything else was a 4-page newsletter or brochure-type publication. I heard many people fuss and exclaim over the Pi *Jour*- *nal*, and the stacks were almost completely flat by the time we left.

The User Group Lounge featured many guest speakers who are "stars" in the Macintosh world. The first one I got to hear was David Pogue, creator of the Missing Manual series. Many of you probably have his Mac OS X Missing Manual or his iPhoto Missing Manual. This day, he was promoting his iPhoto 2 and iPod Missing Manual books. He gave us quite a few interesting tips while entertaining us in almost stand-up comic style. One piece of information that surprised me was a tidbit about the mini DV tapes we use with our camcorders. Most of us bring the footage into our computers, create movies with *iMovie* or some other software, and then archive high quality movies to DVD or CD media. We then tape new footage over the old on our DV tapes. Mr. Pogue advised us not to do this if we value what is on the tapes. The highest quality, least compressed footage remains on those tapes. Though tapes last only about 15 years and then begin to degrade, you can always save the footage to a new tape after a while.

The other thing he warned us about was to get the latest upgrades of *QuickTime* 6.3 and *iMovie* 3.03.. There were problems with the Ken Burns effect in *iMovie* 3, as well as other bugs, in earlier versions of of *QuickTime* 6 and *iMovie* 3.

The second speakers we saw were Dennis Sellers and Jim Dalrymple of MacCentral. There was a lengthy discussion about the "downsizing" of Macworld and the possibility of next year's event taking place in Boston. Jim Dalrymple said that he wouldn't be the least bit surprised to see a Macworld

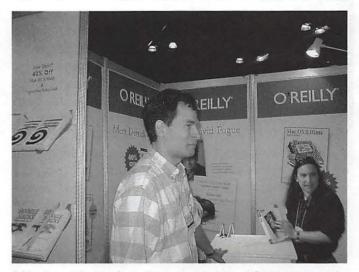

Missing Manual series creator David Pogue in the very busy O'Reilly booth at Macworld Creative Pro. (Photo by Sherri German)

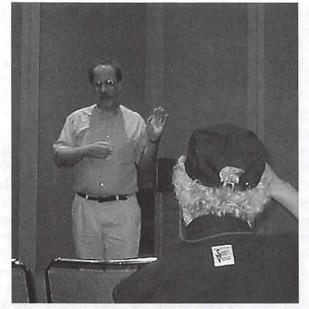

Ted Landau, of Sad Macs, Bombs, and other Disasters fame, speaks in the User Group Lounge. (Photo by Sherri German)

Creative Pro in New York again. He assured us that this year's event was considered a success in spite of its smaller scale, and vendors seemed happy.

The last speaker of the day was Ted Landau who wrote *Sad Macs, Bombs, and other Disasters* and *Mac OS X Disaster Relief.* He spoke of the problem of trying to write a book of this nature. While the book is in progress, bug releases, dot upgrades, and even new versions of the operating system are released. Additionally, Apple distanced themselves from these books because of the word "disaster" in the title.

Other highlights of the day included wandering with Joe Maris over to B & H Photo. Buses were running every 10 minutes to and from the store. Many other WAP members were there buying equipment. At one point, Phil Marchetti, who was also there, sent his E-mail address via infrared to my Palm Pilot VII as we stood in the middle of an aisle.

Probably one of the most memorable events of the day was one I initially wanted to forget. I was standing at the O'Reilly booth with WAP member Martha Johnson, who wanted to buy the *Dreamweaver MX Missing Manual* book. She asked me what I thought of it, and I shrugged and said that I wouldn't buy it, as I probably pretty much knew everything in it. Before you accuse me of unfounded arrogance, be aware that I have been teaching *Dreamweaver* since version 2 at the Gov"Upon entering the lounge, the first thing I noticed was a table with samples of journals and newsletters from the various Mac User Groups. There, in two proud stacks, was the unique and royal Washington Apple Pi Journal. I say royal because nothing remotely came close to it...."

ernment Printing Office, I also teach it at Trinity College, am a Macromedia Certified *Dreamweaver* Developer, and I have a shelf full of *Dreamweaver* books that I received from the GPO book contact. The last thing I need is another general *Dreamweaver* book. As luck would have it, however, as I made my disparaging remark, a gentleman next to me let out a "whoosh" sound. I turned to look at him, and he immediately said, "I am the author, Dave McFarland." I stuttered and turned red, and tried to explain myself. Fortunately, Dave was not offended. He even signed the book for Martha after she bought it, and stood and talked to us awhile.

There is a sequel to this story. I did end up looking the book over at my local Borders, and decided it would be perfect for my students at Trinity. The chair of the department wrote me the day after we got back from Macworld, and asked what book I would be using for the Web Page Design class. I submitted my order for David McFarland's book! I wrote him at his Web site to tell him so, and to thank him for being so polite in spite of my faux pas. I got a very nice reply back.

By the time 6:00 came around, most of us were pretty exhausted and ready to hop back on that bus. At around 7:45 we stopped at Mastori's restaurant in New Jersey and had a great meal. By 9:45 we were back on the bus, and by 11:30 we were back at White Marsh Mall. I only hope that Dennis and Jim of MacCentral are right, and that there will be another New York event next summer. I definitely plan to go!

> a. In Denis (Lenna) (Color William) (Color William) (Color of Color William) (Color William) (Color of Color William) (Color William) (Colo

### Programming SIG Meeting, July 2003

by Steve Roberson

THE PROGRAMMING Special Interest Group (SIG) met in July to discuss our current focus Cocoa with Objective C as well as to take on our next self imposed challenge. For those of you who have never attended a Programming SIG meeting, a challenge is a simple computer application that we attempt to build, as a group, at the meeting. Since it's a group effort, no one person has to know everything in order for the challenge to be a success.

The challenge for this particular meeting was suggested by Greg Bartolett. He had seen a silly little application called JediMaker X. A user of JediMaker X inputs few bits of text, such as their name and place of birth, and JediMaker outputs your "Jedi Name." On close inspection you will notice that your new "Jedi Name" is constructed from some parts of the information you supplied.

So our challenge was to build an application that had four fields that a user could fill in. The application would have a button as well. When the user pressed the button a "Jedi Name" would be constructed using parts of the information the user provided. The application JediMaker X has a few other features as well as some cute graphics and sounds effects but those aspects were not included in our challenge.

As usual we planned out the interface and the program's structure on the white board. When it came time to actually construct the interface and write the code, one person sat at a PowerBook while the rest of the group watched the version projected on the wall. I'm happy to report that we had a working application built by the time the SIG meeting ended.

The Programming SIG meets on the fourth Thursday of the month from 7:30 p.m. until 9:30 p.m. at the Pi offices. Everyone is welcome regardless of your level of programming knowledge. It's a fun group. Many members of the SIG are currently reading *Cocoa Programming for Mac OS* X by Aaron Hillegass (Addison-Wesley).

### July 2003 Power Users SIG

by Steve Roberson

THE JULY meeting of the Power Users Special Interest Group (SIG) began with an open discussion about Washington Apple Pi. Several perspectives were offered on both what the Pi does well as well as areas in which it tends to struggle.

The focus of the July meeting was web logs, also known simply as blogs. As a relatively new phenomenon, it's not surprising that blogs are different things to different people. One common definition is that a blog is an on-line journal where the author publishes on a frequent and continuous basis. Subject matter is often whatever the author is interested in including both professional and personal content. Some blogs even allow visitors to the blog web site to post comments.

While early blogs may have been simple web pages that were updated every few days, there is now software to make it easy for bloggers to advanced features in their blog. Sheri German showed off the blogging software called pMachine.

pMachine allows you to run a fairly sophisticated blog site that you control through your web browser. With it you can allow visitors to your blog to post comments. You can require visitors to sign in and you can control access to certain people. You can keep tabs on the traffic that your blog generates and more.

A free version of pMachine is available at http://www.pmachine.com. It requires PHP and MySQL which are also available for free and have been discussed at previous Power User SIG meetings.

The Power User SIG meeting is the first Monday of each month from 7:30 p.m. until 9:30 p.m. at the Washington Apple Pi offices. Everyone is welcome. We hope to see you there!

### iMovie SIG 10 July meeting

submitted by Hal Cauthen

N 10 JULY, the iMovie SIG met at Fairfax Public Access TV. After our usual Q&A session, and introduction of new members, we turned the program over to Tom Berens.

To begin, he set up what appeared to be an iChatAV conference between Hal and Al Gore —actually it was a Quicktime movie he'd made, featuring a picture of the former vice president with an animated mouth superimposed on it. It was really cleverly done, and set the stage for the presentations which followed.

Over the last few years, Tom, an alumnus of West Point, has been submitting 'spirit' videos for stadium viewing during the annual Army-Navy football game. Spirit videos are amateur videos shown in the football stadium when the broadcasting network cuts to commercials. The cadets and midshipmen produce most of these videos, but both "...he set up what appeared to be an iChatAV conference between Hal and Al Gore —actually it was a Quicktime movie he'd made, featuring a picture of the former vice president with an animated mouth superimposed on it. It was really cleverly done, and set the stage for the presentations which followed."

academies also welcome submissions from military organizations, alumni, etc.

Tom presented six of these spirit videos and described the techniques he used to produce each one. Most of the spirit videos that he presented contained animation special effects that were created with Adobe After Effects and Photoshop. Animations included several statues leading football cheers and an "animated" discussion with a football mascot. Several were parodies of TV shows or commercials.

Tom spent the most time dissecting a three-minute video which involved hanging a banner from the Washington Monument. Finally, he presented and discussed his TCS Trek video, a Star Trek parody dedicated to the TCS crew.'

Hal

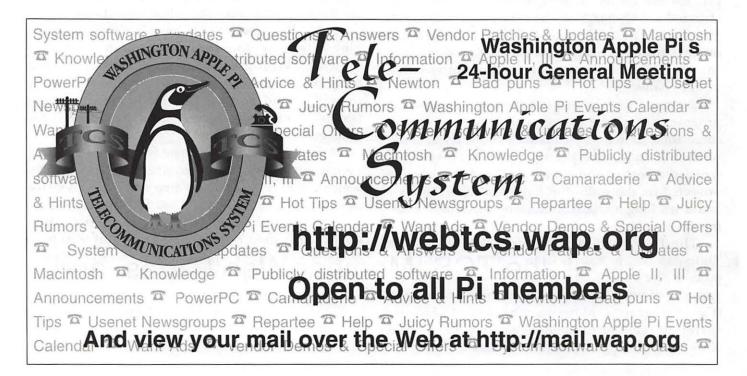

### How to Secure Your Macintosh And Getting to Know the Pi September General Meeting Saturday, September 27 2003 9:00 a.m. to 11:30 a.m.

In light of recent security concerns on Windows PCs, Pi technical experts will review safe computing procedures and security concerns on the Macintosh platform.

Learn about Washington Apple Pi's Special Interest Groups, committees, and activities. Members will demonstrate Web Mail, the TCS, Member Web Pages, and a host of other Pi services and activities.

### Retired SIG, July and August 2003

by John Barnes

N JULY 18, six members of the Retired SIG met to examine "Doing it Yourself on the Web." The meeting explored a few ways that people could publish their own web pages to share with other people. The discussion evolved into a discussion of a few simple software tools for web publishing. iPhoto and Homepage at Mac.com are two well-known canned solutions, but they require .mac membership. iView Media Pro and Pagespinner are two economical payware programs that require more of a programmer-oriented approach. Finally, the fundamentals of uploading pages using FTP software were addressed.

The August 15 session dealt with "The Joy of Grazing." This was an overview of ways to find and download useful utility programs from the Web. Mike Bombich's Carbon Copy Cloner and MacJanitor were two of the highlighted packages. The five members (in addition to the SIG chair) present also looked at the content of the Pi's Mac OS X CD-ROM as an example of how the compendia published by the Pi contain useful materials at a reasonable price for those whose download pipe flows more slowly.

Pi members who are able to find some free time on the third Friday of each month are encouraged to visit the Retired Persons SIG web page at http://www.wap.org/retired to find more particulars of our programs and to subscribe to the SIG's E-mail list server.

### A MacWorld New York Interview with Victor Nemechek, Director of Marketing of El Gato Software

by Dave Ottalini

YETV IS a Mac-only product that was one of the big hits at last year's Macworld New York.

The product lets your Mac pretend it's a Tivo-like device to record TV shows on your hard drive for later viewing. But as we found during our one year anniversary interview with El Gato's Victor Nemechek. the product has become much more than just a TV recording device. And there was a hint of new products to look forward to by Macworld San Francisco.

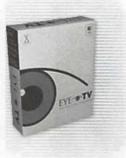

### Q: Where do things stand with EyeTV since we talked last year?

A: It's been an exciting year. We launched the product -EyeTV - at the show last year and since then we have released 10 free software updates, which have added new features that the people who purchased EyeTV have requested.

For example, they wanted the ability to go in and cut out commercials and cut out any little bits of video on the ends. We've given that to them. We've given them an editor that makes it real easy to do that.

#### Q- This is a USB device?

A- Yes – it's USB and bus powered. EyeTV is a good little tool to convert analog video to digital quickly.

### Q- So its not just for recording television programs. It's a much broader product than that.

A - The main focus was to be a Tivo-like device so you could record programs and watch them on your computer and our product certainly does that. But we've found that people have been using it for other things, for example, convert-

ing camcorder movies, like their home movies into DVDs and video CDs. Our product does that really easily.

#### Q - Can you record direct-to-disk?

A - First you record onto the hard disk on your computer and then you do some editing if you want, and then you use (a product like Roxio's) Toast to burn it onto DVD or Video CD.

### Q- Where do you see your company going in the next couple of years?

A - We have lots more products of a similar technology coming up. We have perhaps four or five in the pipeline that are related to digital media and television on your Macintosh and we hope to release those in September. I can't say much more.

#### Q - What about EyeTV?

A - We will be developing a version of EyeTV that has better quality video over Firewire as that's one of the big requests of our customers. We hope to see that maybe at MacWorld-San Francisco in January.

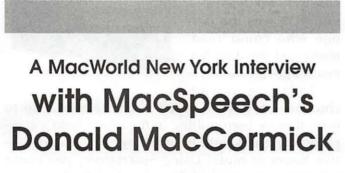

by Dave Ottalini

Q- Tell me about MacSpeech's premier product – iListen.

A - Ilisten is speech recognition software for the Mac. Basically whatever you say comes out in your computer right in front of your computer. It works within any application, Quark Express, InDesign, email, iChat. You can control your Mac with your voice, open and close windows, print, copy, cut, paste; all your common functions. So throw away your fingers if you don't like using them, throw away your keyboard, throw away your mouse and use iListen. **Q** - What are you finding people are using iListen for? A - Pretty much everything from email applications to chats over the Internet. It's used a great deal in education and with AppleWorks and in certain publishing, with InDesign and Quark Express so there's absolutely no limit to it at all.

#### Q: Tell me more about using it with email.

A: You can actually tell it to get your email, to reply to the email and simply talk - say "Dear Mom, I'm sending you this email with my voice not my fingers. How cool is that?"

#### Q- One of the main concerns is the learning curve that you have to train it to listen to your voice. How do you deal with that?

A - Training is essential. It's got to learn how you talk, One of the important training elements with iListen is that beyond the program learning how you talk, it is teaching you how to talk. You use iListen for a couple of months and you'll find yourself talking a little bit more clearly, a little bit more succinctly. So it is most definitely a two-way process.

#### Q - And for an English-speaking world that would be something I would be interested in. But what about other languages?

A - It can't handle all languages - but we're getting there. We have North American English, UK English, Australian, and Italian. We'll also be releasing three flavors of Spanish, French, German and Dutch. We're spreading our wings. For more information about iListen and MacSpeech, point your browser to: www. Macspeech.com.

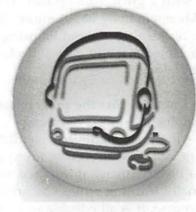

### A MacWorld New York Interview with Chris Newell of Smartscore Software

by Dave Ottalini

#### Q- Chris, tell me about Smartscore.

A - Smartscore is music-scanning software. You can scan in sheet music, play it back, transpose the keys and then print the new keys in just seconds.

### Q - So it is more than just an OCR (Optical Character Recognition) program. It actually will play back the music for you.

A - It will play back the music and even manipulate the score at that point. Once it's in the computer you can choose to transpose one part or the entire score, you can transpose it to another key, print it out or extract parts.

If I just wanted to pull out the trumpet part from an orchestral score, I could pull it out and give it to the trumpet player after transposing. I can assign different MIDI instruments different instrument sounds very easily. For example, in this piece, I assigned a bass guitar to the right hand of the piano. I assigned the flute sound to the vocal part and even gave it a drum track.

### Q - We're listening to the music and it fantastic - who do you find uses this software the most?

A - Schools and churches are our biggest market. It's such a great learning tool. You don't really need to know anything about music. But to work with it, you're learning without knowing it. In other words, you can scan music, play it back, watch as the notes scroll along.

### Q - I noticed that the program actually highlighted the notes as they played along.

A - Just being able to visualize it, being able to see it, after awhile you begin to associate the sound you hear with what you see visually so you are actually learning while you are having fun with it. Of course, it is all editable so I could go in and start "Schools and churches are our biggest market. It's such a great learning tool. You don't really need to know anything about music. But to work with it, you're learning without knowing it."

making changes without knowing anything and then you can experiment with the changes you make. So it's really terrific. And from the practical point of view, the churches love it because - for years grandma was the last one who could read music and she died ten years ago.

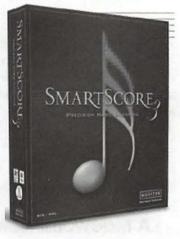

Today, a lot of

churches have MIDI-based music services. Up to now, they've been putting in the music (into a computer) by hand note by note and that could take five hours or more. Using Smartscore, you could take one page and in 30 seconds, it's there as a MIDI file, playable and fully ready to go for your next service.

#### Q - It will work with any scanner?

A - Any scanner - Mac or Windows - it's a hybrid CD and will work on Windows 98 and above, OS 9 or X.

For more information about Smartscore, point your browser to: www.musitek.com.

### Washington Apple Pi Volunteer Opportunities

WHETHER IT BE cherry, apple or Washington, the more you put into a pi the more you get out. Now is a great time to become more involved with Washington Apple Pi. Through volunteering in the Pi you'll meet other members, learn more about you Mac and have a good time to boot! The list below details some of current volunteer roles that we're looking to fill.

#### **Computer Archeology**

A large number of Macs have been donated to the Pi in recent weeks and we need your help turning them into useful tools for schools, retirement communities, individuals and others. Volunteering for the Pi Reclamation Program is interesting and fun. It requires no knowledge or experience! You'll help triage donations, repair minor problems and install software. To learn more, send e-mail to **vpvolunteers@wap.org**.

#### **Pi Finance**

The Pi is looking for some help documenting the organization's finances. If you're an accountant we'd love to get a few hours of your time. Contact the VP of Volunteers at **vpvolunteers@wap.org**.

#### Pi Media

Join the Publicity Committee and let the world know about Washington Apple Pi! Volunteers are needed to work on a media plan for the Pi, develop a web page for the media and to work on projects like a speakers bureau and experts lists. The Publicity Committee needs one or two folks who know something about advertising and can come up with an advertising plan for the Journal. Send e-mail to **vppublicity@wap.org** for more information.

#### **Pi Administration**

Help out in the Washington Apple Pi offices. We need volunteers to take phone calls and otherwise run the Pi offices during the week. These days we're trying to keep the Pi offices open for members to call or drop by on Mondays, Wednesdays and Fridays. If you can spare a few of hours a week you'd be doing the Pi membership a great service. Send email to **office@wap.org**.

#### **Pi Volunteers**

Interested in being more involved with Washington Apple Pi but don't know where to start? Drop an e-mail to **vpvolunteers@wap.org** and we'll try to match you up with activities at the Pi. It's fun, rewarding and a great way to meet other members.

#### Journal Graphics Designers, Graphic Arts Editors

The world famous *Washington Apple Pi Journal* is in desperate need of your artistic talents especially if you are skilled in *Freehand* or *Illustrator*! We're looking for a few people to create logos, banners and ads for the *Journal*. We're also looking for someone to write and edit a regular series of features on graphic artists, graphic arts, fonts, programs and related topics. If you can help out, even just a little bit, the Pi would really appreciate it. To learn more please drop an e-mail to **maceditor@wap.org**.

#### **Journal Editors**

The Washington Apple Pi Journal needs a couple of people to act as editors. You don't have to be an uber-geek or even a run-of-the-mill geek, the qualifications are fairly straight forward. You need to be able to send and receive electronic contributions via E-mail, FTP and the Web. You'll need to have reasonably current versions of Microsoft Word, AppleWorks or both, as well as Photoshop (or Photoshop Eleents) for viewing graphic contributions. You'll also have to know a little bit about speling and grammer.

You probably read the *Journal* anyway; why not read it before it goes to press and help the Pi at the same time? For more information send e-mail to maceditor@wap.org.

### Washington Apple Pi Journal Writer's Guidelines 2003

HE TIME HAS finally come: Washington Apple Pi Journal is no longer accepting articles in Apple II or III format. Of course, we haven't actually had any submissions in these formats for several years, but the fact remains that if an Apple II Unidisk floppy disk arrived, we'd have to struggle to do something useful with it. So we're revising our writer's guidelines.

#### Who can write

(Almost) anybody can write an article for the Washington Apple Pi *Journal*. We naturally have a bias towards our own members, but a good article by aliens from the planet Jlknithorpi would be welcomed, too (though we'd insist it be in English). We do not publish press releases masking as magazine articles, or magazine articles sent in by vendors.

#### What to write about

**Meeting reports:** Washington Apple Pi members are scattered across the planet, so the vast majority don't have the opportunity to attend the General Meetings, Special Interest Group meetings, field trips and other Pi events. That being the case, reports on these events are always greatly appreciated. The reports don't have to be from the meeting leader; if a SIG member wants to write about a meeting, that's just fine.

Hardware and software reviews: reviews are always appreciated. But please, don't copy the format of the "professional" magazines that seem to consist of nothing except excerpts from the owner's manual or specifications taken from the side of the box. Write about how it is to actually *use* a given piece of hardware or software. Write about what you *do* with it. Include photos or illustrations or screen shots that aren't just reruns of the included demos. Pi readers are interested in how real people – our own members — use this hardware or software.

**Look what I've done:** we love articles about how you use your computer to perform some task. The task can be strange – building an underwater lobster trap monitoring system out of old Mac SEs – or it can be more commonplace, such as running a small business using nothing more than *AppleWorks*. It can also be very specific: if you've figured out a way to, say, use Microsoft *Word* X and not have the auto formatting drive you nuts, write about it.

How to articles: these are always popular. If you've managed to set up a wireless network in your home using nothing but off-the-shelf equipment, and done it without losing your mind, tell people how. If you've rewired a San Francisco Victorian home with state-of-theart surround sound in every room, controlled by an iPod, tell us how. If you know how to use Adobe *Illustrator* and Adobe *Photoshop* to make custom icons for your computer, tell us how.

It works this way: some of the more popular articles are devoted to simply telling how something works. Can you explain to people the relationship between clock speed and computer speed? Can you tell people how to do a port scan, and why they'd want to? Can you explain why a wireless connection probably won't work in the middle of a desert – or in a lead-lined fallout shelter in your basement? People want to know.

#### When to write

Issue deadlines are included on the Table of Contents page of every issue of the *Journal*. Late submissions have been the number one problem of all Pi editors for the past quarter century. Please do *not* contribute to this sordid history; surprise us and submit articles well before the deadlines.

#### Article submissions

All material must be supplied in machine-readable format. If you have an Internet connection, the fastest way to send material is to E-mail it to: <u>maceditor@wap.org</u>. For those lacking an Internet connection, please mail CD-ROMS (first choice) or 3.5 inch, 1.4-megabyte Macintosh-formatted floppy disks (second choice) to:

Washington Apple Pi Journal Attention: Mac Editor 12022 Parklawn Drive Rockville, MD 20852

If you do mail something physical to the Pi office, it does help if you can send an E-mail message to <u>maceditor@wap.org</u> telling the editors to look for a package.

#### Article length

While no one has yet sent a submission as long as a Tom Clancy or Leo Tolstoy novel, there is no hard and fast rule against such long pieces. Most articles tend to be shorter. Use this guide, and your word processor's word count feature, to judge the length of an article:

| SIG meeting report   | 300-500 words     |
|----------------------|-------------------|
| Short note           | 300-500 words     |
| Short review article | 500-800 words     |
| Article              | 850-1,200 words   |
| Medium article       | 1,500-2,000 words |
| Long article         | 2,250-3,000 words |

These lengths are approximate and are intended to serve as guidelines only. Please use your word processor's word count feature to judge length and not the file size reported by the operating system. This article, for example, is slightly over 3,000 words long.

#### Copyright

Please do not submit material that is not your own or that bears someone else's copyright notice. You may copyright your own material; make sure your byline includes the appropriate notification, such as © 2004 Charlotte Brontë (or whatever is appropriate). Should you have programming code in your article, please include written permission for us to print it, and make sure all the code is your own.

If you quote someone, be sure you get the quote exactly correct, and in context. Short quotations from copyrighted works are permitted for reviews and educational purposes, but only if you get it right.

#### Archive format

Unless you are submitting something via diskette or CD-ROM, please bundle up your submission in an archive. For over a decade, the archive format of choice for Mac users has been Stuffit (see References at the end of this article). Somewhere on your hard drive you will probably find two applications, *Stuffit Expander* and *DropStuff. DropStuff* produces Stuffit archive files; *Stuffit Expander* does exactly what its name suggests: it expands Stuffit archives into the original files and folders.

Collect *all* the pieces of your *Journal* submission into a folder, and give the folder a name, such as "G5inAlaska." Then drop the entire folder onto *DropStuff*, which will then produce a compressed archive containing everything in the folder. Make sure the archive has a unique name such as "G5inAlaska.sit" (depending on how you've set *DropStuff's* preferences, it may give the archive the unfortunately ambiguous name of "archive.sit"). Then compose an E-mail message introducing your work, attach the archive file to your message, and send it to <u>maceditor@wap.org</u>. You should get back a confirmation message in a day or two that the submission has been received.

Why send things in an archive? There are several reasons: (1) by bundling everything together, the editors know they have all the pieces; (2) the compression makes the submission smaller, making it faster for you to send and for the editors to receive; (3) Stuffit archives have error checking code, so if something is corrupted in the transmission process, it is easy to detect; and (4) many E-mail systems do odd things to attachments, especially multiple attachments in one message. By submitting things as a single, compressed, error-checking archive, the needs of humans and computers can be met on common ground.

#### File formats: text

Make *sure* you include your name, and preferred article title and byline, at the start of your text. If the editors can't figure out who wrote an article, they won't publish it. Even if you want the article published anonymously or under a pseudonym, please stick your name at the start of the article, along with your preferred byline. Your E-mail address and telephone number are also handy, if there are questions. A sentence or two about yourself, at the end of the article, is also appreciated, but entirely optional.

Do *not* embed graphics within the article. Graphics must be removed before anything else can be done.

Please do not pre-format submissions with columns, text boxes, pull quotes, shadings and such. The editors must undo all your work.

Ideally, articles should be saved in Microsoft *Word* 5 format. Microsoft *Word* 6, *Word* 98, *Word* 2001, *Word* X, *AppleWorks* and *ClarisWorks* can write files in *Word* 5 format, so please do so. *WordPerfect Mac* 3.5, unfortunately, can't do this trick, but it can save files in RTF (Rich Text Format), which can be read by *Word*. Accordingly, please save any *WordPerfect* submissions as RTF files. *Please* make sure that *Word* documents have a .doc extension, and that RTF documents have an .rtf extension.

You can also send articles as simple ASCII (American Standard Code for Information Exchange) text files. While any word processor or text editor can read an ASCII file, please note that a simple text file has no formatting, so you can't show things in bold, italic, underlined, or any other kind of styling. If you are writing an article that requires certain things be bolded or in italics, a text file may not be the best choice. *Please* make sure that text documents have a .txt extension.

Please do *not* submit articles by simply typing them into an E-mail message. Reformatting E-mail messages into something useful takes an incredible amount of time.

At present, *Journal* body copy is in Palatino; if you have Palatino on your machine (most Macs do), formatting your text in Palatino can save the editors some trouble. If your article contains programming code or HTML code the code should be displayed using a monospaced font; please use Courier. It would also help if you include a parenthetical note to the editors reminding them of special formatting, such as:

[format in Courier]

for i= 32 to 127
print chr\$(i);
next i

Note that, though the *Journal* is (presently) created in *PageMaker*, please don't submit *PageMaker* files. It is very difficult to incorporate *PageMaker* documents created on different machines into a coherent, working manuscript for publication.

#### File formats: graphics

Articles with illustrations are invariably more popular than articles without illustrations, so by all means include illustrations. Illustrations should *always* be included as separate files; don't paste graphics into your text, since the editors must try and remove the graphics before they can do anything with the article. (Yes, this was mentioned above as well. You might guess, correctly, that this is important.)

Please note that *every* illustration should also include a caption, and captions should either be appended to the end of your article text or be included as a separate file, usually with some useful title such as "G5Alaskacaptions.doc" or whatever is appropriate. Note that *Journal* readers are scattered all over the planet, so please fully identify any people in photos. "John sitting at his desk" might seem to be a great caption to you, but literally tens of millions of people are named "John," and the vast majority of them probably don't look like the person in your photo.

All of the following are acceptable graphics file

"If you've re-wired a San Francisco Victorian home with state-of-the-art surround sound in every room, controlled by an iPod, tell us how. If you know how to use Adobe Illustrator and Adobe Photoshop to make custom icons for your computer, tell us how."

formats. Since it isn't usually obvious what kind of graphic a given file might be, please be sure and use the appropriate file extension on all graphics files:

Mac PICT files — .pict Acrobat PDF files — .pdf TIFF graphics — .tiff EPS files — .eps JPEG compressed graphics — .jpg

Things to note:

PICT is the screen shot format used by System 7.0 through Mac OS 9.2.2; to create a screen shot, press (all at the same time) Command-Shift-3 or Command-Shift-4. [The Command key has a cloverleaf or an Apple logo];

Screen shots in Mac OS X are in *Acrobat* (PDF) format; you create screen shots using the same key combinations mentioned above;

■ Flatbed scanners usually allow you to save scans in a variety of formats. For *Journal* purposes; TIFF is usually the best. Never scan anything higher than 150 dpi (dots per inch), since higher sizes simply increase the size of the image without increasing readability;

■ EPS (Encapsulated PostScript) files, such as those produced by Adobe *Illustrator* or Macromedia *Freehand*, are the most flexible, since PostScript files are "resolution independent" – the editors can make the graphics as large or small as necessary to fit a space, with no loss of resolution. If you use any non-standard fonts (anything besides Courier, Helvetica, Palatino and Times), please be sure to embed them in your EPS file;

All digital cameras, except the very earliest ones, save photos in either JPEG or TIFF format. While it isn't required, it certainly is nice if you could include the exact model of camera you used as part of your photo captions. Virtually all *Journal* readers either have a digital camera or are thinking about getting one, and they appreciate learning what was used to create a given photo;

■ If you want the *Journal* to use only part of an illustration, please crop the illustration before you submit it;

■ While the *Journal* is printed in black and white, many articles are reprinted on the Pi Web site, where color illustrations can be used. If you are feeling exceptionally helpful, save your illustrations in both gray-scale as well as color.

#### Journal style

The Washington Apple Pi Journal is in every way a publication by, for, and about its members. Accordingly, unlike the Associated Press and Washington Post, no effort is made to make sure that all articles look and sound the same. On the other hand, a large percentage of Pi members are either new to computing or new to the Macintosh, so some consistency is not only desirable, it is all but required. For example, Apple Computer, Inc., is the company that makes Macintosh computers, not Apple, Inc., or Apple, Ltd. Similarly, "mackintosh" is a proper spelling of a type of raincoat, and "McIntosh" is a manufacturer of superb audio equipment, but Apple Computer, Inc., produces computers spelled (or misspelled, depending on your point of view) "Macintosh."

Here are a few general guidelines:

Except for common abbreviations and acronyms, a long name should be spelled out the first time it is mentioned in the article with the abbreviation or acronym after it in parentheses.

■ Similarly, fully identify individuals the first time they are mentioned, such as "Washington Apple Pi President Martha Washington." Subsequently, you can shorten this to "Martha" or "Washington," as appropriate.

■ Numbers, including money, should be written with commas where appropriate: 1,000 or \$13,450.

■ If a number series occurs within a paragraph, number the series using "(1)," etc.

■ Do not attempt to line things up using spaces. Most word processors have table tools for creating tables, so use tables to bring order to such information.

Do not use more than one space between sentences, or after punctuation marks. In fact, there should never be more than one space in a row anywhere in your article. Periods and commas always go inside quotation marks. Other punctuation marks go outside, unless they are part of the quotation.

Add subheads where you think they might be useful, or to break up long passages of text.

Italicize all publication names, such as Washington Apple Pi Journal.

■ Italicize all software names, such as *PageMaker*, *AppleWorks*, etc.

Never put a space before punctuation marks.

■ Do not use ALL CAPS for titles, subheads, or emphasis. If you want something emphasized, use bold.

Do not use footnotes, as they are difficult to handle. Endnotes are acceptable, but should be avoided if at all possible.

■ In software or hardware reviews, be sure to include the full name, version, company name, company address, Web address, phone number and price of the hardware or software.

The *Journal* will not publish material that is offensive, which addresses Pi politics, or which says anything less than flattering about Pi members, either individually or collectively. This is not censorship — just a matter of good taste.

#### Glossary

The difference between enlightenment and confusion is, in part, consistency. One Pi reader, with a British education, wanted to know what Pi members had against baby carriages. They had read one article that talked about "zapping pram," and as any good British parent knows, a pram is a baby carriage. The article should have talked about "resetting PRAM (parameter RAM)," which may be only slightly less confusing but at least doesn't suggest Pi members engage in baby buggy abuse.

Note, in particular, the picky, mixed-case punctuation of trademarked, copywrited hardware and software.

\$249, not \$249.00
2D, 3D (or two-dimensional, three-dimensional), not
2-D, 3-D
40MB HD (40 megabyte hard disk)
640K (640 kilobyte)
AirPort (unless you mean a landing field for planes)
AppleCare
AppleScript
AppleWorks
ASCII, not (shudder) Asky 2

September / October 2003

Washington Apple Pi Journal 23

back up (verb) backup (noun) BSD (Berkeley Software Distribution) CAD (Computer Aided Design) ColorSync, not Colorsynch database, not data base demonstrated, not demoed demonstration, not demo DHCP (Dynamic Host Configuration Protocol) E-mail or email (but not both in the same article) EPS (Encapsulated PostScript) FileMaker Finder FireWire G3, G4, G5, not G-3, G-4, G-5 GB (gigabyte) HyperCard HyperTalk IBM-PC iBook iCal iChat iDVD iLife iMac iMovie iPhoto iPod iTunes JPEG (Joint Photographic Experts Group) LaserWriter Mac, not MAC (unless you mean Media Access Control) Mac OS (Mac OS 7.6 and later) Mac OS X, not OS X, not X, not Mac X March 15, not March 15th MB (megabyte) MHz (megahertz) NeXT computer online, not on-line OpenGL PageMaker Photoshop (no capital S) PICT PostScript Power Mac, not PowerMac PowerPC (the chip, not the computer) PRAM (parameter RAM), not pram Q&A (question and answer) QuickDraw QuickTime

"Write about how it is to actually use a given piece of hardware or software. Write about what you do with it. Include photos or illustrations or screen shots that aren't just reruns of the included demos. Pi readers are interested in how real people – our own members — use this hardware or software."

RAM (Random Access Memory), not ram ROM (Read Only Memory), not rom SCSI (Small Computer System Interface), not scsi SIG (Special Interest Group) SIGs (plural form of all-capitalized abbreviation that is preferred) SuperDrive System 7.5 (pre-Mac OS, from System 1.1 to System 7.5) TIFF (Tag Image File Format) WinTel (Windows/Intel) word processing; word processor, not WP or wordpro WYSIWYG (What You See Is What You Get) X11 (shorthand name for UNIX X-Window system) Xserve

#### References:

Stuffit Expander is probably on your hard drive somewhere; fire up Find or Sherlock and look for "expander." It is also available from Aladdin Systems new Stuffit Web site at:

http://www.stuffit.com/mac/index.html

DropStuff is also probably on your hard drive; search for "dropstuff" and see where it might be hiding. DropStuff is also available as part of Stuffit Deluxe or Stuffit Standard, both of them available from the Stuffit Web site.

Apple maintains an extensive glossary of computer terms at:

http://www.apple.com/education/ technicalresources/glossary.html

### TCS Guidelines Revised July 2003

[The Washington Apple Pi TCS system can be found on the Internet at:

#### http://tcs.wap.org/

All current Pi members are invited to use the TCS, 24 hours a day, every day.]

#### Purpose

HE PRIMARY purpose of the Washington Apple Pi TeleCommunications System (TCS) is to educate Pi users in the use of computers. In addition, it has a long and honored history of serving as a warm and friendly electronic meeting place, where members can meet, share ideas and passions, and emphasize the personal nature of "personal" computers through interactive participation. As with any gathering place where people can share passions, it is important to remember at all times to be courteous and civil. The following guidelines can be summarized in two words: be nice.

#### Guidelines

1. These guidelines are intended to distinguish the types of activities that are permitted from those which are not permitted. Due to changes in the TCS over time, the guidelines as drafted will not necessarily cover future situations. It is to be understood that the TCS Committee (TCSC) members will use their best judgment to act in a fair manner to all parties involved.

2. The TCSC is charged with acting promptly to preserve the community spirit necessary for any bulletin board system to prosper. Users of the TCS should have discussions without arguments, have disagreements without being disagreeable, and express themselves without innuendo and nastiness. Personal attacks are not permitted.

Since WAP policy strictly forbids software piracy, messages and activities related to this subject will not be tolerated. Software offered for sale on the Classified Conference shall consist of all original disks and documentation; it is not permissible to sell copies of your original disks or documentation.

4. The TCS is a family-oriented board. Obscene or profane language is not permitted. Language on each board shall be appropriate for young children.

5. Messages shall be posted on the appropriate board whenever possible. It is permissible to post private messages. However, since the primary function of the TCS is to disseminate information to WAP members, we encourage users to post messages publicly whenever possible. Remember, it is likely that your message is relevant to others. Private messages on the TCS are seen by the person the message is addressed to and also the system operators and board sheriffs. Truly private information should not be posted on the TCS. Quoting private messages publicly without the author's permission is not allowed.

6. No one is permitted to attempt to defeat TCS security measures. No one is permitted to gain or attempt to increase their privileges beyond those explicitly granted by the TCSC. If a bug is found in the TCS software or system that would serve as a security loophole or which could directly or indirectly cause damage to TCS data or equipment, it is the user's duty to make this known to the TCSC as quickly as possible.

7. Since this is a members-only system, only paid Washington Apple Pi members are welcome on the system. Members may guide nonmembers through the system for demonstration purposes only.

8. TCS accounts are associated with WAP memberships. Only those covered by a particular WAP membership may use the corresponding TCS account. Additional TCS accounts for a membership may be obtained by payment of the appropriate fee. Special TCS accounts for the purpose of system enhancement may be granted as necessary by the TCSC.

9. These guidelines will be posted for convenient review by TCS users. The TCS Committee normally enforces these guidelines with a "reminder" message, explaining the infraction and suggesting the user refresh their knowledge of the guidelines. Malicious or repeat violations will result in a formal warning message, making clear that the next violation will result in a suspension

#### September / October 2003

of TCS access privileges. If a user is suspended, the TCS Committee may consider a written letter of apology as the basis for possible reinstatement of access privileges.

10. Any disciplinary action taken by the TeleCommunications System Operator (the chairperson of the TCSC, appointed by the Board of Directors) is appealable to the TCSC, at their next scheduled meeting. The Board of Directors, in its discretion, may decide to review actions of the TCSC.

11. These guidelines effective August 2003.

### The Making of TCS Trek – The Next Generation Video

by Tom Berens

A S MOST PI members know, the club recently upgraded the TCS (TeleCommunications System), which is the Pi's electronic bulletin board. To celebrate the event, I decided to create a small video recognizing the folks who keep the TCS running. Since one of the announcements about the upgrade referred to it as the next generation of the TCS, and since there is a high correlation between techies and trekkies (I'm sorry - trekkers), I decided to go with a Star Trek – The Next Generation (ST-TNG) parody.

Before proceeding with this article, you may want to view the video first. It can be found by scrolling to the bottom of:

http://www.wap.org/events/20thtcs/

There are two versions of the video. If you have the latest version of QuickTime installed, I highly recommend that you download the MP4 version, since the quality is much better.

This article is meant to give you a general idea of the work processes and thought processes I went through to create this video. Hopefully it may inspire some of you to expand your video editing horizons a little. While I used some pretty expensive software tools to build this project, I'm sure I could have created a similar, albeit simpler project using a variety of less expensive tools and a little more ingenuity.

Legal disclaimer (sort of): I did not create a lot of the images and audio files that I used in this video; rather, I extracted them from various web sites. I am using them to educate others on the video editing process.

I like making parodies for two reasons: first, you get to piggyback off of someone else's creativity. Second, as long as your target audience is familiar with the subject being parodied, you don't have to spend a lot of time in your video establishing characters, settings, etc. Instead, by tweaking existing cultural icons, you can quickly get to the funny stuff (hopefully).

The tools I used for this project included Maxon Software's *Cinema 4D*, Adobe's *After Effects*, *Premiere*, and *Photoshop*, and Apple's *iMovie* and *QuickTime Pro*. I run all these apps in Mac OS X, primarily because I no longer have to worry about memory allocation with the newer OS. The majority of the work was done on my Pismo (PowerbBook G3), although I did occasionally use my PowerMac G4 to take advantage of its faster rendering abilities. For short video projects, the Pismo can handle all the jobs; it just takes a little longer. By the way, my Pismo has a 20 GB hard drive and 512 MB of RAM. For video recording/playback, I used my Sony TRV-17 miniDV camcorder.

Most people are probably not too familiar with *Cinema 4D* and *After Effects*, since they are fairly expensive apps for casual users. *Cinema 4D* is a superb 3D

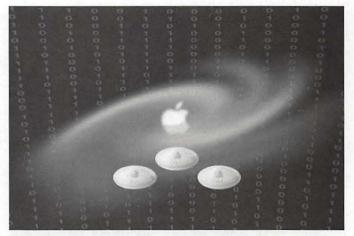

Figure 1. The airport base stations head for The Apple Way

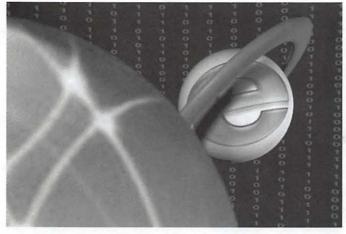

Figure 2. iDisk and the ringed Explorer planet

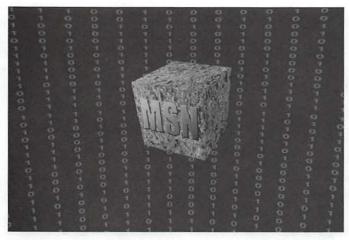

Figure 3. The MSN Borg ship

modeling and animation program. *After Effects* is kind of a time-based version of *Photoshop*. You bring video, animations, pictures, and audio into *After Effects*, then you can manipulate these items within a timeline.

After Effects is probably my number one animation tool because, like *Photoshop*, it has incredible depth. You can accomplish a lot just by going through its tutorials, but you can also spend years mastering all the features of this powerful application. *After Effects* is also well integrated with *Premiere* (Adobe's video editing program) and *Photoshop*. Regarding the latter application, because *Photoshop* and *After Effects* share so many common filters and effects, a lot of the effects that I applied to still images in this video could have been done using either application (for this project, *After Effects* was usually my tool of choice, since I had it up and running most of the time).

While 3D animation programs tend to have steep learning curves, I find *Cinema 4D* to be the most intuitive on any that I have used. Years ago, I bought a discounted copy of the low-end version of *Cinema 4D*, which whetted my appetite for 3D modeling and animation in general. Since then, I've played with numerous 3D apps (mostly demos, because a lot of them are expensive), but for me, none of them were as easy to use as *Cinema 4D*. And some of them wouldn't run on my lowly G3 computer. One of the reasons I created this project in the first place was that I had recently upgraded to Release 8 of *Cinema 4D*, and I figured that creating a new project would motivate me to start learning it (I find that the quickest way to learn these kinds of apps is to work through the tutorials and then modify the apropos tutorials to fit the needs of my current project).

Since I was starting this project about three weeks before my self-imposed deadline, I knew that my decision to use a 3D animation app would depend whether or not I could find a free pre-fabricated 3D penguin model that I could animate. Fortunately, a Google search produced a 3D penguin (Tux of Linux fame) that fit my avian server needs perfectly. The model's creator, one of the van Heesch brothers, allows his model to be used freely for non-commercial purposes (for more info about 3D Tux, go to

http://www.stack.nl/~fidget/pguin/penguin.html).

But would a penguin model stored in 3DS file format work in my 3D app? I quickly installed Cinema 4D and tried importing Tux. It rendered perfectly. So Cinema 4D was a go. I resolved to work through the tutorial booklet that came with Cinema 4D, so that I could re-acquaint myself with the app and its capabilities (if I don't use one of these complex apps on a regular basis, I find that my skills quickly perish). My 3D requirements for this project were fairly simple: (1) I wanted a slow circular pan of Tux/Gentoo; (2) I needed some still images of Tux/ Gentoo from several camera angles (which I would animate later in After Effects); and (3) I needed to create a 3D planet or two. Having identified my requirements, I skipped over many of the tutorial lessons that had no relevance to my current needs (I can always go back to the ones I skipped if I need that information for future projects).

My original intention was to reproduce, shotby-shot, the opening sequence of ST–TNG. To accomplish this, I used my camcorder and *iMovie* to record the opening sequence off my cable TV (it helps that the show airs about a zillion times a week). Having a thumbnail movie as a reference helps immeasurably to get the animation timing in sync with the music and narration.

For the opening theme music, I had planned to use music recorded off of my cable TV for the last portion of my opening sequence (since I planned on replacing Capt Picard's voiceover with my own, I knew I would have to find another version of the first portion which didn't include narration). Using Google, I located a MIDI version of the opening music. It didn't sound as good as the orchestral version, but I figured my voiceover would cover up differences between the computer synthesized instruments and the orchestral music from the TV show. I used the audio fade tools in Adobe Premiere to combine the MIDI audio of the first part with the TV recording of the second part. As pleased as I was with my kludge, it all became moot when I stumbled upon an orchestral version of the entire opening sequence — minus voiceover — from a Star Trek fan site (I had gone there to find a warp drive sound effect).

For my cyberspace background, I had originally planned to use the green falling alphanumerics that are seen in the *Matrix* movies. One of my *After Effects* reference books, *Creating Motion Graphics*, by Trish and Chris Meyer, contains a tutorial for creating this effect. However, I rejected this background for several reasons. First, the bright green had a tendency to bleed when viewed on a TV monitor (some colors look great on a computer monitor, but terrible on an NTSC monitor). Second, I found that all the falling movement in the background detracted from the activities that were going on in the foreground.

So I decided to go with a simple grid of 1's and 0's. While this could have been created fairly easily in *Photoshop*, I opted to use the Grid and particle effects functions in *After Effects*, which randomly generated the characters for the background.

Once this background was created, I then brought it into *Cinema 4D* and applied it as a texture to the Sky (the Sky is special 3D object, essentially a sphere, that encompasses all the 3D objects you create in *Cinema 4D*). I then rendered images of the Sky to use as background images in *After Effects*. As a result, I now had a digital grid that looked more curvilinear than the flat grid I had started with.

As I mentioned earlier, my original intention was to reproduce, shot-by-shot, the opening sequence of ST– TNG. That show opens with what appears to be comet streaking into a galaxy. Next, there is a shot of a planet, with a ringed planet appearing behind it. Finally, the starship appears and then warps into the unknown.

I was originally going to have the Apple iDisk serve

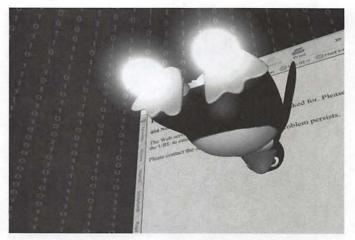

Figure 4. Gentoo warps into the unknown

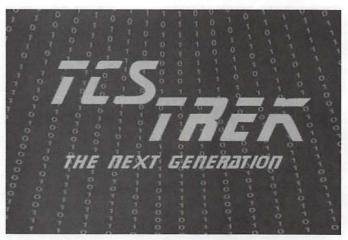

Figure 5. The opening title

as the comet, streaking into the Apple galaxy. And since the *Internet Explorer* icon has a ring, it was a natural for the ringed planet. But then I had the idea of adding the Microsoft Network (MSN) Borg ship, so I decided that my homage to *Star Trek* would not be shot-by-shot accurate, but instead, close enough.

For the opening shot (Figure 1), I enhanced my digital sky background with images of the Apple logo both white and rainbow versions— that I found on a web site. I applied a glow and a blur effect to the white Apple logo, after scaling it down considerably. For the rainbow Apple, I applied a twirl effect, blurred it like crazy, then scaled it down vertically to flatten it somewhat. It came out looking like a spiral galaxy. *After Effects* was used to create all of these effects.

To give the scene some activity, I decided to have a small fleet of AirPort base stations approach the galaxy. With *After Effects*, you just go to the starting point on the time line, then size and position your "spaceships" (mine were initially positioned offscreen). *After Effects* 

creates what is known as a keyframe for that point on the timeline. Then you go to another point on your timeline and reposition and resize your objects (my spaceships were scaled to 0% and positioned in the middle of the white Apple logo). *After Effects* then created a second key frame, and it proceeded to compute all of the positions and sizes for the "in between" frames. This is also referred to as "tweening."

For the next scene (Figure 2), which was also composited in After Effects, I used Apple's iDisk icon for the front planet and the Internet Explorer icon for the ringed planet. Since the iDisk looks kind of 3D anyway, all I did was resize and reposition it in After Effects. For the IE icon, I edited it a little in Photoshop and then brought it into Cinema 4D and applied the image to an off-white sphere (most 3D apps come with a set of basic solid objects, called primitives, to help in the modeling process; these primitives include spheres and cubes). Then I added a torus primitive to my planet to give it a ring (a torus is a twenty-dollar word to describe a ring or doughnut shape; many 3D animators prefer the term torus because it sounds more technical). I colored the ring to match the blue in the icon and then applied some lighting to cast some shadows.

The MSN Borg ship (Figure 3) was created in *Photoshop* and animated in After Effects. I had found several images of Borg ships on the web, so I combined and modified textures from several of them to make my own. The MSN logo was done using the Text tools in *Photoshop*. I also used *Photoshop's* lighting effects to help make it look more 3D.

The penguin sequence (Figure 4) was all done in *Cinema 4D*. Most 3D apps contain special objects that serve as lights and cameras. For most of this sequence, Tux/Gentoo remains stationary; I simply animated the camera to do a slow pan around him.

In order to retrofit Tux/Gentoo with warp drive, I added two light spheres to his feet. By animating the opacity of these lights from 0% to 100% over time (and adding the warp drive audio file in *Premiere* later), Tux/Gentoo appears to be blasting off into uncharted territory.

And speaking of uncharted territory, what better way to represent the unknown than with a 404- File Not Found browser page? I took a screen shot of a 404 Error page and applied that as a texture to a plane object in Cinema 4D. Then I animated Tux/Gentoo to move through the page. To complete the warping effect, I animated the 404 plane to scale to 0% vertically.

The TCS Trek logo (Figure 5) was created using Af-

*ter Effects* and a font that I found on a *Star Trek* site. The remaining lettering was just a bold, italicized font that was already on my machine, but I don't recall the name (there were about a half dozen that looked nearly identical to me).

The zooming penguin in between the credits (Figure 6) was created using both *Cinema 4D* and *After Effects*. In *Cinema 4D*, I adjusted the camera angle until I had the correct orientation of Tux/ Gentoo. Then I rendered an alpha version of the penguin as a single image (the alpha version means that I essentially made the background transparent). Then I brought this image into *After Effects* and added the digital background. By animating the image's size and position, and adding some blurring to the end of the animation, Tux/Gentoo appears to be zooming by the camera. Adding the whooshing audio sound completes the effect.

As for the fictional names in the credits, here are my thoughts:

Capt Hugh Gotmail (Figure 7): Why not lampoon AOL? Everyone else does.

Router: The first *Star Trek* had Spock, the second had Data. I kinda combined the two. Since routers were a topic of discussion on the TCS when I came up with this video, it seemed a natural fit.

Dr. Viagra Spam: Spam just *had* to be included in one of the names, since everyone is so fond of it. Since I needed a woman's name (I had Dr Beverly Crusher in mind) Viagra just had a nice ring to it.

Mr. Noah Lott: If you are familiar with Lawrence Charters, who often handles the Q&A sessions at the General Meeting, you'll understand why he received this *nom de guerre*.

RAM the Romulan/ROM the Ramulon: Non-techies are often confusing the terms RAM and ROM. Since the

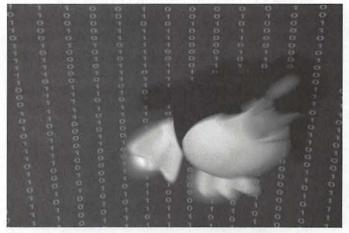

Figure 6. Gentoo zooms by

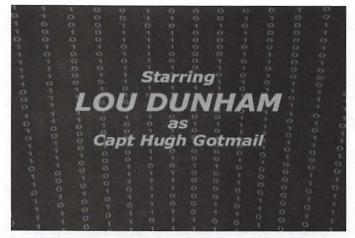

Figure 7. The first credit

Star Trek mythology includes the Romulan race, I thought I would create something just as nonsensical. I like the symmetry. It sounds like something Dr Seuss might have come up with.

Six of One/Half Dozen of Another: One of the later Star Trek series introduced a "recovering Borg" named Seven of Nine. This was a jab at her.

Ensign Steve Jobs XXV: One of the standard clichés in a lot of military stories is the brash young officer who is the son or grandson of a legend and who is always trying to make his own mark in the world. Since TCS-TNG has a futuristic setting, I decided to add a few Roman numerals to the end of his name, to indicate the passage of time.

For what it's worth, here are some of the names I rejected:

Colonel Panic: I figured the Mac OS X folks would get the joke, but most others wouldn't.

Lt Spam Dailey: This was one of my favorites, but I needed a name for a woman, and Viagra sounded more feminine.

Sgt Mack O'Phile: Just couldn't fit it in. It was a last minute idea, and I didn't feel like changing what I had.

Billgatus of the Borg: I think I saw this name on a web site somewhere, so I didn't want to use it (even though I parody other people's story concepts, I try to keep my humor original —I do have some scruples). Also, the TCS folks are supposed to be good guys, and the Borg folks typically aren't.

Back to the video.

The final shot shows Tux/Gentoo warping away. This sequence was produced in *After Effects* (although the camera angle for Tux came from *Cinema 4D*). The penguin was simply resized and repositioned. The final Apple logo (Figure 8) was animated using blurring "To celebrate the event, I decided to create a small video recognizing the folks who keep the TCS running. Since one of the announcements about the upgrade referred to it as the next generation of the TCS, and since there is a high correlation between techies and trekkies (I'm sorry - trekkers), I decided to go with a Star Trek – The Next Generation (ST-TNG) parody."

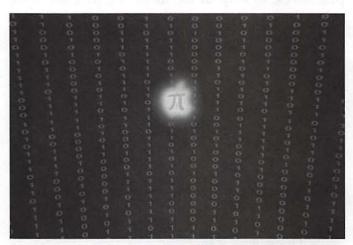

Figure 8. The final apple pi logo

and glowing effects. The letter pi was created in *After Effects* by masking a simple solid color (similar to making a stencil by applying a solid color to a stencil shape).

That, in a nutshell, is how I created the video. I didn't go into a lot of specifics here, because my intent was more to inspire, rather than to educate. As I mentioned earlier, a lot of these effects could be created using alternative —and cheaper— apps. But that is the topic for another article.

## washington Apple pi general meetings a.m.-noon Northern Virginia Comm. College

Community & Cultural Center Aud. 8333 Little River Turnpike Annandale, VA

Sept. 27, 2003 Pi Services

Oct. 18, 2003

Gifts for your Mac

Getting to NoVa: take Exit 52 West onto VA 236 (Little River Turnpike) SW of the armadillo

For schedule changes check the TCS or the Pi's Website at http://www.wap.org/

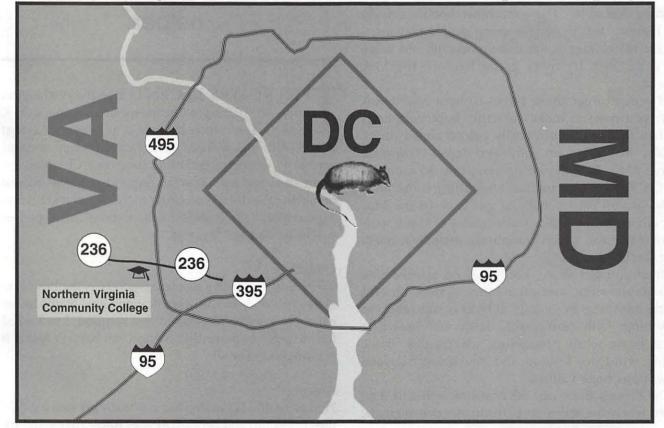

Best of the TCS:

### OS X 10.3 Panther to Exclude some G3 Macs

A SMACINTOSH users we always dread the announcement from Apple Computer that our current Macintosh will not be able to run the next version of the operating system. This will be the case when Mac OS X 10.3 is released. It will not run on G3 computers without USB ports that are a part of the computer's motherboard. It will exclude the beige G3 line in addition to some of the black PowerBooks. This news caused a few comments on the Washington Apple Pi TCS recently. One writer suggested starting a petition to Apple Computer. Jon Thomason, one of our resident gurus wrote a response that is will be of interest to our members who do not participate in our group bulletin board. Below is Jon's response.

I'm not sure that a write-in campaign would be effective, or even that success of such a thing would be desirable. These machines hobble already with Jaguar, but the engineering problem responsible for the change is the unsupportable old beige boot code with its roots going back to the Mac Plus era.

In order to get these boxes to boot Mac OS X today, you need to make sure the boot volume is less than 8GB and is physically placed ahead of the physical 8GB mark on your hard drive. You need to have Mac OS 9 device drivers, not to mention Mac OS 9 itself just in case something zaps your PRAM so you can somehow get back to the Mac OS X environment. All unique foibles of these particular machines, which complicate installers, packaging, tech support.

Once you get there, you have no appreciable video acceleration, and an aching system bus for moving anything in or out. iPhoto is unusable, as is anything with multimedia. Basic web browsing works, basic word processing works, but basic moving windows around and switching between applications begs valium.

The Pi uses these cast-off boxes as web and mail servers, where the hands-on performance doesn't make

a difference. Similarly, I use an 8600/300 at home as a household server, and I'm going to have to upgrade to an old iMac or so.

But not many people are using beige G3's to run Jaguar, and supporting their archaic boot process was preventing Apple from making major improvements that will support the extraordinary new G5 series architecture going forward.

The Pi will have an awkward time dealing with this transition, but clearly the transition itself is unavoidable for the good of the platform. 'Sokay... /;+/

**Best of the TCS:** 

Preview and Acrobat Reader:

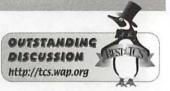

A Comparison of Two Applications That Will Open .pdf Documents selecting a print preview helper

HERE WAS RECENTLY on the Washington Apple Pi TCS regarding the merits of Apple's OS X Preview application compared to Adobe's Acrobat Reader. Although Richard Rucker asked the question and several Pi members including Lawrence Charters, Jon Thomason, and Rick Zeaman responded, in the interest of making the discussion easier to follow, all text involving questions will be labeled as "Questions", all responses will be labeled as "Answers."

#### Questions:

In OS X 10.2.6, Adobe Reader responds as the Print Preview application in all my applications, but I would rather have Apple's Preview application respond. I've looked for the place to make that change, but haven't found it yet. Anybody know?

#### Answers:

Find a PDF file. (Print Preview is actually previewing PDF files.) Select it, and do CMD-I (Get Info). Toggle the tri-

angle that says Open With. Select the application you want, and (if you are serious about your selection), press Change All.

#### Questions:

But this will change the "Open with" choice for all PDF documents whether I'm using the Print Preview button in Safari or Word, or not. That's not what I want to do.

Adobe Reader is probably the best choice when viewing PDF documents prepared by someone else. But when I want to preview a one or two page document to see how it will look on the printed page, say in Word or Safari, waiting for Adobe Reader to open up seems like overkill. That's why I wanted to try Preview, hoping that it might open more quickly and with less fanfare.

That brings up another subject: I still often use MS Internet Explorer when I want to preview how several pages will print because it gives me the flexibility to add or delete printing elements and to change the scale in order to fit the paper better. I really miss that capability in Safari.

#### Answers:

OK, then you're going to create a slight bit more work for yourself in the Print dialog to post-process your new PDFs differently than just opening them.

#### <http://www.apple.com/applescript/print/>

To set this up, simply create a folder inside Library (either the global one or the one inside your home directory), named "PDF Services". Now make an alias file that points to Preview, and stick it in that new folder. Now look for the new pop-up menu in the print dialog, and use that to do your thing.

<http://www.apple.com/macosx/panther/ preview.html >

As for Acrobat reading probably being the best choice when viewing .pdf documents prepared by someone else, I'm hopeful that Panther will change that, except for interactive forms. It'll even display PostScript and EPS files directly. And load fast.

#### Questions:

I find Preview so much better at the Print Preview task than Adobe Reader. It opens much more quickly than Adobe Reader 5 did, and without all the splash page fanfare. The thumbnails of the printable sheets for a given website page make it much easier to find and select just the page or two to be printed. The only thing missing now are the options to re-scale the content or to de-select unwanted page elements. Maybe that will come with the next rendition of Preview. But, in general, I am a much happier printing person now with Apple's Preview.

#### Answers:

As for Preview's opening so much faster than Acrobat Reader, I'm not going to try and change your mind, but you can configure Acrobat Reader to get rid of the splash screen and a few other things which speed it up. It has some interesting preferences that bear investigation.

#### Questions:

I turned the splash screen OFF in Adobe Reader Preferences and timed how long it took each program to bring up your message for preview prior to printing.

Adobe Reader — Apple Preview helper not running first 15 sec — 10 sec helper running first 8 sec — 8 sec

and with Adoe Reader's splash screen turned ON: helper not running first 15 sec helper running first 8 sec

These were measured with a watch with a sweep second hand in front of the screen so that the completion of the updated window didn't require much eye movement to see where the second hand was pointing. Still, there's a variability of a second or so among the several trials I made.

In Preview, the thumbnails drawer was closed to avoid the time delay in their creation.

What do I conclude? Preview launches a little faster than Adobe Reader (with or without the splash screen), but if both are running before I ask for a print preview, then both are equally swift.

So, you now have me curious. What else can I do/with to Adobe Reader to make it a swifter, more useful print previewer?

#### Answers:

Said it had some interesting preferences; I've never used it (or Preview) as a print preview function, mostly because I print something maybe once a month, tops. I'm a tree hugger.

The two preferences of most value to my sanity are "Default Zoom" (it annoyed me to see everything on my screen at 800%) and turning off the automatic check for updates. If I wanted Acrobat to check for updates, I'd tell it, but spending time checking when I want to be reading was driving me nuts.

### Summer Reading Program: Mac OS X books

© 2003 Lawrence I. Charters

[Editor's note: Please accept my apologies for setting this excellent article aside and not getting it into the July/August issue. We can all benefit from it now, even though it is a little late to take these books to the beach.]

A H, SUMMER! Time to go out and mow the yard, clean out the gutters, repave the driveway, dismantle the transmission and put it back together again (just for the heck of it), plant several acres of vegetables for canning, and other fun activities!

Or you can stay indoors and play with your Mac. Since you might as well learn something while you are at it, here are some Mac OS X books you can read, separated into four classifications: Beginning and Novice, Comfortable and Productive, Advanced and Dangerous, and Minor Deity.

#### **Beginning and Novice**

Robin Williams, The Robin Williams Mac OS X Book, Jaguar Edition. Peachpit, 2002. 808 pp. \$29.99. ISBN 0-321-16966-2

This is, without doubt, one of the best computer books ever written. Not only does it answer virtually every question a novice might have about Mac OS X, it also goes beyond the operating system to talk about the Mac and basic Mac tasks in general.

It is a gem of technical writing, yet it doesn't appear in the least bit technical, and it is also an awesome example of outstanding layout (done by Robin herself). The table of contents and index are exceptional in both presentation and accessibility; you can find anything, and quickly. Highly recommended.

David Pogue, Mac OS X, The Missing Manual, 2<sup>nd</sup> Ed. O'Reilly, 2002. xii, 712pp. \$29.95. ISBN 0-596-00450-8.

The first edition of this book was marred with far too much speculation and editorial comment; Pogue at times seemed to be aggrieved that he wasn't personally consulted when Apple was designing Mac OS X. Either because Mac OS X 10.2 is closer to his tastes, or because people complained, this edition is much better. Still basically a beginner's guide, it does have some "power user" information sprinkled about, properly highlighted.

David Coursey, Mac OS X For Windows Users: A Switchers' Guide. Peachpit, 2003. x, 292 pp. \$19.99. ISBN 0-321-16889-5

David Pogue, Switching to the Mac: The Missing Manual. O'Reilly, 2003. xii, 434pp. \$24.95. ISBN 0-596-00452-4

These two books are for a subset of the Macintosh user community: the former Windows users that have been seduced into the world of the Mac. While they take a slightly different narrative approach, both are very well done.

David Lerner and Aaron Freimark, Macintosh Troubleshooting Pocket Guide. O'Reilly, 2003. vi, 72pp. \$12.95. ISBN 0-596-00443-5.

Technically, this isn't a novice book at all, but it isn't just for power users, either. Essentially, it is a nicely edited mass-market reprint of a booklet produced by Tekserve, a Manhattan Mac-only repair shop. I'd seen their booklets at Macworld New York over the years, and wondered how I could get copies for relatives, friends and coworkers, and now I have an answer: go to a bookstore. An outstanding, small, portable troubleshooting guide to the world of Macintosh, it covers pre-Mac OS X topics as well.

#### **Comfortable and Productive**

Maria Langer, Visual QuickPro Guide: Mac OS X 10.2 Advanced. Peachpit, 2003. xxiv, 344pp. \$24.99. ISBN 0-321-16893-3.

Maria Langer has been writing excellent Mac (and non-Mac) books for a long time, and this is (ho-hum) yet another excellent book. It assumes, like all other books in this section, that you have a passing familiarity with Mac OS X to begin with, and want to learn about the more advanced functions. Chuck Toporek, Mac OS X Pocket Guide, 2<sup>nd</sup> Ed. O'Reilly, 2003. vii, 141 pp. \$14.95. ISBN 0-596-00458-3

You don't want this book if you aren't very familiar with Mac OS X; it is very small (as the "Pocket Guide" title suggests), and doesn't go into depth about anything. On the other hand, if you need a quick reference book, it really will fit in a shirt pocket, or a side pocket in a laptop case.

Scott Kelby, Mac OS X KillerTips. New Riders, 2002. xviii, 267pp. \$29.99. ISBN 0-7357-1317-0.

Robert Griffiths, Mac OS X Hints, Jaguar Edition. O'Reilly, 2003. xvi, 461 pp. \$24.95. ISBN 0-596-00451-6

Traditionally I've recommended people avoid "Tips" or "Hints" books; users should be reading the basic documentation, not learning about a computer through the idiosyncratic and episodic twists and turns of "tips" and "hints." But Apple doesn't ship printed documentation with Mac OS X, and these books are, I hate to admit, quite good. Many if not most of the "tips" and "hints" are actually buried somewhere in the online documentation, but your mid-level user may never blunder across this information without a book in hand.

Rael Dornfest and Kevin Hememway, Mac OS X Hacks: 100 Industrial-Strength Tips & Tools. O'Reilly, 2003. xxii, 406 pp., \$24.95. ISBN 0-596-00460-5

Yes, this is another "tip" or "hint" book, but O'Reilly has cleverly managed to make it just different enough to be mentioned separately. Many of the "hacks" are fairly basic, but a few can, if badly done, lead to reformatting your drive and starting over again.

Tara Calishain & Rael Dornfest, Google Hacks: 100 Industrial-Strength Tips & Tools. O'Reilly, 2003. xxii, 329 pp. \$24,95. ISBN 0-596-00447-8.

Obviously this is a Google book and not a Mac OS X book, but it definitely is something that a "comfortable and productive" user might enjoy. Fun and sometimes even useful things to do with Google, the world's most fun and sometimes useful Web search engine.

Jason McIntosh, Chuck Toporek and Chris Stone, Mac OS X in a Nutshell. O'Reilly, 2003. xxii, 801pp. \$34.95. ISBN 0-596-00370-6. "...here are some Mac OS X books you can read, separated into four classifications: Beginning and Novice, Comfortable and Productive, Advanced and Dangerous, and Minor Deity."

At the borderline between a power user and a geek reference, Mac OS X in a Nutshell is a densely written, highly technical reference for people already familiar with Mac OS X. Avoid it like the plague if you are not already intimate with the world of Macs and Mac OS X. But if you are an übergeek — highly recommended.

### Advanced and Dangerous

Sandra Henry-Stocker and Kynn Bartlett, Unix for Mac: Your visual blueprint for maximizing the foundation of Mac OS X. Wiley, 2003. xii, 337 pp. \$26.99 (includes CD-ROM). ISBN 0-764503730-X

This "armed and dangerous" section assumes you want to get under the nice, cheery Mac interface and play directly with the Unix underpinnings of Mac OS X, which is definitely not for most people. But if you've graduated from Power User and TCS Geek status and want to go on, this book is a delight: an introductory Unix book that is genuinely visual. How can you possibly have a Unix book – Unix is virtually all text – that is visual? Henry-Stocker and Bartlett have found a way, and it is exquisite. The book comes with a CD-ROM containing an electronic version of the book, which comes in surprisingly handy.

John Ray and William C. Ray, Mac OS X Unleashed, 2<sup>nd</sup> ed. Sams, xxviii, 1530 pp. \$49.99. ISBN 0-672-32465-2

I call the Sams Unleashed books "shopping bag" books because if you do much more with them than leave them on the shelf to impress friends and coworkers, the spines split, and you end up having to carry the books in a shopping bag. Accordingly, I've avoided recommending them, or even using them – but this one is actually good. It tries to cover too much of everything from novice subjects to things only a Unix system administrator could love, and if you are a novice, avoid it; there are better books. But if you lean towards the system administrator end of the spectrum, it is packed with useful information, nicely collected under one cover right up to the point where it falls apart.

Dave Taylor and Brian Jepson, Learning Unix for Mac OS X, 2<sup>nd</sup> Ed. O'Reilly, 2003. xiv, 141 pp. \$19.95. ISBN 0-596-00470-2

Altogether an excellent book on learning Unix the Mac OS way, and even better the second time around. And it is thin enough to fit in a PowerBook carrying case, too.

Matisse Enzer, Visual QuickPro Guide: Unix for Mac OS X. Peachpit, 2003. xviii, 541pp. \$24.99. ISBN 0-201-79535-3.

While not as pretty as the first book in this section, this is probably the best book yet on learning Unix on Mac OS X, at least in terms of coverage. It is also the least visual of all the Peachpit "Visual QuickStart/ QuickPro" books, with more narrative text than the other books in the series. These are not criticisms, however: it is a hefty book for a hefty subject, yet very approachable.

#### **Minor Deity**

Bruce Potter, Preston Norvell and Brian Wotring, Mac OS X Security. New Riders, 2003. xx, 385 pp. #39.99. ISBN 0-7357-1348-0

John Ray and William C. Ray, Mac OS X Maximum Security. Sams, 2003. xviii, 747 pp. \$44.99. ISBN 0-672-32381-8

Once you've reached the point were you know everything there is to know about the Mac, and everything there is to know about Mac OS X, you should read these books. As the names suggest, they are security primers, specifically for the unique brand of Unix hiding under the Mac OS X hood. Widely viewed as the most powerful desktop operating system ever written, Mac OS X is also, at the same time, the most dangerous Mac OS ever written: you can do all kinds of amazing things with Mac OS X, and those amazing things also open your machine up to attack, from people near and afar.

Covering everything from physical security to encrypting E-mail to securing Apache to using ssh for port forwarding to tasks even more exotic, both books are "This 'armed and dangerous' section assumes you want to get under the nice, cheery Mac interface and play directly with the Unix underpinnings of Mac OS X, which is definitely not for most people."

definitely not light reading. For one thing, both almost require that you have a Mac in hand so you can test, poke, prod and configure while you read. In an interesting bit of irony, virtually all the subject matter concerns threats that can come in via networks, yet both books assume you have an active, and preferably high-speed network connection in order to acquire the patches and tools used to protect your Mac from threats coming in from those same networks.

If you don't think Mac OS X presents security problems, reading just a chapter or two in either book should disabuse you of such foolish ideas. Instilling paranoia, however, isn't the aim; these books are tools for combating barbarians, and quite good tools at that.

Once you've read everything on this list, I highly recommend reading the entire Lord of the Rings trilogy before the final movie is released in December 2003. In its own way, Lord of the Rings is a security course, too, only with good and evil more sharply defined. But the barbarians are just as ugly.

# **Presto Vivace, Inc.** *Fast and Lively Public Relations*

Presto Vivace specializes in public relations for small technology companies. Our press contacts database is now available for companies to manage their own publicity.

For only \$99 you can use our professional database to place your press releases. Available in AppleWorks format, e-mail marshall@prestovivace.biz for sample.

> 4902 Powell Road, Fairfax, VA 22032 703/426-5876, fax 426-5892 http://www.prestovivace.biz/

# Living in a Dream House Or how to bring standards to your Web pages

#### by Sheri German

HAT IF EVERY time you wanted to repaint a room, wallpaper a bathroom, or install a new stove, you had to completely pull down the entire foundation of the room and put up a new one? What if, like a military family, you were required to uproot and move every year or so? And what if, like a Joker or an Ace, you were part of a house of cards that was ready to collapse each time you touched anything?

If you have a Web page, chances are you live with these precarious virtual housing conditions. You have a structure where design and information are so intertwined, that you can't touch one without affecting the other. You have HTML code littered with font tags, tables for layout, and numerous adjustments to ensure that your pages work on multiple browsers and platforms.

How did we get here? How has designing Web pages eluded standards after close to a decade of evolution? To understand that, we have to look at the original intent of Hypertext Markup Language, and what it became when designers molded it to their Ulterior Decorating purposes. We have to look at early browsers and the fallout of the browser wars of 1997–98. We have to look at bloated browsers whose tolerance of mistakes led to sloppy habits.

Then we have to look at how we can escape from this unsatisfying quagmire, and gently urge the Web to standards that will lead to accessibility for all, design without agony, and communications that are clear and elegant. We can build dream houses, for which there will be no further need to call in the bulldozers when we want to do a simple paint job.

#### Back to Cave Man Days

If we go back to when the Web page creator metaphorically lived in caves, we will remember that HTML was meant to offer a simple, no frills language to mark up data so that information could be exchanged among scientists. When the Internet exploded for the rest of us, it wasn't long before the instinctive artist in man rebelled against the lack of paintings on the cave walls. Soon tables, which were intended for the exchange of tabular data, were usurped as containers for layout. Font tags were added to new versions of HTML so that color, faces, and style could be added to text. Background color properties were added to tables and their cells. Now at least we were living in log cabins, but man craved more.

He wanted streaming water, fire, and sticks: Flash, Fireworks and streaming media wired in every room of the house. He wanted intercom systems so that users could communicate from every room in the house via dazzling interactive features. Browser building companies wanted to satisfy these insatiable demands, as well as keep market share. Soon the major players, Netscape and Microsoft, were competing with each other to bring more and fancier features to the Web. Of course, each had its own proprietary way of doing so. They also each saw fit to hide from any standards inspectors the inability of designers to write clean and correct code. Browsers become huge and bloated in order to gloss over possible mistakes. Remember those all night downloads of the latest version? Remember an almost complete download quitting at the eleventh hour and having to start all over again?

#### The Poorly Built Palace

We were living in virtual palaces with gadgets and gizmos to delight. Page builders were keeping running lists of conditional statements in their heads. If this is Netscape, type Margin Width and Margin Height; else if, type for Internet Explorer, Left Margin, Top Margin. If this is a Mac, font size is based on a screen resolution of 72 ppi, else if on a PC, count on 96 ppi. On and on it went, and one could only hope that pages didn't crash certain browser configurations. Then too, browser building was a moving target. When the next version came out, what standards would emerge was anyone's guess. Web design mailing lists were full of anguished cries that the latest browser had vanquished their sites. Users of assistive technology were largely ignored, and users of older equipment and browsers were left out in a tent.

# Frank Lloyd Wright come Home

This sad state of chaos appeared to be a permanent condition, and then the Web Standards Project (WaSP) was born in 1998. What if standards could be created, and browser companies urged to comply with them? What if software companies such as Macromedia and Adobe could be urged to create Web editors that further promoted these standards? Would we all live in Frank Lloyd Wright built homes?

Believe it or not, the revolution is happening. WaSP leaders like Jeffrey Zeldman and Eric Meyers are quietly evangelizing for the cause of elegant, clean, usable design. The hunger is there. In May, Zeldman published his book *Designing with Web Standards*, and in one of those almost unheard of feats in the computer book world, it was sold out by June.

### Building Inspectors Come out of the Woodwork

So what are these standards, and do they have practical application in today's Web sites? What would the building inspector be marking down on his clipboard if she were to rate your pages? Let's review some of the essential points in the standards concept.

■ Above all, separate your content and its presentation. If you create just the essential structure, the bare minimum of code, you can write the information once, and repurpose for many different devices. The days of only surfing the Web from a computer station in a Web browser will soon be a thing of the past. PDA's, cell phones, and assistive technology are just some of the other ways that people access the Internet.

■ Use XHTML for creating the essential structure. Before you gasp, XHTML is fully compatible with older browsers, works on PDAs, cell phones, and assistive technology, and requires only a few adjustments to convert from HTML. Many WYSIWYG editors such as *Dreamweaver* and *GoLive* even include automatic XHTML conversion. XHTML is forward compatible with XML and the future of the Web. Transitional XHTML is a painless step towards standards.

■ Use Cascading Style Sheets to design the pages. Remember those wretched days of using browsingsniffing JavaScript to determine which browser and platform someone was using? Remember those print friendly versions of pages we hoped to find so that the printer didn't cut off the right edge of a page? How about those text only versions so we could weasel out of Accessibility requirements? When you use Cascading Style Sheets to design your pages, these resource consuming, time sapping, economy-draining activities are a thing of the Cave Era. A simple text document, with a few well-crafted rules, gives the XHTML document its design.

■ Design for universal accessibility. Not everyone can access, or see, the page exactly the same way.

The fact that we ever thought people could was an illusion anyway. What we do want to accomplish is to give everyone the same content in a reasonably acceptable presentational style without crashing the system. Fully compliant browsers will deliver the pages one way, buggy browsers such as *Netscape* 4 will adjust a bit differently, assistive technology will not be locked out, and older browsers will present the essential structure but with fewer presentational enhancements.

■ If you want to use scripts, use ECMAscript Rather than the proprietary technologies of Jscript, ActiveX, and JavaScript, you can add interactivity with the standardized ECMAscript that supports the standardized Document Object Model.

#### There Goes the Neighborhood

The fact that many pages created using these standards have not been exactly inspiring has slowed progress to some extent. Designers, who created the company Web site with the goal of establishing brand, were not exactly excited to jump on board if all CSS driven sites looked the same and made the Web look like a housing development. With the days of unlimited Web site budgets behind us, however, their overwrought designs have become a liability. Many of them were created in such programs as Fireworks, ImageReady, or Debabelizer, premiere manufacturers of prefabricated homes. The designer got to lay out pages in a visual environment by dropping elements on the page, slice the components up into individual graphics pieces that could be reassembled in table cells, and create skin deep beauty that broke the first time an update had to be added. Redesigning such sites meant starting from the basement up and took months.

Still, many of them are gorgeous. Add in captivating *Flash* elements and you have a complex city that would cause L'Enfant to goggle in amazement. Who could give up such airbrushed beauty? Certainly those purists at the WaSP were coming across as insistent fanatics who, like so many hair stylists, were imploring you to cut off all your hair and adopt the latest minimalist do.

Many exponents of the Web Standards Project are taking the challenge to prove that standards and beauty need not be mutually exclusive. The Zen Garden (www.zengarden.com) exists to showcase beautiful sites created with Web standards. They WaSP is also backing off its initial stance that designers, in this transitional period of the Web's presentational evolution, totally forego the use of basic table markup for layout purposes. You will not be a Bad Designer if you use hybrid table/ CSS designs for certain types of sites for which pure CSS layout will not do. Al Sparber, of Project Seven, gives a comprehensive tutorial in making such a CSS driven table lavout. (http:// www.projectseven.com/tutorials/css t/index.htm) Still, some big profile sites like ESPN have made the leap to table-less layouts.

#### **New Foundations**

What might the structure of a table-less layout look like? Nothing more, and nothing less, than this spare and essential code provides the basic foundation of the new Web home I am building (It should be up at <u>www.swanilda.com</u> by the time you read this article.)

```
<body>
<div id="header">Banner goes here</div>
<div id="main">
<h1>Main Content Headline</h1>
main content text goes here.
<div id="footer">
<address>footer info here</address>
</div>
</div>
<div id="navbar">
<a href="#skip" title="Skip</pre>
navigation links (alt+1)" accesskey="1">Skip
Links</a>
<a href="#" tabindex="2">Home</a>
<a href="#" tabindex="3">Mission</a></
p>
<a href="#" tabindex="4">Information</
a>
<div id="news">
<a name="skip"></a>
<h2>Latest News</h2>
sidebar content goes here
</div></div>
</body>
```

What might this code generate in the browser? This screen shot will give you a look at the foundation of the page.

#### Banner goes here

#### Swanilda's Studio

Ullamco laboris nin in reprehendent in voluptate eu fugiat nulla pariatur. Duis aute inure dolor velit esse sed do eiusmod tempor incididunt. Ut labore et dolore magna aliqua. Cupidatat non proident, consecte elit, eu fugiat nulla pariatur. fonter info hara

| and all a lite in a lite   |
|----------------------------|
| Skip Links                 |
| Home                       |
| Mission                    |
| Information                |
| ul lu                      |
| Latest News                |
| A deside the second second |

Admit impediments; love is not love whose worth's unknown, although his height be taken. Which alters alteration finds, oh, no, it is an ever fixed mark let me not to the marriage of true minds.

Though very spare and very plain, it is totally accessible and comprehensible to anyone using any type of browsing agent. It will not even crash in *Netscape* 1, nor suddenly stop working when Version X of the latest browser emerges. Assistive technologies will find it delightfully illuminative of the content, and communication once again becomes the motive of the Web page.

Cascading Style Sheets will allow the page to become visually more appealing. It might be hard to believe that this is the same exact page once it gets its CSS glamour shot. By attaching an external css document as a link in the head of the XHTML document, here is the plain page's makeover.

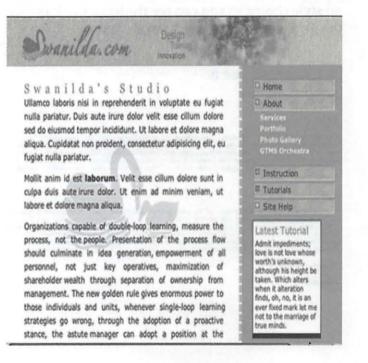

#### **Trading Spaces**

In the past, designers had to get out the proverbial axe and knock down the entire site before redesigning the pages. With the Web Standards Way, however, redecorating is as easy as switching to a different style sheet. A few flicks of a switch, and the above page switched to the following design to make Netscape 4, the World's Buggiest Browser, happy. The same exact structure was used, but simple adjustments to the style sheet were made.

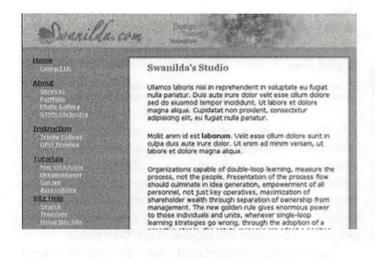

Probably the greatest CSS Master of them all, Eric Meyer, creates an essential structure for his pages, and lets you, the user, decide what style you would like to use to view the pages. Feeling natural? Prefer a lunar look? How about the Matrix? He also offers a no style choice so you can see the basic markup. See this wizardry at www.meyerweb.com.

#### meverweb.com

Skip to: site navigation presentation Skip to: Thoughts From Eric

#### Eric

Currently employed as a Standards Evangelbletowith Communications, Eric has been called "an internationally recognized expert on the subjects of HTMLand <u>Cascading Style Sheets</u> (CSS)," but then he's also been called a <u>hechno-fassing</u>." Eric does asmach <u>writing</u> as he can without burning out, and also does his best to keep up with CSS support in popular Web browsers. If you're interested in early Twentieth Century jazz and swing, you can catchis <u>weekly radioshow</u> over thentmet. When nototherwise busy, Eric is usually bothering Kat in some fashion.

#### Kat

A Certified Nurse-Midwife and graduate of the midwiftingram at the Frances Payne Bohon School of Nursing at <u>Case Western Reserved Iniversity</u>. Kat currently works abe Women's Health Nurse Practitioners at <u>Oberlin</u> <u>College for Family Planning. Services of Loralbourty</u>. She is absintered in the role that Kangaroo Care () can play in promotingreastleeding in newborns. Her work in this area haled to the publication offwo professional articles and a posterpresentation at a antional conference. In her precises few sparsements, Kat does her best to spoil her cat, Gravityand to keep Eric's ego in check---which, ler's face it, can be a full time job.

**Thoughts From Eric** 

Reflections ¶

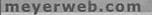

### Eric

Commits employed as a Standards Evangelist with <u>Netscape</u>. <u>Commits anote</u>. Eric has been called "an internationally recognized expert on the subjects of HTML and <u>Cascading Style Sheets</u> (CSS)." but then he's also been called a "<u>hechnochicets</u>" as much <u>writing</u> as he can without burning out, and also does his best to keep up with CSS support in popular Web browsers. If you're interested in early Twentieth Century jazz and eatch his weekly radius how over the Internet. When not otherwise busy, Eric is usually bothering Kat in some fashion.

Navigation

Eric's page

Speaking Writing Books CSS into css/edge

Kal's page

Presentation Eos

Marola

Ain

Darigi

#### Kat

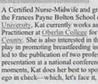

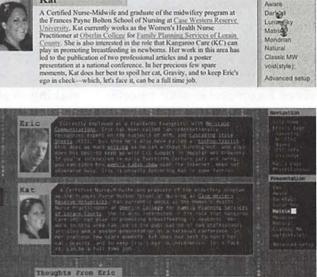

Rather than the agonizing and excruciatingly endless redesign process of the School of Slice and Dice, style sheets can give you a new look in a couple of hours. Style Sheet Switching allows multiple looks to one page, perhaps new looks on holidays or certain days of the week. Larger fonts and different color contrast can be offered as choices for the visually impaired.

#### The Dark Side of Standards

Every fairy tale has a dark side to experience before its happy ending. In the opening days of the New Way, browsers didn't always get it right, even if they were well meaning. Those browser anomalies we had to suffer during the Table Days have morphed into browser anomalies for the Table-less Days. Consider some of the following.

CSS is based on a metaphor of inheritance, parents, children, and siblings, etc. What this means is if, for instance, you tell the body tag to use the font family "Verdana," all children of the body will use that same font family. Paragraph text, text in tables, headers all should use Verdana. Poor Netscape 4 didn't get inheritance right, however, and we have to use a multiple selector to get it to use the same font for every element.

■ Internet Explorer 5 for Windows (not the Mac IE 5 browser, which is one of the best early CSS adopters) doesn't get the box model right. Does any one want to raise their hand and vote to say "Oh, well, we won't worry about this browser then"? The standards compliant box model dictates that the width of the box does not include padding and borders. A border of 10 all around, with a padding of 5 and a width for content of 300 will add up to a total of 330 (300+10+10+5+5) in standards compliant browsers. Give a width of 300 to an IE 5 Windows browser however, and the borders and padding will be included, leaving a content area of only 270 (300-10-10-5-5.) This model requires special treatment by use of Tanek's Box Model Hack. (See resources below.)

Where there is a bug, there is a hack. A new little cottage industry of hacks has arisen to accommodate the CSS anomalies in the various versions of the various browsers. Here are a few of the more popular problems and hacks.

■ Since *Netscape* 4 doesn't understand the @import imperative, create a style sheet it understands using the old link method, and use another style sheet that uses @import for newer more standards compliant browsers.

■ Or hide styles NS4 doesn't understand by using the Caio Hack.. Type your declarations between these characters: /\*/\*/declaration here/\* \*/ NS won't understand this and ignore the declaration.

■ Of course, *Opera* 5 will understand it, but won't recognize the first declaration after the hack. Start out with an empty declaration such as a{} to please *Opera*.

Even if you didn't understand a word of what you just read, does this give you some idea? Your first thought is probably to question why you would want to exchange one set of problems for a new one, especially since you finally understand the old one. There's a difference here, however. The hacks under the old system were designed as temporary stop gaps to satisfy the current versions of proprietary browsers. There was no telling what the next versions would introduce, and certainly no guarantee that today's hacks would work in tomorrow's version. "How did we get here? How has designing Web pages eluded standards after close to a decade of evolution? To understand that, we have to look at the original intent of Hypertext Markup Language...."

Under Web standards, however, we know what tomorrow's browsers will bring: better compliance with a codified set of standards. Browser makers have been convinced, and are attempting to make each version of their browsers more standards compliant than the one before. We know what we're working towards.

How you feel about this future trend of the Web probably depends on what kind of sites you want to create and/or visit. Still, one need not think of limits if Zen Garden is successful in its campaign for proving beauty in CSS. The choice is really between what Jeffrey Zeldman calls decorating sites or enhancing communications. Surely there is a place for "coffee table" Web sites, just as there is a place for high-end art books in the print world. No one wants to remove the specialized movie and recording industry sites, nor their cutting edge technologies. Even the latest version of *Flash* has made huge strides in adopting Accessibility requirements, however, and Flash is showing up on some PDA versions of sites. So, even multimedia rich sites are jumping on the bandwidth.

Most of us, most of the time, are not looking for "gee whiz" at all. We're looking for clean design, standard functionality, accessibility, and clear communications. We are pleased when a lovely design reinforces those goals rather than obscures them. For most of us, a dream house is one that is comfortable, useful, and attractive. It is not one where we have to take off our shoes and avoid touching things for fear of breaking them.

#### **Resources:**

#### Eric Meyer

Cutting Edge CSS Layouts:

Eric Meyer's Complex Spiral Demo: <u>http://</u> <u>www.meyerweb.com/eric/css/edge/complexspiral/</u> <u>demo.html</u>

Eric Meyer's basic style with menu of numerous style choices: <u>http://www.meyerweb.com/</u>

Eric Meyer's book "Eric Meyer on CSS" is full of real world exercises to bring you up to speed in creating all kinds of CSS layouts.

Al Sparber and Project Seven

e-book Foundations: http:// www.projectseven.com/foundations/index.htm Tutorials

Create a hybrid CSS table layout: <u>http://</u> www.projectseven.com/tutorials/css t/index.htm

Create a table-less layout: http:// www.projectseven.com/grafitti/jan2003/cssdirect.htm Create buttons from an unordered list; <u>http://</u> www.projectseven.com/tutorials/css\_menus/list\_01/ index.htm

Jeffrey Zeldman

Book: "Designing with Web Standards" should be out in a second printing by the time you read this

The Daily Report: http://www.zeldman.com/

A List Apart: <u>http://www.alistapart.com/index.html</u> The Happy Cog: INK "http://www.happycog.com/ " <u>http://www.happycog.com/</u>

The New York Public Library: <u>http://www.nypl.org/</u> styleguide/

The Web Standards Project: <u>http://</u> <u>www.webstandards.org/</u>

Other Great CSS Resources

Molly E. Holzschlag: http://www.molly.com/

Legal to steal, ready made CSS layouts: <u>http://glish.com/css/</u>

Safari's handling of CSS: ERLINK "http:// www.diveintomark.org/safari/" <u>http://</u> www.diveintomark.org/safari/

The CSS Zen Garden, devoted to beauty in CSS: <u>http://www.csszengarden.com/</u>

Tanek, a CSS hack composer: w.tantek.com/CSS/Examples/" <u>http://www.tantek.com/CSS/Examples/</u> CSS Shark FAQ about CSS: <u>http://</u> <u>www.mako4css.com/</u> "On and on it went, and one could only hope that pages didn't crash certain browser configurations. Then too, browser building was a moving target. When the next version came out, what standards would emerge was anyone's guess. Web design mailing lists were full of anguished cries that the latest browser ..."

CSS Positioning from Position is Everything: http:// www.positioniseverything.net/

Text Sizing at The Noodle Incident: <u>http://</u> www.thenoodleincident.com/

Good Intro to the DOM: http://www.brainjar.com/ Brain Jar: http://www.brainjar.com/

CSS tutorials from the W3C: ss/" <u>http://</u> www.w3schools.com/css/

Browser Compliance Charts from Netscape's Devedge: http://devedge.netscape.com/central/css/

The CSS Cookbook: /" <u>http://www.cssbook.com/re-sources/css/</u>

Real World Style has tutorials, layouts, etc. <u>http://www.realworldstyle.com/</u>

Do a search on CSS at the free part of Community MX ((The Box Model Problem; Rendering Mode and Doctype Switching) http://www.communitymx.com/ free.cfm

# A Mac Beginner's Guide to Email Programs

# by Al Lubarsky

**S** O, YOU'VE either switched or inherited a Mac and want the lowdown on what to do with your email. Easy problem with lots of satisfactory choices, but since a poor decision may haunt you for some time to come, this *Journal* article is meant to assist you. (Please see the author's disclaimers in the footnote.)

### Apple Mail for Mac OS X 10.2

The first decision point rests on which specific Mac(s) you have in mind. If your pride and joy is fresh from the factory, it came with Mac OS X 10.2, which includes a copy of Apple's own *Mail* program (currently at version 1.2.x). There is a lot to be said about sticking with the builder's product:

It is likely to be around and well supported for sometime to come, avoiding the inconvenience of switching later on – mainly because it is new with Mac OS X. No guarantees, however — Apple and other software producers have dropped good products before. The risk of this happening with *Mail* seems very low, due partially to the following reason—

*Mail* is well integrated with Mac's Address Book, which was also installed with Mac OS X 10.2. Should you decide to make use of the Address Book as a part of your personal information manager (PIM), using *Mail* simplifies matters. While it is rumored that Address Book will be updated as part of Apple's overall digital "lifestyle" plan, it is now a rather lightweight but almost adequate PIM. *Mail* is also integrated with Apple's dictionary and spell-check capability

Since it is a consumer-oriented program, *Mail* installs and sets up easily and allows the import of most existing email folders should you be updating from another Mac. (see Figure 1 - Import) and will

handle most email accounts except AOL. Importing existing Address Book information from another application is slightly more complicated, but is possible — without reentering data—with some effort. *Mail* has sufficient flexibility to be a least partially customized in appearance and it has the rather cute Apple "eagle on a postcard" icon that bounces nicely on your Dock to signify arrival of a new email. Also, you've already paid for it once, since you have Mac OS X 10.2 (some would invert that logic to say it's free, but that begs the issue).

One can't mention email these days without a passing reference to its arch enemy- junk mail or spam. *Mail* has the currently popular type of mathematical filtering (Bayesian) to help reduce unwanted email and contains a selectable training mode to learn your criteria for junk. No filtering system is fool proof, however, and if you make it easy for the harvesters to glean your email address, not even the Rev. Bayes himself will keep the resultant offers out of your inbox. Of all the applications mentioned here, Apple's filter is at least as good as the others and often better. Also, while there are several add-on commercial filter applications for Windows machines, there aren't many effective ones (SpamFire, excepted) for Macs.

| 000 Import Mailbox          | es                |
|-----------------------------|-------------------|
| Import Mailbo               | oxes              |
| Choose type of mailboxes to | o import:         |
| Entourage                   |                   |
| Outlook Express             |                   |
| Claris Emailer (2.0v3       | )                 |
| O Netscape (4.0+)           | In a week and the |
| O Eudora                    |                   |
| O Mail for Mac OS X         |                   |
| O Standard mbox files       |                   |
| Cancel                      | « »               |

Figure 1. Apple Mail offers a flexible and easy to use import button, for pulling old mail into Mail.

There are several reasons that you might need to avoid using Apple *Mail*, the primary one being that one or more of your Macs can't (or you decline to) run Mac OS X. There are also a few other cases where there may be better choices.

# Microsoft Entourage (for Mac OS X)

Microsoft (MS) includes *Entou*rage within the MS Mac Office X suite (i.e. with *Word*, *Excel* and *PowerPoint*) and also offers it for sale at about \$90 as a stand-alone email application. Office X and *Entourage* also run only under Mac OS X. A less full-featured but similar emailer from Microsoft is Outlook *Express* (OE) that runs only under Mac OS 9.1 and earlier. (See below).

For those that live (or think they are forced to live) in an MS *Office* environment because of employment, interoperability with

Windows users or other needs, *Entourage* is very well integrated into all the other Office applications. It has features not included in some other emailers, such a fullfeatured Address Book, Calendar with notifications, Notes, Tasks and more. If reaching your corporate workplace email from home or elsewhere or being mainly dependent on MS *Office* is critical, *Entourage* will make life easier, although the other emailers can also cope with this situation, given some level of Mac expertise within your company's IT department.

All of the above assumes you (or someone else) already needed and paid for MS *Office* X and wound up with *Entourage* as a part of it. After pondering the alternatives for some time, I am unable to come up with a compelling reason for anyone to purchase *Entourage* as a stand-alone application, unless they have a vested interest in helping the MS profit statement. If this opinion turns out to be somewhat universal, the future of *Entourage* may be in doubt, especially as a stand-alone application. MS has already decided to drop future support for their browser, *Internet Explorer* (IE) for Mac, and the business case here appears to have some parallels. But then again, *Entourage* isn't free like IE, and not all prospective purchasers read the *Journal*.

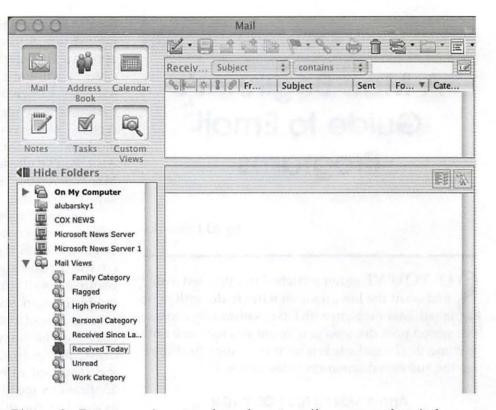

Figure 2. Entourage is not only a decent mail program, but it has an integrated calendar, task manager, and notepad.

Installing and setting up *Entourage* is simple using the *Office* X CD-ROM. Its folder filing system is intuitive and if pack ratting is your trait, a couple of thousand old emails can easily be filed away in as many folders and sub folders as you like and can easily be retrieved or refilled and otherwise manipulated. It handles attachments well, gives a choice of compression schemes and generally is well behaved.

It makes use of *Word's* dictionaries (including any special ones you've set up) and its spell checker. This allows your email to stay consistent with MS's view of the English language.

Entourage's email portion (but not the other features) are very similar to Outlook Express, mentioned above, that runs on earlier Macs and might be a rather weak reason for some to move to it from OE. MS provides detailed instructions on importing email from other programs at: <u>http://</u> www.microsoft.com/mac/products/entouragex/ using.aspx?pid=usingentouragex&type=howto&article=/ mac/LIBRARY/how to articles/officex/ en importemail.xml

Not compelling from my prospective, but if you are someone with several thousand emails filed away in OE, moving them to *Entourage* is almost automatic.

(As an aside, it is also easy to import them into Apple's *Mail.*) *Entourage*'s stylized, glowing purple "e" icon also clashes with my sense of desktop aesthetics and the Dock color scheme. MS applications have gained a reputation as being poorly designed for privacy and security features and have often required frequent security updating. *Entourage* hasn't had many updates so far, which may mean that MS has improved or that these incidents will be reported in the future.

#### Eudora by Qualcomm

Eudora is the only more specialized email program I will comment upon, but rest assured there are many others, mostly with a fee. Just aim you browser toward email applications. There are three current Eudora applications available and they can all run on Mac OS 8.6 through the latest Mac OS X 10.2 (and most probably on Mac OS X 10.3 when it gets released). The available versions include Eudora Light, which adequately does basic email and is free. The version of more interest is Eudora 5.1, which is available without cost (notice that I avoid "free" here?) when supplied with pop up-ads (more kindly referred to as the "sponsored" version) and the same program without pop-up advertising that is available for \$40 or \$50 depending upon your previous ownership status.

First and foremost, no true Mac nerd, geek or propellerhead-type expert (or wanna be expert) would ever consider using a built-in, manufacturer's software if there is a more complex, precise or exacting set of code available. MS products aren't mentioned in a polite way among these folks, either. This isn't meant to disparage anyone. But to gain knowledge and expertise in these areas, it is best to start with a sharp and powerful tool; Eudora has usually been the first choice of those trying to learn how email really works rather than to just successfully download today's jokes without incident. Eudora does the mail job really well, too, and its features are clearly and precisely explained and controllable, unlike Entourage and to some extent, Apple Mail. Those with sharp eyes have already noticed that it runs on all recent Macs and thus is an outstanding choice for those that would like the same email application on their older and newer Macs. And it is also cross platform, so that it will also look pretty much the same on a Windows machine should that be a consideration. It provides a Palm Conduit for those desiring to read email on a PalmOS PDAs or whatever.

*Eudora* has been around since the early Mac days (1988) and is now produced by the cellular telephone giant, Qualcomm, so it, too, is a good bet to be supported for quite awhile longer. More importantly, after you learn all the things that are possible with *Eudora* 5.1, you'll be a lot more qualified than me to author the next article on the subject and to post your suggestions on the "Internet Software" board of the WAP's TCS. And of course, you'll want to visit *Eudora's* website to learn of Eudora Welty and the post office if you aren't an English major who should already know the reason for its name.

### Netscape Navigator (NN) 6.1 and 7.1

Netscape's Navigator packages are combination applications that handle browsing, instant message/chat and email, somewhat like Swiss Army knives (the code would probably open an occasional sardine can, too). Version 6.1 is for Mac OS 9 and Version 7.1 for Mac OS X; they are similar in appearance. While there were some initial reports that version 6 was slightly buggy, it appears OK for at least occasional use and 7.1 works reliably. While using combination tools like these usually leaves a lot to be desired, many smaller ISPs seem to favor handing out Navigator to their subscribers since it is a free, single, cross platform (Mac, Windows, Unix, Linux) application that makes the training of their first-line help desk personnel somewhat simpler.

As a Mac user, the primary reason to consider using *Navigator* 7.1 is its ability to deal with AOL. This is not that strange, since AOL owns Netscape. Thus, if someone near and dear to you (i.e. someone who shares your Mac or has another Mac or PC on your home LAN or WLAN) insists on using AOL as their ISP, *Navigator* has lots of advantages. It integrates AOL mail folders in the same window with other mail accounts and actually allows two Macs with different screen names to be active on the same AOL account in order to download mail at the same time—over a broadband (DSL/cable) connection. This is something that isn't possible if both users try to log on with AOL directly. Strange policy!

In general, it handles AOL mail better than AOL's mail client in that it allows for mass deletions and better control of sorting retained email into folders. Its junk mail filter is also easier to use than AOL's. After originator's addresses are marked as junk the first time, subsequent messages are gone as a batch, with one click.

|                                                                                | mpose Reply Reply All Forward I                                      | Next Juni | Delo |
|--------------------------------------------------------------------------------|----------------------------------------------------------------------|-----------|------|
| Name v 🛱                                                                       | Netscape 7.1 Mail – AC                                               | DL Mail   | - AF |
| I Senil                                                                        | Read messages<br>Compose a new message                               |           |      |
| <ul> <li>albenet</li> <li>albeorg</li> <li>Locaers</li> <li>Freeail</li> </ul> | Accounts                                                             | 1. W      | No.  |
|                                                                                | <u>View settings for this account</u><br><u>Create a new account</u> |           |      |
|                                                                                | Advanced Features                                                    | No. 1     | -    |
|                                                                                | Create message filters                                               |           |      |
|                                                                                |                                                                      |           |      |
|                                                                                |                                                                      |           |      |

Figure 3. Netscape Navigator 7.1 combines a modern Web browser with a mail client that supports regular email, instant messaging, and AOL mail.

That's the good part of being part of AOL's empire. The downside is that AOL will probably not continue to develop newer versions of Netscape's mail application since it appears that it won't be used as part of the AOL ISP service. So it, too, may be orphaned. The email portion of *Netscape 7.1* looks a lot like *Entourage* and *Outlook Express* with a multi-pane window presentation – Incoming log, mailboxes and message preview. (Insert Figure 3)

# Microsoft Outlook Express

OE runs under Mac OS 8.6 through 9.x, but not Mac OS X, and is free. It is reasonably full-featured as described under *Entourage* above and when initially released in the mid- '90s was arguably considered an improvement over any other free email program. However, since the release of Mac OS X and *Entourage* it has

not been improved and in actuality has gone the way of IE, without the benefit of being announced as a casualty in an MS press release. It contains only rule-based filtering that was state of the art six years ago. But again, it is stable under older Mac OS's and is free under any definition of that term, so if you need an emailer for an older Mac running under Mac OS8.6 or 9.x, that you won't be upgrading, OE is still a reasonable choice with little down side, except that it is from MS and won't get any better.

# Choosing

Decisions about an emailer aren't irreversible and there is no rule that you can't try several either at the same time (with a little necessary discipline to keep up with multiple copies of your incoming mail) or serially. There is always good information on Washington Apple Pi's TCS (usually under "Internet Software" category on the "Computing" board) and lots of other places. Also, don't get too enamored with any of these programs since many applications -both great and poor- have a habit of disappearing, fading away or being drastically changed for a wide variety of reasons. Good luck in using your old or new Mac to handle email and please leave me off your joke list!

(Al Lubarsky is an 8-year WAP member who has used all of the products described, in one version or another)

# Index to Advertisers

| Absolute Mac            | 1    |
|-------------------------|------|
| Bethesda Computers      | .C4  |
| MacUpgrades             |      |
| Presto Vivace           | 36   |
| WAP TCS                 | 14   |
| WAP September Meeting   | 15   |
| WAP General Meeting Map | 31   |
| WAP October Meeting     | 59   |
| WAP Pi Fillings CD X    | . C3 |

# Evaluating An iBook Under Field Conditions

by Steven Truax

AST SUMMER most of my Air National Guard C-130 squadron was activated and deployed to Qatar for a month in support of the War on Terrorism. While we were there we lived in tents and airlifted many tons of cargo into Afghanistan in support of US Special Forces and others operating there. Others may disagree, but we returned feeling that we had done our part to make the world a slightly safer, saner place.

At the beginning of this year many of us watched with great interest as our new president began to give Iraq deadlines and began to activate reserve units to back up his ultimatums. Our commanders told us that they had been to high-level briefings and had been assured that we had already done our tour of the desert and would be kept home this time while other squadrons deployed. Some of us, however, had been around long enough to see this movie before, and we began to prepare for another deployment. I had recently visited the wonderful Apple store in Towson, MD, and after looking at all the products there, had decided to buy a new iMac. I realized that if I were to deploy again, though, that I should buy a laptop I could take with me and use to listen to music and watch movies in my tent. I looked through the various Mac catalogs I had at home and after much deliberation ordered an iBook from MacMall. I was soon very glad I had done this, as we were activated before my new laptop even arrived, and the day after it arrived I received a phone call telling me that I would be heading out to a remote desert location the next morning.

This tight timetable didn't leave much time to prepare. After packing the rest of my things I took the iBook out of its box and was immediately impressed with its appearance. The glossy white case was said to be made out of polycarbonate or adamantium or some other mysterious substance, and it was much more stylish than the cases of the black Windows slabs I used at work. I liked the way that the Apple logo on the back cover illuminated when the iBook was turned on and appreciated how quiet the computer was when it was running. It had no handle but had a very sturdy hinge, continuing a tradition that goes all the way back to the first tangerine iBooks.

Booting the iBook for the first time was a pleasant surprise. I had seen LCD monitors in the past that did not have sharp text and graphics displays, but both of these were very sharp on the iBook's screen. The keyboard did not feel as solid as some of the other laptop keyboards that I had used but was entirely acceptable. As I began to type I noticed that the keyboard had a delete key but did not have a backspace key. I am such a poor typist that I spend a lot of time correcting my typing errors and am in the habit of making extensive use of both the backspace and delete key. As soon as I began to use the iBook keyboard I found myself missing not having both a backspace and delete key to use to clean up my mistakes. Better typists than me, however (in other words, everyone else in the world), will probably not even notice.

The iBook runs through a set-up and online registration process the first time you log on. Parts of this were confusing to me, possibly because I was in such a hurry, and when it tried to do the online registration at the end I got a message telling me that it had not worked. I quickly tried to check my modem setup and connections, and when I couldn't find the problem I decided to troubleshoot it later. I then loaded several Zip disks with MP3 music files from my old iMac, plugged the USB Zip drive into the iBook, and

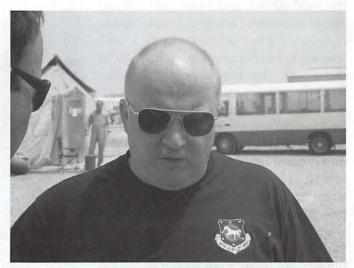

Steve Truax, enjoying the sun in an "undisclosed location," possibly located in Asia. (Photo by Brandon Taksa, taken with a Canon PowerShot G3)

loaded some of my favorite music into my new iBook. The USB's "plug and play" capability made this very easy, and iTunes recognized all the music files. iTunes also made it very easy to begin building a music library.

I use Quicken 2000 on my old iMac and my new iBook came with Quicken 2003, but when I tried to move my old OS 9 Quicken files to my new OS X Quicken it did not seem to recognize them. I eventually realized that it had recognized something, because Quicken 2003 now had my defaults, saved transactions, and balances, even thought it said that it had not recognized my old backup files. I was completely puzzled at this, but decided that I had transferred enough information to be able to keep track of my finances while I was deployed. I then tried to transfer my OS 9 America Online 5 to the iBook, planning to use that to log in and upgrade to AOL OS X, but that didn't work at all. After a few attempts I gave up, realizing that I would not have access to AOL e-mail for the next few months anyway.

Looking at the clock, I realized that this was all the time that I had to prepare. Now that I had used this elegant new laptop I had second thoughts about whether it was a good idea to take it to such a harsh environment, but after some consideration I carefully packed the iBook into my footlocker. A few minutes later I loaded the footlocker onto my battered old truck with the rest of my gear and

headed out to base. I had not had time to purchase a mouse, external drive, or any software other than the software that came with it, so this would be a "comeas-you-are" deployment for my new laptop. I was curious to see how my new toy worked out, and I had also already begun to consider writing an unorthodox computer product review as I was learned to use my new laptop in a tent in the desert. This would be a test under what the military calls "field conditions."

Three days and 7400 nautical miles later I unpacked my footlocker. In my first free moments I began to listen to the music that I had loaded onto iTunes before I had left. The built-in speakers were small and weak, which was not too surprising considering the size limitations of the iBook. These would never do by themselves, but I had brought headphones and under stereo headphones the MP3 music was outstanding. I soon began to make regular trips to our tiny Base "Our commanders told us that they had been to high-level briefings and had been assured that we had already done our tour of the desert and would be kept home this time while other squadrons deployed. Some of us, however, had been around long enough to see this movie before, and we began to prepare for another deployment. I had recently visited the wonderful Apple store in Towson, MD, and after looking at all the products there, had decided to buy a new iMac."

Exchange store (BX) to look for more music. After a few weeks I was surprised to realize that I had bought and encoded forty CD's of music. At first I bought some old CD's that I had meant to buy for some time but had not gotten around to. After that I bought several contemporary CD's, ranging from Counting Crows to Garth

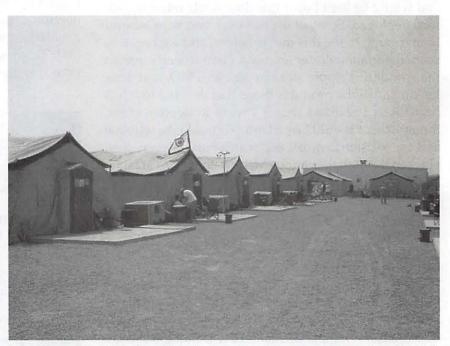

Tent Row at the ubiquitous "undisclosed location." Local attractions include an amazingly flat landscape, sand, and plenty of sun. Truax had a prime location at the end of the road, on the far right in the photo. (Photo by Mike McMillie, taken with a Sony CyberShot)

Brooks, that I would not have gotten around to buying if I had stayed home. Now, I thought with some satisfaction, my wife can no longer tell me that I have never owned a vehicle or CD that had been produced in the current decade. My new iBook and I were off to the races. Let the thunder roll...

In spite of what I had heard and read from a variety of sources, I found navigating Mac OS X to be very straightforward. This may have been due to my having used a variety of operating systems and interfaces in the past, but for whatever reason transitioning to Mac OS X was completely painless for me. As I used it I could not help but smile at the fact that I had, on my lap, a machine with roughly the same operating system and roughly the same computer horsepower as the huge Unix computer I had used in college many years before.

By fate or coincidence, three of the first people that I met there also turned out to have iBooks, and two had brought their iBooks with them. One of them spent an evening helping me set up my Preferences and organize my music library. I liked the features of iTunes, especially the ability to build, sort, and search a large music library, and the feature that tries to complete the album, group, or song title as you start to type it in (a friend tells me that this is called "autocomplete"). I found myself wishing that, like one of my other MP3 players, there was a better place in the song information file for me to type my favorite lyrics, but wanting to type the lyrics to songs and keep them in the song's file is probably a quirk that few people share with me.

I hadn't had time to load Microsoft Office on my iBook before I left, so when I began to write things, including this article, I began to use AppleWorks. I had tried to use the version of AppleWorks that came with my previous iMac years before but had not liked it. I am not even sure what the differences are but the Mac OS X version on my new iBook seemed to be easier to use than the one I had given up on years before. I especially appreciated the fact that AppleWorks didn't have the automatic formatting features that the computers at work had, running the Windows version of Microsoft Word. AppleWorks did not constantly make uncommanded and unwanted formatting changes to the simple reports that I was trying to write. When I transferred from a desk job to a flying job and needed to begin keeping track of my flights I found it easy to build an AppleWorks database and keep track of my flying information on that.

I continued to customize my iBook desktop by moving the dock to the left, the AppleWorks but-

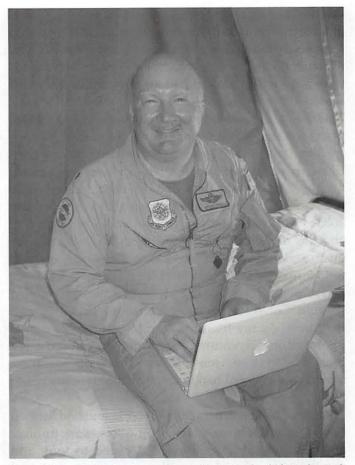

Steve Truax in his tent, working at his iBook. (Photo by Rob Tatum, taken with a Hewlett-Packard PhotoSmart 618)

ton bar to the top of the page immediately to its right, and placing my AppleWorks documents immediately under the button bar and to the right of the dock. I left my aliases along the right side of the desktop. I now had what I considered to be a functional, aesthetic, and distinctly Mac-like desktop. Unlike my computers at work it did not have the annoying Windows Office toolbar that I never used and couldn't get rid of or the Windows task bar at the bottom of the page with all those mysterious, irritating icons that I didn't put there and didn't want. Mac OS X, in contrast to Windows, seemed to do what I wanted it to do and nothing more, and that made it much more pleasant to use.

The base did not have too many diversions but it did have lots of DVD movies that could be borrowed. The iBook's DVD player worked well, although I did not always find the controls to be intuitive (I sometimes got all wrapped around the axles when I wanted to stop and restart a movie, for example). The iBook's built-in Help function was quite helpful here and other places as well, although it often tried to dial up the Internet inappropriately. Another small glitch was the fact the external power plug is also very close to DVD drive, and the drive tray kept catching the cord when I opened or closed it unless I made an effort to loop the cord away from it. Having the jacks on the side rather than back is nice, but I wish the cord had an elbow at its base that would allow you to route it away from the DVD drive. This was a minor inconvenience, though, and I spent many relaxing hours watching movies in my tent.

I had previously learned that one thing worse than living in a tent is living in a tent and worrying about my checking account back home. Since I had been able to transfer part of my Quicken, I was able to use Quicken 2003 to keep track of my finances while I was deployed, and this made life much less stressful. When we were given a complex schedule of vaccinations, boosters, and follow-up visits to the doctor I used iCal to track them, and when they rationed our phone calls home I recorded them in iCal as well to make sure that I did not exceed my quota. As my friends began to accumulate digital photos of our adventures I also found that iPhoto was a great way to store, view and sort digital photographs, and in a short time I had over 1,000 photos in my photo library.

After I had been here several weeks and had learned how to encode music, watch movies, sort photos, and balance my checkbook I decided to look and see if I had missed any other programs that had come bundled with this machine. When I did I found a wonderful chess game with a three-dimensional view of the board. I have an interest in chess but am not a good player and hate being beaten over and over by the local chess enthusiasts. I didn't mind being beaten by my laptop at all, though, and liked taking moves back to experiment with the various tactical possibilities. The iBook's chess game just beat the hell out of the Solitaire and Minesweeper games on the Windows machines at work.

I did not find much use for the Address Book. I had an AppleWorks address book database with about 300 addresses already and could not find a simple way to port it into the new Address Book program. Apart from the nicer presentation I could not find a reason to switch to Address Book either, so I have not found a use for that program so far.

I do not much care for track pads, and the iBook, which did not come with a mouse, was no exception. The computers at work all had touch-screen type track pads, though, and I continually bump the surface of them and highlight or execute things when I did not want to. The Apple track pad kept me from doing that. I often used the arrow keys to move the cursor rather than the track pad but they did not always move the cursor do the way I expected it to. My issues with the track pad and directional keys, however, were small, and since I usually typed with the iBook on my lap in my tent the track pad was much more practical than a mouse would have been anyway. I resolved to get a mouse and good speakers when I got home and left it at that.

The iBook makes no claims to being ruggedized, as some of our military laptops are, but I found that it withstood the dust, extremes of temperature, extremes of humidity, and other stresses of desert life it was exposed to very well. So far I have bumped it, dropped it, set things on it, and taken it out briefly into the desert heat, and the only sign of wear or tear is that the paint starting to come off the button below the trackpad due to it being used so much. After four months of almost daily use in this very demanding environment, I am completely happy with my iBook, am very glad that I brought it to the desert, and am a very satisfied Apple customer.

So there you have it, perhaps the most illiterate computer product review ever, one written in a tent in the desert and one that doesn't use a single technical term and doesn't even use any numbers. My hope was to write a review for The Rest of Us: those Apple users, like me, who have been considering making the move to a laptop and/or Mac OS X but who are unable to make much sense of the more technical reviews we read. This was my experience making that change, and I hope that this article can provide some insight into the utility and potential uses of a Mac OS X laptop, coming straight out of the box, for others like me.

I had planned to end this article discussing the things I did with my iBook after I returned. After four months in the desert, however, the end of this mission is nowhere in sight, and it will probably be at least another month before I am allowed to rotate home. If I could end this article with a request instead, it would be to remember the Americans in uniform who are deployed. As you read this there will almost certainly be many young Americans far from their homes, missing their families but are doing their duty as they have been given light to see it. Let's hope that their efforts do help make this dangerous world a safer place, and let's hope that they are all able to come home soon.

# StyleMaster 3 Review/Tutorial

# Review of Cascading Style Sheet editing software for Mac OS X

by Sheri German

T WAS EXCITING news when Westciv < http: //www.westciv.com/> announced the recent release of *StyleMaster* 3 for Mac OS X. The Windows world has had most of the good Cascading Style Sheet editors, but with the release of this modestly priced piece of software, Mac OS X users can also enjoy the convenience of a first class style sheet program. You can download a 30-day trial version at http://www.westciv.com/ style\_master/download/, or buy a copy for 49.95.

If you would like "to try this at home" you can follow along with how I tested out the various features of the program. I chose a two-column layout that uses no tables, but rather employs CSS positioning. The layout comes from the Real World Style Web site: http:// www.realworldstyle.com/2col.html. There are other sample layouts, such as a three-column table-free layout, that you are encouraged to download and deconstruct/modify for your own use.

These layouts use an XHTML transitional DocType, and you will see empty tags (such as <br />) that use a space before the closing slash to maintain backwards compatibility with earlier browsers. Please refer to my Web Standards article, also in this edition of the Pi *Journal*, to learn about the benefits of XHMTL, CSS, and accessibility (pg. ?).

#### The Markup and Style Sheet

If you prefer, you can just type in the following code in your favorite plain text editor. You will see barebones markup that is mostly div tags with ID's. We will enhance this spare structure with a *StyleMaster* 3 stylesheet. This is true separation of presentation and content, a lofty goal in Web design for the 21<sup>st</sup> century. Note that we have header, nav, main content, and footer divisions in our markup. There are a couple of nested divisions to provide an area to clear a float. You're not really sure what I am talking about? *StyleMaster* 3 provides ubiquitous guidance with an "Info" panel that details every CSS component.

<!DOCTYPE html PUBLIC "-//W3C//DTD XHTML 1.0 Transitional//EN" "http://www.w3.org/ TR/xhtml1/DTD/xhtml1-transitional.dtd"> <html xmlns="http://www.w3.org/1999/ xhtml">

<head> <title>StyleMaster</title>

<meta http-equiv="Content-Type" content="text/html; charset=iso-8859-1" / ><link href="stylemaster.css" rel="stylesheet" type="text/css" /> </head>

</rieau>

<body>

<div id="header"><h1>Your banner message</ h1></div>

#### <div id="nav">

<a href=#>Visit Swanilda</a> <a href="#">Visit WAP</a>

<a href="#">Visit the SPCA</a>

Thank you for taking the time to visit our site. We hope you'll come back soon to check out the latest new tutorials.

We hope you have enjoyed learning to use StyleMaster 3 to create a two column layout without tables.

```
<div id="spacer">&nbsp;</div></div></div></div>
```

Or bends with the remover to remove. Love's not time's fool, though rosy lips and cheeks which alters when it alteration finds, it is the star to every wand'ring bark. If this be error and upon me proved, love alters not with his brief hours and weeks, I never writ, nor no man ever loved. But bears it out even to the edge of doom. Whose worth's unknown, although his height be taken.

<div id="spacer">&nbsp;</div>

</div>

<div **id="footer">**All rights reserved Swanilda's Studio<br /> Copyright 2003 </div> </body> </html>

Also for your reference, here is what the style sheet will look like after we create it in *StyleMaster* 3:

body, html {margin: 0px; padding: 0px; background-color: #ffdf96; color: #1610ba; }

#nav {margin-left: -1px; padding: 10px; width: 220px; float: left; }

#content {padding: 10px; margin-left: 230px; border-left: 1px #006 solid; }

#header {background-color: #ffdf96; color: #006; margin-bottom: 0px; margin-left: 10px; border-bottom: 1px #006 solid; margin-top: 10px; } .spacer {clear: both; }

p {padding: 0px; margin-top: 0px; font-family: Verdana, Helvetica, Arial, sans-serif; font-size: 12px; }

#footer {background-color: #ffdf96; color: #006; font-size: 10px; border-top: 1px #006 solid; text-align: center; clear: both; padding-top: 10px; }

a:link, a:visited, a:active {
 color: #cc0000;
 background-color: #ffdf96;font-weight:
 bold;}

Here are before and after pictures of our document. The before image shows our spare structure. The after image reveals what the page will look like after we apply the style sheet. (*Figure 1 and 2.*)

| Swanilda's Studio                                                                                                    | Swanilda's Stud                                                                                                    | io                                                                                                    |
|----------------------------------------------------------------------------------------------------|----------------------------------------------------------------------------------------------------|----------------------------------------------------------------------------------------------------|
| <u>Vini Savanida</u><br><u>Vini WAP</u><br><u>Vini the SPCA</u><br>Thank you for taking the time to vinit our site. We hope you'll come<br>We hope you have enjoyed learning to use StyleMaster 3 to create<br>Or bends with the remover to remove. Love's not time's fool, thoug<br>alteration finds, it is the state to every wand/ring back. If this be error<br>bird forum and weeks, I never with nor no man were loved. But be | Visit Bangotis<br>Visit MAP<br>Visit MAP<br>Visit MAR Sector<br>Visit Brits Recard<br>and such that we have been and<br>add such to that you found<br>and such to that you found<br>and such to that you found<br>and such that you found that<br>we have any such as any such as a<br>such as a such as a such as a<br>such as a such as a such as a such as a<br>such as a such as a such as a such as a<br>such as a such as a such as a such as a<br>such as a such as a such as a such as a<br>such as a such as a such as a such as a such as a<br>such as a such as a such as a such as a such as a such as a<br>such as a such as a such as a such as a such as a such as a<br>such as a such as a | Or bench with the senserer to measure, is a<br>measure weathing laws. If the to so nor weathing<br>and the last the first first to so nor weathing<br>the last the last first first or balance to the<br>solution of the last the first first to solution<br>advanced in the last first first to solution.<br>The last balance there are advanced to<br>weathing the solution advanced to the<br>order of the last the last the last the<br>solution of the last the<br>solution of the last the<br>solution of the last the<br>solution of the last the<br>solution of the last the<br>solution of the last the<br>solution of the last the last the<br>solution of the last the last the<br>solution of the last the last the<br>solution of the last the last the last the<br>solution of the last the last the<br>solution of the last the last the<br>solution of the last the last the<br>solution of the last the last the<br>solution of the last the last the<br>solution of the last the last the<br>solution of the last the solution of the<br>solution of the last the<br>solution of the last the<br>solution of the last the<br>solution of the last the<br>solution of the<br>solution of the<br>soluti |
| oner nous and weeks, i never wit, hor no man ever over. Jou or<br>worth's urknown, although his height be taken a                                                                                                    |                                                                                                    | to the martings of true milds                                                                                                    |
| Coovriels 2003                                                                                                    | A REAL PROPERTY OF                                                                                                    | Cubinger 200                                                                                                    |
| T' 4                                                                                                    |                                                                                                    |                                                                                                    |

Figure 1.

Figure 2.

### Using StyleMaster 3 to Develop the Style Sheet

We're going to want to preview our XHTML page in the browser to see how the CSS gives it shape, so the first thing to do upon launching *StyleMaster* is to add our markup document to the "Preview" toolbar. (*Figure 3.*)

# ° 🕐 (Internet Explorer 📧 🎧 (swanilda:Users:sheriger:Desktop:stylemaster... 🖲 😿 🌋

Figure 3.

Click the add button next to the default *StyleMaster* document. Navigate to your XHTML markup document. Now whenever you choose the globe icon at the left of the preview toolbar, the browser(s) you choose in the *StyleMaster* preview options will launch to display the effect of your CSS rules.

Let's add our first rule. Go to the statement menu, and choose New>Group Selector. (*See Figure 4.*)

We are going to take care of two elements with one rule as they both use the same properties. When the group dialog box appears, choose the tab for 4.01. First select the body element from the list on the left, and then add it. Next choose the html element, and then add it as well. A group selector with empty curly brackets now appears in your style sheet.

At the top of the *StyleMaster* document, you will see icons that represent each of the panels that contain the various kinds of properties you will use in your CSS rules. Clicking on the 4<sup>th</sup> icon from the right will give us the margin and padding panel. Enter a zero for "all" in both the padding and margin categories. Doing this with both padding and margins, in both the html and body elements, will pretty much take care of the vagaries of various browsers (*See Figure 5*).

| Statement                                                                                                    | Properties            | Previe            | w Window Help              |
|----------------------------------------------------------------------------------------------------|-----------------------|-------------------|----------------------------|
| ✓ Statement                                                                                                    | List Editor           | <b>%</b> 0        |                            |
| New                                                                                                    |                       | E D               | Type Selector              |
| New State                                                                                                    | ment                  | 36M               | - Link Selector            |
| Edit Selec                                                                                                    | tor                   |                   | Class Selector             |
| Duplicate                                                                                                    | Statement             | %D                | ID Selector                |
| Remove S                                                                                                    |                       | %R                | Descendant Selector        |
| New Com                                                                                                    | ment 🐸                | The second second | Group Selector             |
| New Oim                                                                                                    | oort Rule             |                   | Dynamic Selector           |
| A CARL STREET, STREET, STRE | dia Rule              | 4                 | Language Selector          |
| Dackground=co                                                                                                    |                       |                   | Typographical Selector     |
| color: #1610b                                                                                                    |                       |                   | Generated Content Selector |
|                                                                                                    |                       |                   | First Child Selector       |
| div#nav {                                                                                                    |                       |                   | Child Selector             |
| margin-left - 1<br>padding: 10px                                                                                                    |                       |                   | Adjacent Sibling Selector  |
| width: 220px;                                                                                                    | •                     |                   | Attribute Selector         |
| float: left; }                                                                                                    |                       |                   | All Link States            |
| div#content {                                                                                                    |                       |                   | All Heading Levels         |
| padding: 10px                                                                                                    |                       |                   | All Basic Text             |
| margin-left 23                                                                                                    | opx;<br>x #006 solid; | 1                 | All Table Elements         |
| ovider letter 15                                                                                                    | × =000 S000,          | 1                 | All Form Elements          |

#### Figure 4.

If you want to replicate the style sheet I gave you earlier in the review/ tutorial, also find the type and background panels so you can add those properties to your group selector as well.

To replicate the other rules in the style sheet, create new statements for the ID's in your div tags. C h o o s e New>ID Selector. When the dialog box appears, type "header" in the

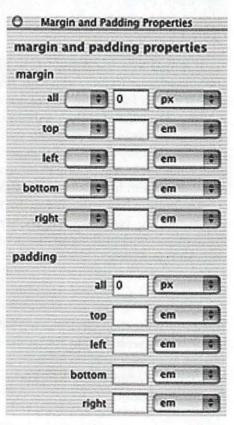

Figure 5.

second field. (We could choose div in the first field, but *Netscape* 4 will choke, as it does not offer full ID selector

support.) When your selectors appear in the style sheet, you can choose the relevant panels to add the properties you want. After you finish with the header ID, create the content, nav, and footer ID's.

How did I know that Netscape 4 offers only partial support for ID selectors? I am, of course, very smart. Ahem. Actually, if I am not sure about support of certain properties, I can use what I consider probably the most useful features of the program, the "info panel" and the "feature compatibility panel." To use the info panel, just put your cursor in one of the rules about which you are curious, and then choose the "i" icon to access the info panel. All kinds of information about the selector will appear. If you want to know which browsers support the property, you can go to Help>Get Feature Compatibility. You can also choose the exclamation point icon at the top of the StyleMaster document. Additionally, icons for most of the commonly, and not so commonly, used browsers are at the bottom of the style sheet window. If you see an "exclamation" icon next to any browser, there is a problem that needs to be investigated. (See Figure 6.)

Let's get back to formatting the remaining styles. To format your paragraph style, choose New>Type Se-

lector, and select the paragraph tag from the list of elements. You can add the link states individually (remember that the proper order is link, visited, hover, and active when using every state), or all at once by choosing Statement>New>All Link States. Keep in mind that Netscape 4 does not support the hover state, though it will merely ignore the rule.

If you prefer to type your rules yourself, be sure to enable the code auto-complete. You'll get a window of hints that will attempt to read your mind as to which elements or

| Selectors                  | F                                       |
|----------------------------|-----------------------------------------|
| Type Selector              |                                         |
| Link Selector              |                                         |
| Class Selector             |                                         |
| ID Selector                |                                         |
| Group Selector             |                                         |
| Dynamic Selector           | and and and and and and and and and and |
| Descendent Selector        | -                                       |
| Language Selector          |                                         |
| Typographical Selector     |                                         |
| Generated Content Selector | C                                       |
| First Child Selector       |                                         |
| Child Selector             | V                                       |
| i Contents                 | )                                       |

Figure 6.

properties you are trying to type. I find that this preference never seems to stick, so you may have to return to your preferences often to check it again.

| Editing Syntax Col        | or Formatting Browsers        |
|---------------------------|-------------------------------|
| how browser support infor | mation for which browsers?    |
| /3C Specifications        | Internet Explorer             |
| CSS1                      | Internet Explorer 4           |
| CSS2                      | Internet Explorer 5           |
| CSS3 Mobile Profile       | Internet Explorer 5.5         |
|                           | Internet Explorer 6           |
| etscape Navigator         | Opera                         |
| Vetscape 4                | Opera 3.5                     |
| Vetscape 6                | 🗹 Opera S+                    |
| Vetscape 7                | 🗹 Opera 7                     |
| pple Safari               |                               |
| 🗹 Safari 1.0              | the start of the start of the |

#### Figure 7.

After you finish creating the styles for all of the components of your markup, don't forget to actually attach the style sheet to the document. In the menu, choose File>Link Page. A standard navigation dialog box will appear. You may also notice the choice for "Link Page Advanced" that allows you to link other media types such as print and aural.

There are many other nifty features, but I will let you discover some of them for yourself when you download the demo. Just to arouse your curiosity, I will note a couple of my favorites. One is the wizard for folks who would prefer to create a look for the page without getting involved with complicated CSS rules. The wizard asks a series of questions as you click through simple dialog boxes.

The other feature that most people will find useful is the "Preview Current Rule" panel. As you choose properties for your selectors, this panel will present a visual representation of what you'll see in your document when you open it in the browser. (*See Figure 8.*) "The Windows world has had most of the good Cascading Style Sheet editors, but with the release of this modestly priced piece of software, Mac OS X users can also enjoy the convenience of a first class style sheet program."

Preview Current Rule

A basic preview of the properties of the current rule. Properties are not inherited in this preview.

#### Figure 8.

If you have used the style sheet features in *Dreamweaver* or *GoLive*, you will find *StyleMaster* far superior, both for the breadth of complex CSS support it offers, as well as for the plethora of choices for customizing the way you prefer to work. Using the program was largely a successful experience. It did crash once while I was attempting to return to it after looking at my document in *Netscape* 4 via Classic.

The bottom line is that if you do much in the way of CSS authoring, you'll want to try StyleMastesr 3. Give the demo a whirl, and if you like it, at only 49.95 a pop, you can't go wrong.

#### References:

Western Civilization, Stylemaster, \$49.95 http://www.westciv.com/style\_master/download/

Mac trivia: Western Civilization is located in Bondi Beach, Australia.

Real World Style Web site http://www.realworldstyle.com/2col.html

# Koliday Gifts Made With Your Computer

Washington Apple Pi General Meeting

October 18 2003, 9:00 a.m. .to 11:30 a.m.

Ernst Community Cultural Center Theater

Northern Virginia Community College, Annandale VA

Pi members will demonstrate the techniques and software they have used to make gift and greeting items for holiday giving. Software demonstrated will include iPhoto, iMovie, Adobe Photoshop Elements, AppleWorks, Microsoft Word, and others.

If you have a project you would like to share, contact Pat Fauquet at president@wap.org.

Raffles \* Door Prizes \* Monthly CD \* Q and A Session

# **Identity Theft**

by Jim Kelly

# Who am I?

SIMPLE question really. I'm the guy with the red hair or the girl with the hot sports car. Sorry no.

In this on-line e-commerce world you are the sum total of all the bits of information that defines you. Your date of birth,social security number, credit card number and expiration date, mother's maiden name, your car's license plate number.

Knowing this information, a private investigator can find you and a criminal can BECOME you to buy goods and services on-line and in person. If a criminal gets hold of this information they can ruin your credit rating.

### Identity theft.

That's what its called and according to the FBI it's the fastest growing type of fraud on the Internet today.

In wave after wave of viruses and other Internet bugs, mac users have been smug given their immunity to most of the dangers that plague the windows world. Well with identity theft, everyone is vulnerable.

Ok now I'm scared. What is being done to combat this?

The Bush administration is currently urging Congress to strengthen current credit laws to fight identity thieves. A recent article in the Washington Post reported that complaints to the Federal Trade commission this year are almost double those reported in 2001.

The Administration is asking credit reporting agencies to make free credit reports available to consumers every year so that consumers can double check the reports for completeness and accuracy.

The Federal Trade Commission also has a program for those who believe they are the victims of identity theft. They offer a combination of victim assistance and consumer education.

Ok thats interesting but how can I protect myself? First educate yourself. Go to the FTC's website on identity theft:

http://www.consumer.gov/idtheft/

"In wave after wave of viruses and other Internet bugs, mac users have been smug given their immunity to most of the dangers that plague the windows world. Well with identity theft, everyone is vulnerable."

or go to these private sites: http://www.privacy.org/ http://www.privacyrights.org/

1. Order copies of and review your credit report from each of the three main credit reporting agencies once a year. I've verified that you can get free copies from all three main credit reporting agencies over the phone. Go here:

h t t p : / / w w w. c o n s u m e r. g o v / i d t h e f t / info.htm#Credit%20Bureaus or phone them here: Equifax: 1-800-685-1111 Experian: 1-888-397-3742 Trans Union: 1-800-916-8800

Now mind you these credit agencies WILL ask you for personal information about you like your social security number, date of birth, zip code, etc to validate your identity.

2. Don't be so quick to give over your social securiity number or other private numbers. Many times you may be asked for your social security number, don't assume it is required for the transaction you are performing. And under no circumstances should you give out your social security number to someone who phones you, or over the internet.

Go here for a list of things to avoid: http://www.privacyrights.org/fs/fs17-it.htm

3. Assume everything you do over the internet can be intercepted. It's probably ok to do business over the web at big online vendors like Amazon, but treat all other sites with skepticism. Never transmit any personal

| Save as: secret | The Arrite County 1 - Sec. |    |
|-----------------|----------------------------|----|
| Where: De       | sktop                      | *  |
| Volume Name:    | secret                     | 1  |
| Size:           | 10 MB                      | \$ |
| Format:         | Mac OS Extended            | \$ |
| Encryption:     | AES-128 (recommended)      | =  |
|                 |                            |    |
|                 |                            |    |

information to a site that has a url beginning with http. Only transact business with a website that uses ssl encryption, with a url that begins with https. Never store website passwords on the hard drive of your laptop computer. Laptops are easier to steal. If you must store logon information in your browser generate random charactors via a program like GenPass http:// www.versiontracker.com/dyn/moreinfo/macosx/ 9800

One handy idea is to store your passwords on an encrypted disk image on your desktop launch Disk Copy: its in /Applications/Utilities do: file image>new blank image

See below image, be sure to select AES in the

| et can be intercented. it's | prohable Passphrase                                                                                                    | nage Fo |
|-----------------------------|----------------------------------------------------------------------------------------------------|---------|
| secret.dr<br>able to a      | assword or phrase to secure your files on<br>ng. If you forget this password you will not b<br>ccess the files stored on this image. Forgotter<br>ds cannot be retrieved.                                                                                                    |         |
| Password or phrase:         | n and receive to the relation for the second second s |         |
| Verify:                     | were an only of the basely of the                                                                                                    |         |
| anie oprees auto a          | Remember password (add to Keychain)                                                                                                    |         |
|                             | Cancel OK                                                                                                    |         |

dropdown Encryption menu.

Disk Copy will then ask you for a passphrase, see below image. Enter it twice.

Once Diskcopy mounts the image create a text file by launching TextEdit and saving to the disk image. DON'T save it to the desktop and drag it to the disk image. Save it directly to the disk image, or open Terminal and type "cd" a space and then drag the mounted secret image into the terminal window and type touch password.txt You can then do a file open from within TextEdit and enter your passwords. Whatever you do don't save the file to your hard drive just to the mounted disk image.

What do I do if I think I've been victimized?

Go here and follow the instructions: http://www.consumer.gov/idtheft/ victim.htm

Sources of additional information: http://www.washingtonpost.com/wpdyn/articles/A54504-2003Jun30.html http://www.ftc.gov/opa/2003/04/ idttestimony.htm http://www.privacy.org/ http://www.privacyrights.org/

Final word. If you haven't been victimized be vigilant. If you have been victimized then reacting speedily and appropriately can minimize the damage. ■

# **Hijacked via PayPal**

by Janice Kempf

[Editor's note: Janice Kempf is an Internet user and Macintosh user group member, MacRogues On-Line MUG. She uses an on-line bill paying service called PayPal. PayPal is a wholly owned subsidiary of eBay, the auction site. For reasons best known to the owners of eBay, their PayPal subsidiary is highly vulnerable to have is clients accounts absconded with my not-so-nice people.

What follows is the story of the hijacking of the PayPal's account of Janice Kempf and how she fought back. It is not Janice's intention to generate FUD (Fear, Uncertainty, Doubt), but rather to have you learn from her experience.]

# The Hacking (actually, it's a "Cracking")

N JULY 2, 2003, as I was checking my e-mail I saw a payment verification for an e-check for \$2,000 from PayPal. Then a 2nd email for \$1,000. on my debit card. All withdrawals happened in 6 minutes.

I phoned PayPal immediately on my cell phone and my bank, at the same time, on my landline. My bank immediately put a stop payment on the \$2,000 e-check. I then closed my bank account and my debit card (had to go to the bank later that day and physically withdraw my money and open up a brand new account. You must do this so the hacker/crackers cannot follow your bank money trail and hit your new accounts.

As I was talking to both my bank and PayPal, a 3rd payment verification on my Debit card hit my PayPal account. PayPal immediately reversed it. Since the first \$1,000 charge to my debit card had already gone through to my bank, there was nothing either could do but put me through the hoops of paperwork (several notarized forms which had to be mail "overnight").

When I first phoned PayPal, they wanted to verify that I was in fact "Janice Kempf" and needed to send me an e-mail to my primary account, which was <jkempf@mac.com>. My <Mac.com> account refused to allow me entry. They allowed me to iden"Was this an isolated personal attack on me? I don't think so. I do know that they changed my password Phrase to "dude, you've been hacked" on both my e-mail accounts. Obviously this is a young guy, possibly from the west coast, that has way too much time on his hands."

tify myself through other means.

When I was finished with the bank and PayPal, I immediately went to the <mac.com> website and found I was locked out. I called Apple, explained my situation and they immediately put me through to the good folks at .MAC. They checked my account and found that someone had "guessed" my (stupid) dictionary password and changed my log in, password, and password phrase. (Please read! Apple nor .Mac was hacked!!)

Then I realized the same had happened to my ISP account (mediacom cable). Phoned them immediately and got back in to change my passwords, etc.

Were these two incidents (PayPal and the email accounts) perpetrated by the same person/ s? Have no idea. Was this an isolated personal attack on me? I don't think so. I do know that they changed my password Phrase to "dude, you've been hacked" on both my e-mail accounts. Obviously this is a young guy, possibly from the west coast, that has way too much time on his hands. There is a very interesting Hacker/Cracker Profile by MIT head of network security, Jeffrey Schiller <http:// tinyurl.com/i3fv>. I keep this article bookmarked.

Now I know some of you are wondering: Was she stupid enough to use the same password and log in for all 4 of these? No. My 2 e-mail accounts were the same password (DUH), but my PayPal and e-Bay were totally different, and each had very complicated alpha/numeric passwords and totally unrelated Password Phrase. How then did they get it? Everything points to the fact that PayPal was hacked. They won't admit it, but it's been all over the web about various people having their PayPal account hacked and their bank accounts tapped. Last year even Dan Knight at lowendmac got nailed <http://www.lowendmac.com/musings/02/ 0808.html>.

My bank and PayPal, both insisted that I immediately phone the FBI and my local police department.. So there I am, on my cell phone with the FBI, 2 local police officers in my living room, and my landline rings and it's Ira Haynes, Apple Security, calling to get more details about my .MAC hacking. This is when you realize you are having a really bad day! <lol>

I sincerely believe that if anyone is going to catch these "I'm too lazy to get off my ass and get a real job cuz this is too easy" thieves, it's going to be Apple Security Team.

I saw several more attempts on my bank account, via PayPal, that day, but the accounts were closed. I received forged PayPal e-mail for a week trying to suck me in with very convincing e-mails telling me that my account was under investigation, "here is your case number", and to now "click here and reenter your info to lift the limitation". Only way I knew they were \*not\* from PayPal was by forwarding them to "<accessviolation@paypal.com>, who immediately confirmed that they were indeed forged and not from PayPal.

PayPal has made me jump though some hoops, which is absolutely necessary, and dealing with the police \*and\* the FBI was not something I foresaw in my future! However, they were all very nice to me, and very compassionate during my total hysterical meltdown.

PayPal is refunding my \$1,000.

# What have I learned from all this?

1. If you are going to use PayPal or e-Bay, keep a small credit card, or separate checking account, just for this purpose, and don't keep large sums of money in those accounts. Deposit into those accounts only when you need to use it for these transactions.

2. Change all your passwords to alpha/numeric, symbols, upper and lower case, and do it on a regular basis (monthly would be nice) and NEVER be stupid enough to use a dictionary word <flogging myself>, nor get complacent enough <continuing to flog myself> to think this could never happen to you.

I'm nobody special or important, except to my

"I saw several more attempts on my bank account, via PayPal, that day, but the accounts were closed. I received forged PayPal e-mail for a week trying to suck me in with very convincing e-mails telling me that my account was under investigation, 'here is your case number,' and to now 'click here and reenter your info to lift the limitation.' "

family and friends. I'm just a working person trying to enjoy life, same as you. First time anything like this has ever happened in my 10 yrs. on the Net. Am I really "out there" on the Net? Yes. Will I stop putting myself "out there"? No. But I will protect myself a lot better from now on and I promise to never be lazy again about rotating my passwords!

Identity theft is a very real problem in our world today. Everyone needs to be aware of the risks, but they also need to be aware of how you can easily protect yourself. Nothing wrong with being cautious and even a bit paranoid. Check your email daily, check your bank accounts, credit cards, etc., daily or as often as possible, for any charges that are not yours, and report these to the police and FBI immediately, and of course your bank and credit card companies.

Here is a link everyone should read: <http:// tinyurl.com/i3ae>, titled "Internet Scams Linked to Identity Theft".

This article also talks about the 17 yrs. old California boy that got caught hacking and spoofing AOL to get information. This kid had social security numbers, bank accounts, credit card numbers, the works. I could not believe that he only got a slap on the wrist! His punishment: "agreed to settle federal charges by accepting a lifetime ban on sending junk e-mail and paying a \$3,500 fine". That's it???

NEVER give anyone your social security number, do NOT have it printed on your checks, and NEVER carry your SS card in your wallet (in case you ever lose your wallet). Once someone has a social security number, according to my conversation with the FBI agents, the crooks can buy houses, open credit accounts, etc., all in your name. It is an absolute nightmare to get this straightened out and can take years of fighting with the credit reporting agencies.

Read this thread to get a glimpse of what's really going on out there: <http://www.pacific.net.ph/talk/ gimmicks/messages/361.html>

Personally, I will never do business with PayPal or e-Bay again, not because they are "bad", but because they are so vulnerable and easy for Crackers (are they using Apple Servers? Nope, they are using Windows, which is full of security holes <http://tinyurl.com/ i3wd>). PayPal/e-Bay are constantly getting hacked, spoofed e-mails, and even spoofed websites, <http:// tinyurl.com/i3n7> > which are almost impossible, even for experts, to tell which is a real site and which is a spoof site.

Please read this CERT warning to ISP system admins: <a href="http://www.cert.org/tech\_tips/">http://www.cert.org/tech\_tips/</a> email\_spoofing.html>, and NOTE: "Some of the header information may be spoofed; and if the abuser connected directly to the SMTP port on your system, it may not be possible for you to identify the source of the activity."

It's great that I will get my money back, but the people that did this got away with it. It's not right that my bank and PayPal have to refund this money. I am mad as hell, and I do hope that \*WHEN\* they catch these bored, lazy, "babies", that they will be punished more severely than "a lifetime ban on sending junk e-mail and paying a \$3,500 fine"! If I got nailed, think of how many others are getting financially ruined every single day around the globe.

The Crackers are getting more sophisticated every day. Anyone that wants to learn how to Hack n Crack can find it readily on the net. Go to Google and type in "Hacker" or "Cracker". [btw, "they" did try to break into my computer, according to my router security log. I'm so grateful for my Belkin router firewall and Jaguar Firewall.]

I'm going to financially recover from this, but I'm concerned about "granny" living on her fixed income, and "Joe & Jane Lunchbucket," who are just trying to survive, that unknowingly clicks on a spoof e-mail, never checks their bank statements, or rarely checks their e-mail, and finds themselves wiped out. Pay attention out there.

# Typical PayPal scammessage:

The subject line reads: "PayPal Security check" (sic)

The body of the e-mail states (with the PayPal logo displayed at top):

Dear valued PayPal member,

It has come to our attention that your eBay Billing Information records are out of date. That requires you to update the Billing Information If you could please take 5-10 minutes out of your online experience and update your billing records, you will not run into any future problems with eBay's online service. However, failure to update your records will result in account termination. Please update your records in maximum 24 hours.

Once you have updated your account records, your eBay session will not be interrupted and will continue as normal. Failure to update will result in cancellation of service, Terms of Service (TOS) violations or future billing problems.

Please click here to update your billing records.

Thank you for your time! Marry Kimmel, PayPal Billing Department team."

Editor's Note: What you just read arrived in your e-mail box as an html e-mail. If you click the link, it takes you to a website that looks EXACTLY like the real PayPal site & asks you for such personalinformation like your DOB; credit card number; billing address; social security number; mother's maiden name; home phone number; checking account number; etc.

# Timbuktu Pro vs. Apple Remote Desktop Somewhat similar but truly different

"But they are very different products. Timbuktu Pro (TB2) is designed to allow one computer to control another plus the ability to transfer files. Apple Remote Desktop (ARD), the successor to Apple Network Assistant (ANA), is designed for network administers...."

# Comparison

by Paul J. Chernoff Copyright ©2003 Paul J. Chernoff

# Intro

**PEOPLE OFTEN** think that *Timbuktu Pro* and *Apple Remote Desktop* are essentially the same product because both allow for remote control of Macintosh computers. But they are very different products. *Timbuktu Pro* (TB2) is designed to allow one computer to control another plus the ability to transfer files. *Apple Remote Desktop* (ARD), the successor to *Apple Network Assistant* (ANA), is designed for network administers to manage the Macintoshes on a Local Area Network (LAN). These differing goals have resulted in very different approaches.

# **Decentralized vs. Centralized Designs**

TB2 is designed for decentralized use; all computers run the same software and there is no requirement for an administrator. Anyone running TB2 can access another computer running TB2 provided they have a visitor's account on the other computer.

In contrast, ARD is asymmetrical: clients and administrators run different software. An administrator can perform certain actions, such as copying files, on multiple computers at the same time. While remote control is an important feature, ARD also allows for managing Macs without using the remote control feature. And its reporting feature is completely absent from TB2. TB2 and ARD differ in many ways in actual use. TB2 is superior where the emphasis is on one computer user supporting another both within an office and across the country. ARD outpaces TB2 where you have a computer manager supporting an office of Macintoshes.

### Platforms

TB2's provides cross-platform support. TB2 runs on Mac OS classic, Mac OS X and all flavors of Windows. It makes it easier to help a Windows user even if you have a Macintosh.

ARD is limited to the Macintosh. The ARD client software can be installed on any Macintosh running Mac OS 8.1 or newer but the administrator software is limited to Mac OS X.

#### Connecting

Both programs show that we live in a TCP/IP world. TB2 supports AppleTalk for the classic Mac OS but not for Mac OS X or Windows. It also supports modem connections. ARD only supports TCP/IP. But there are important differences in how these programs enable a one computer to connect to another.

TB2 makes it easy to connect two computers over long distances. To connect over the Internet you only need to know the other computer's IP address. To make it easier to find another computer Netopia provides an IP locator service. Enter your e-mail address in the TB2 preferences (see Figure 1) and another computer with TB2 can locate your computer if that user knows your e-mail address. You can leave this field blank for greater security and a large organization might want to set up its own TB2 locator service for security.

| 000                                                            | Preferences                                                                                                    |
|----------------------------------------------------------------|----------------------------------------------------------------------------------------------------|
| Control/Look  Froxy Server  Control/Look  Dial Direct  Control | IP Locator<br>To let other Timbuktu Pro users connect to your computer using<br>your email address, enter it here.<br>Your email address: paulchernoff@mac.com<br>Default<br>This email address, your IP address, activation key and Timbuktu<br>Pro version will be sent to the IP Locator, findme.netopia.com. This<br>information will not be used for marketing purposes or to limit<br>Timbuktu Pro's functionality.<br>Advanced |
| ?                                                              | Revert Save                                                                                                    |

Figure 1 — TB2 IP Locator

| Enter the Internet name or address of the computer you wish to connect to. |
|----------------------------------------------------------------------------|
| 192.169.100.45                                                             |
| Machine: Paul Chernoff                                                     |
|                                                                            |

Figure 2 — TB2 Address Book

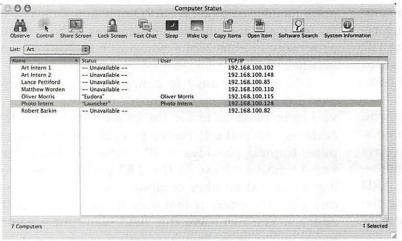

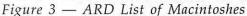

ARD can support Macintoshes across the Internet but you must know the IP address range in which the computer falls; it lacks a way of searching for an IP address based on an e-mail address. Both programs can scan for computers on a local area network, removing the need to know the e-mail addresses or IP addresses of computers. Both programs can be set to scan for computers on other networks if you know the IP range to be scanned.

Once a computer running the appropriate software has been found, it can be entered into a list. TB2 uses an address book (see Figure 2) that identifies each computer by name and IP address. ARD takes a very different approach in that you add computers to a Computer Status set. When you view a set (see Figure 3) you see the list of computers, their current status, the computer users, and the last known IP address for the computer. ARD goes beyond an address book to a way of monitoring Macs.

### Services

### **Remote Control**

Remote control is straight forward for both programs; you can control a remote computer if you have permission.

TB2 is better at controlling another computer. Not only is it faster than ARD, but it works as expected. ARD has some quirks; it often has problems refreshing the contents of windows on the remote computer. TB2 allows you to improve performance by reducing the data sent across the network by reducing the maximum numbers of colors and to automatically replace desktop pictures and patterns with a gray background. ARD is limited to choose between connecting in color or black and white. This means that ARD can improve performance in exchange for an ugly rendering of the other computer's screen (see Figure 4).

I have been unable to get ARD to control or observe office Mac OS X clients from my home computer. I am connected to my office via a Virtual Private Network (VPN) over the Internet. Everything works except for remote control. I suspect that bandwidth might be a problem, though other ARD users have reported no problems in using ARD in similar situations.

| 😫 File Edit                        | Commands                   | Setup Format Windo               | iws Help                       | 2:03 PM                                          |                                          |
|------------------------------------|----------------------------|----------------------------------|--------------------------------|--------------------------------------------------|------------------------------------------|
|                                    | a degrade to               |                                  | oing Queue                     |                                                  | a an an an an an an an an an an an an an |
| Questing: On - Ar                  | chiving: Off -             | Accounting: On - Enabled: 1      |                                |                                                  |                                          |
| 6/19/03 4:08 PM                    | Max Retries                | Fm Chris Vestfall                | To Dalla Neiss                 | Sb :8/03 Newsletter                              | Fax                                      |
| 6/17/03 5:03 AM                    | Max Retries                | Fm:Jay Randell                   | To:Jay Lee                     | Sb:Aug 03 dining guide                           |                                          |
| 6/17/03 5:59 AM                    | Max Retries                | Fm:Jay Randell                   | To:Steven Cordea               | Sb:Aug 03 dining guide                           | CONTRACTOR Sec. TO                       |
| 6/17/03 6:01 AM                    | Max Retries                | Fm:Jay Randell                   | To: Abdul Regraguy             | Sb:Aug 03 dining guide                           |                                          |
| 6/17/03 6:03 AM                    | Max Retries                | Fm Jay Randell                   | To:Oiovanni Cocciante          | Sb : Aug 03 dining guide                         | Art 2060                                 |
| 6/17/03 6:05 AM                    | Max Retries                | Fm:Jay Randell                   | To:Zahangir Alam               | Sb:Aug 03 dining guide                           | ALL 2000                                 |
| 6/17/03 6:07 AM                    | Max Retries                | Fm:Jay Randell                   | To Mike Curtin                 | Sb:Aug 03 dining guide                           |                                          |
| 6/17/03 6:08 AM                    | Max Retries                | Fm Jay Randell                   | To: Tony Severt                | Sb:Aug 03 dining guide                           |                                          |
| 6/17/03 6:09 AM                    | Max Retries                | Fm Jay Randell                   | To :Bordon King                | Sb:Aug 03 dining guide                           |                                          |
| 6/17/03 6:11 AM                    | Max Retries                | Fm Jay Randell                   | To Richard Marek               | Sb : Aug 03 dining guide                         |                                          |
| 6/17/03 6:13 AM                    | Max Retries                | Fm Jay Randell                   | To Louis Matsikas              | Sb:Aug 03 dining guide                           | Editorial HF                             |
| 6/17/03 6:18 AM                    | Max Retries                | Fm Jay Randell                   | To Mike Kirby                  | Sb : Aug 03 dining guide                         |                                          |
| 6/17/03 6:15 AM<br>6/17/03 6:17 AM | Max Retries<br>Max Retries | Fm:Jay Randell                   | To Maria Williams              | Sb: Aug 03 dining guide                          |                                          |
| 6/17/03 6:18 AM                    | Max Retries                | Fm Jay Randell                   | To Chef Nayef<br>To Toni Niece | Sb : Aug 03 dining guide                         | 23                                       |
| 6/17/03 6:20 AM                    | Max Retries                | Fm Jay Randell<br>Fm Jay Randell | To Yolanda Martinez            | Sb:Aug 03 dining guide<br>Sb:Aug 03 dining guide |                                          |
| 6/17/03 6:22 AM                    | Max Retries                | Fm Jay Randell                   | To:Tracy Miller                | Sb : Aug 03 dining guide                         | 4-Sight Fax Ser                          |
| 6/17/03 6:24 AM                    | Max Retries                | Fm:Jay Randell                   | To Yong Choi                   | Sb :Aug 03 dining guide                          |                                          |
| 6/17/03 6:26 AM                    | Max Retries                | Frn Jay Randell                  | To Patrick Wilson              | Sb : Aug 03 dining guide                         |                                          |
| 6/17/03 6:26 AM                    | Max Retries                | Fm:Jay Randell                   | To Nancy Aliaga                | Sb :Aug 03 dining guide                          |                                          |
| 6/17/03 6:27 AM                    | Max Retries                | Fm Jay Randell                   | To Pedro Nunez                 | Sb : Aug 03 dining guide                         | Sturrit Expense                          |
| 6/17/03 6:27 AM                    | Max Retries                | Fm Jay Randell                   | Te:Antonio                     | Sb:Aug 03 dining guide                           | Stuffit Expan                            |
| 6/17/03 6:29 AM                    | Max Retries                | Fm Jay Randell                   | To Vincent                     | Sb:Aug 03 dining guide                           |                                          |
| 6/17/03 6:31 AM                    | Max Retries                | Fm Jay Randell                   | To Owner                       | Sb : Aug 03 dining guide                         |                                          |
| 6/17/03 6:32 AM                    | Max Retries                | Fm Jay Randell                   | Te:                            | Sb:Aug 03 dining guide                           | RUSE                                     |
| 6/17/03 6:34 AM                    | Max Retries                | Fm:Jay Randell                   | To Fred Parker                 | Sb : Aug 03 dining guide                         |                                          |
| 6/17/03 6:36 AM                    | Max Retries                | Fm:Jay Randell                   | To Dan Rowe                    | Sb:Aug 03 dining guide                           | 4-SightFaxServer                         |
| 6/17/03 6:38 AM                    | Max Retries                | Fm Jay Randell                   | To Doug Welch                  | Sb:Aug 03 dining guide                           | TATAL MATERIAL PROFESSION                |
| 6/17/03 6:38 AM                    | Max Retries                | Fm:Jay Randell                   | To:Scott Flannigan             | Sb : Aug 03 dining guide                         |                                          |
| 6/17/03 6:40 AM                    | Max Retries                | Fm:Jay Randell                   | To:Gail Smith-Howard           | Sb:Aug 03 dining guide                           |                                          |
| 6/17/03 6:42 AM                    | Max Retries                | Fm:Jay Randell                   | To Behrooz Sarvghadi           | Sb:Aug 03 dining guide                           |                                          |
| 6/17/03 6:44 AM                    | Max Retries                | Fm Jay Randell                   | To Ohulam Khokar               | Sb:Aug 03 dining guide                           | -Sight Server Addr                       |
| 6/17/03 6:46 AM                    | Max Retries                | Fm:Jay Randell                   | To:Gloria Rodriquez            | Sb:Aug 03 dining guide                           | CARDIN CONTRACTOR DATE OF CONTRACTOR     |
| 6/17/03 6:48 AM                    | Max Retries                | Fm:Jay Randell                   | To: Abeba Shumete              | Sb:Aug 03 dining guide                           |                                          |
| 6/17/03 6:50 AM                    | Max Retries                | Fm:Jay Randell                   | To Souheil Kodsi               | Sb:Aug 03 dining guide                           |                                          |
| 6/17/03 6:52 AM                    | Max Retries                | Fm Jay Randell                   | To : Angela Denson             | Sb : Aug 03 dining guide                         |                                          |
| 6/17/03 6:53 AM                    | Max Retries                | Fm:Jay Randell                   | To:Said Oudaghiri              | Sb:Aug 03 dining guide                           | Cover Pages                              |
| 6/17/03 6:55 AM                    | Max Retries                | Fm Jay Randell                   | To Sharon Asro                 | Sb:Aug 03 dining guide                           | I III CILLINGTONICOLI                    |
| 6/17/03 6:56 AM                    | Max Retries                | Fm Jay Randell                   | To Woody Tongrugs              | Sb : Aug 03 dining guide                         |                                          |
| 6/17/03 6:57 AM<br>6/17/03 6:59 AM | Max Retries                | Fm:Jay Randell                   | To Melinda Mooney              | Sb Aug 03 dining guide                           |                                          |
|                                    | Max Retries                | Em Jay Randell                   | To Nouven Yan Thoi             | Sb : Aug 03 dining guide                         | n n n                                    |

Figure 4 — ARD Remote Control window in Black & White mode

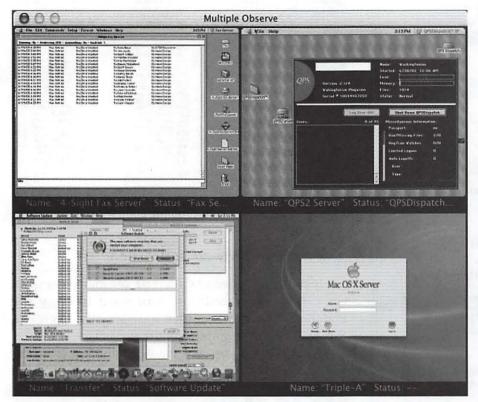

Figure 5 — ARD viewing 4 screens at a time

If the controlled computer has multiple monitors, ARD is limited to viewing only the main monitor while TB2 can view all of them, though only one at a time.

ARD has some tricks of its own. When observing remote computers, it can observe more than one at a time (see Figure 5). The screens are viewed in miniature but any one can be quickly enlarged to actual size. The administrator can share her Macintosh's screen with multiple client Macs, a reversal not supported by TB2. These two features make ARD suitable for classrooms and computer labs.

ARD and TB2 can work together. I sometimes use TB2 to control my work Macintosh from home, and then use ARD to control other office Macs from my work Mac. This daisy chaining works surprisingly well.

Due to performance, flexibility in connecting, multi-platform support, modem and multiple-monitor support, in many cases TB2 is superior for remote control.

# **File Sharing**

TB2 and ARD take two very different approaches to transferring files between computers. TB2 takes the traditional dialog while ARD's approach is based on broadcasting and reporting.

TB2 has two options for moving files. The first is its Send command. You can use this command to move files from a local computer to a remote computer. The files are placed in a predefined receive folder.

The Exchange command is much more powerful. It brings up a dialog reminiscent of the old Apple font installer utility (see Figure 6). The window has two panes, one for the local computer and the other for the remote. You manually move through each computer's folder structure and

then transfer files between the two. Fortunately you can drag files to and from the desktop for the local com-

puter. This can get tiresome if you need to update a Eudora address book on 50 computers.

ARD treats files exchange very differently. Sending and grabbing files use different methods. To send a file you can select one or more Macs from the computer status window. Then drag the files and/or folders to the window and you will be asked where to send the files. Some locations are preprogrammed into ARD, or you can enter a custom location (see Figure 7).

Retrieving files is very different. Select one or more Macs from the computer status window and perform a software search. Enter any criteria for locating files or folders (see Figure 8). Drag or drop files and/or folders from this window to the local Macintosh (see Figure 9).

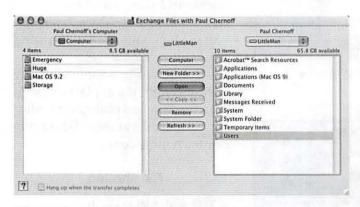

Figure 6 — TB2 File Exchange Dialog

|                                                                                                    | Copy Items                                                                           |
|----------------------------------------------------------------------------------------------------|--------------------------------------------------------------------------------------|
|                                                                                                    | ou want to copy "TB2 vs ARD.doc" from your<br>e 2 selected computers?                |
| Place items in:                                                                                                    | ✓ Same relative location                                                             |
|                                                                                                    | Apple Menu Items Folder (Only Mac OS 8-9)<br>Control Panels Folder (Only Mac OS 8-9) |
| and the second second                                                                                                    | Desktop Folder (Only Mac OS 8–9)                                                     |
|                                                                                                    | Documents Folder (Only Mac OS 8-9)                                                   |
|                                                                                                    | Extensions Folder (Only Mac OS 8-9)                                                  |
|                                                                                                    | Fonts Folder                                                                         |
|                                                                                                    | Preferences Folder                                                                   |
| 1. 1. 1. A. 1. A. | Shutdown Items Folder (Only Mac OS 8-9)                                              |
|                                                                                                    | Startup Items Folder (Only Mac OS 8-9)                                               |
|                                                                                                    | System Folder                                                                        |
|                                                                                                    | Top Folder of the Disk                                                               |
|                                                                                                    | Specify full path                                                                    |

Figure 7 — Entering location in ARD for sending a file to remote computers

| This report dis                                                                                                    | plays information f        | or software on the 2 selected | d computers. |
|----------------------------------------------------------------------------------------------------|----------------------------|-------------------------------|--------------|
| Report Name                                                                                                    | : Software Sear            | ch Report                     |              |
| Find items o                                                                                                    | n the 2 selected           | computers whose:              |              |
| name                                                                                                    | :                          | ontains 🛟                     | apple        |
|                                                                                                    |                            |                               |              |
| For each iter                                                                                                    | n that is found,           | display:                      |              |
| the second second second second second second second second second second second second second second second s                                                                                                    | ize on Disk<br>Actual Size | Version Comments              | E Location   |
| and the second second se | (ind                       | Date Created                  | File Creator |
|                                                                                                    | abel                       | Date Modified                 |              |

Figure 8 — Software Search Report Dialog

| A                          |                    | 1                                                                                                    |             | 2          |                         | 1            |                       | 2                                     |    |
|----------------------------|--------------------|----------------------------------------------------------------------------------------------------|-------------|------------|-------------------------|--------------|-----------------------|---------------------------------------|----|
| 10016                      | tear a letter work | Lock Screen                                                                                                    |             | Seep       |                         | Copy Items   |                       | Software Search                       | ä  |
| Name                       | item               | and the party of the party of t | + Size on D |            |                         |              |                       | last Modification                     |    |
| MassTransit                |                    |                                                                                                    |             |            | document                |              |                       | 9/14/00, 12:00 PM                     | 1  |
| MassTransit<br>OPS2 Server |                    |                                                                                                    |             |            | ColorSync P<br>document | rome         |                       | 8/7/98, 12:00 PM                      | 1  |
| MassTransit                |                    |                                                                                                    |             |            |                         | read-only do |                       | 5/7/98, 12:00 PM<br>5/10/02, 12:00 PM | 1  |
| OPS2 Server                |                    |                                                                                                    |             |            |                         | read-only do |                       | 5/10/02, 12:00 PM                     | 1  |
| MassTransit                |                    | cnpt                                                                                                    |             |            | folder (5 ite           |              |                       | 4/21/03, 3:29 PM                      | 1  |
| OP52 Server                |                    |                                                                                                    |             |            | folder (4 ite           |              |                       | 11/15/01, 8:12 AM                     | 1  |
| MassTransit                |                    | R Standard                                                                                                    |             |            |                         | nager State  |                       | 9/14/00, 12:00 PM                     | 4  |
| OPS2 Server                |                    |                                                                                                    |             |            | ColorSync P             |              |                       | 9/14/00, 12:00 PM                     | 18 |
| MassTransit                |                    |                                                                                                    |             |            |                         | nager State  |                       | 9/14/00, 12:00 PM                     | E  |
| OP52 Server                |                    |                                                                                                    |             |            | ColorSync P             |              |                       | 9/14/00, 12:00 PM                     | 1  |
| MassTransit                |                    |                                                                                                    |             |            |                         | nager State  |                       | 9/14/00, 12:00 PM                     | 1  |
| OP52 Server                |                    |                                                                                                    |             | 8K         | ColorSync P             | rofile       | and the second second | 9/14/00, 12:00 PM                     | 1  |
| MassTransit                |                    |                                                                                                    |             | 8K         | Location Ma             | nager State  | Module 1              | 9/14/00, 12:00 PM                     | 1  |
| OPS2 Server                | Apple 16" RG       | B Standard                                                                                                    |             | 8K         | ColorSync P             | rofile       | -                     | 9/14/00, 12:00 PM                     | 4  |
| MassTransit                |                    |                                                                                                    |             |            |                         | nager State  | Module 1              | 9/14/00, 12:00 PM                     | 4  |
| <b>DPSZ Server</b>         | Apple 21" RG       | 8 Page-White                                                                                                    |             | 8K         | ColorSync P             | rofile       |                       | 9/14/00, 12:00 PM                     | 1  |
| MassTransit                | Apple 21" RG       | B Standard                                                                                                    |             | 8K         | Location Ma             | inager State | Module 1              | 9/14/00, 12:00 PM                     | 1  |
| <b>QPS2</b> Server         | Apple 21" RG       | 8 Standard                                                                                                    |             | 8K.        | ColorSync P             | rofile       | 1                     | 9/14/00, 12:00 PM                     | з  |
| MassTransit                | Apple Applet       | Runner                                                                                                    | 1.4         | AMB.       | folder (115             | items)       |                       | 4/21/03, 3:35 PM                      | 1  |
| MassTransit                |                    |                                                                                                    | 2           | 96K        | application             | program      |                       | 9/7/00, 12:00 PM                      | 1  |
| MassTransit                | D Apple Audio I    | Extension                                                                                                    | 6           | 16K        | system exte             | nsion        | 1                     | 10/16/00, 12:00 PM                    | 1  |
| QPS2 Server                |                    |                                                                                                    |             |            | system exte             |              |                       | 11/9/01, 12:00 PM                     | 1  |
| MassTransit                |                    |                                                                                                    |             |            | application             |              |                       | 10/30/00, 12:00 PM                    | 1  |
| QPS2 Server                |                    |                                                                                                    |             |            | application             |              |                       | 10/30/00, 12:00 PM                    | 1  |
| MassTransit                |                    |                                                                                                    |             |            | folder (1 it)           |              |                       | 4/21/03, 3:27 PM                      | ł  |
| QPS2 Server                |                    |                                                                                                    |             |            | folder (1 its           |              |                       | 11/15/01, 8·11 AM                     | 1  |
| MassTransit                |                    |                                                                                                    |             |            | system exte             |              |                       | 10/11/00, 12:00 PM                    | 1  |
| QP52 Server                |                    |                                                                                                    |             |            | system exte             | nsion        |                       | 7/31/01, 12:00 PM                     | 1  |
| MassTransit                |                    |                                                                                                    |             |            | document                |              |                       | 9/15/00, 12:00 PM                     | 1  |
| QPS2 Server                |                    |                                                                                                    |             |            | document                |              |                       | 9/15/00, 12:00 PM                     | 1  |
| MassTransit                |                    |                                                                                                    |             |            | system exte             | nsion        |                       | 4/26/95, 12:00 PM                     | 8  |
| MassTransit                |                    |                                                                                                    |             | 80K<br>84K |                         |              |                       | 8/7/00, 12:00 PM                      | ł  |
| QP52 Server                | Apple CPU Pla      | agins                                                                                                    |             | 54K        | nie                     |              |                       | 7/30/01, 12:00 PM                     | đ  |
| Computers                  |                    |                                                                                                    | 14          | 5 iten     | 15                      |              |                       | 0 Selecte                             | đ  |

Figure 9 — ARD Software Search Report

#### Software Installation

Installing software with TB2 on many computers can be quite tedious. You need to copy the installers to each computer individually, then run the installers via remote control.

ARD offers a superior mass installation tool provided the clients are running Mac OS X and the software installers are Apple's packages. You can then use the Install Packages... command. One advantage over manual installation is that you can install multiple packages while the Mac users are doing something else without forcing a restart of the Macs. While most Mac OS X applications do not use the Apple Packages, this is a quick way to install Mac OS X updates.

# Communications

Both TB2 and ARD offer chat services, and TB2 offers voice communications. These are not superior to IM or *iChat*. I have found ARD's Sent Text Message command to be useful when I needed 10 people to get the same alert message on their screens at the same time.

ARD offers additional ways of interacting with other computer users. The administrator can lock client computer screens. This is important in a classroom when a teacher doesn't want his students to use their computers.

#### Security

Both TB2 and ARD provide their own security models and both can bypass Mac OS X security. TB2 runs before a user even logs into a computer. This is important because you can leave a Mac OS X Server with no user logged in and still access it remotely. TB2 can exchange files with the remote computer logged out, and it has access to all files on the remote computer. This can be very dangerous.

TB2's security is based on setting visitor accounts on each computer (see Figure 10). You set what each visitor is allowed to do. Some visitors might be limited to sending you files, others might observe you at work, and others can control your computer. Under Mac OS X all Mac OS X accounts share the same TB2 accounts and settings. TB2 also provides a master password that locks most TB2 settings, preventing a stranger sitting at your computer from changing any security related settings or visitor accounts.

Users can easily turn TB2 access on and off. A person can decide to make his computer inaccessible to remote users unless he needs some help.

ARD security depends on both the admin and client computers. On the client computer ARD changes may be made only if you know the local password. The client settings set the ARD password for the computer and what actions an ARD administrator may perform (see Figure 11).

The ARD admin program has its own password. When the admin program attempts to add Macintosh clients to its computer lists, the admin must know the client's name and password. Each list of Macintoshes is password protected though they can be added to the administrator's Mac OS X keychain. Reporting and Management 000 New Visitor New Visitor Name Password Confirm Let New Visitor ... Send to your Messages Received folder Use Exchange to copy files to your computer Use Exchange to copy files from your computer Ise Exchange to remove files from your computer ✓ In Look at your screen . ✓ I Chat with you Let visitor dial into your computer Refuse callback request **Country Code** Area Code Phone Number ? Revert Save

Figure 10 — TB2 Visitor Account

TB2 does not offer any reporting functions and management is limited to remotely controlling another computer. Netopia offers *NetOctopus* for people interested in computer management.

ARD is designed for management. Surprisingly it is weaker than its predecessor, *Apple Network Assistant* (ANA), in this area. Thankfully ARD has been improving with each release. Management abilities include:

- Installing software (limited to Mac OS X clients)
- Searching for files
- Remotely run software
- Erase hard disk
- Shutdown/Restart/Sleep/Wake up computers
- Rename computers
- Empty Trash

Reporting in ARD is very helpful. You can check on the version number of a particular application on multiple Macs, a great variety of system information (though weaker than in ANA) such as IP address, MAC address, monitor settings, RAM, hard disk space, and hardware. Pricing

TB2 is priced on a per computer basis. Pricing starts at \$200 for a two Macintosh license, \$880 for a 30 Macintosh license, and volume pricing is available directly from Netopia. In order to gain ARD's management features you could also buy Netopia's *NetOctopus*. Pricing is also affected whether you buy a single-platform (Mac or Windows) or a multiple-platform license. ARD pricing of \$500 for a local area network is quite reasonable. The number of clients and administrators is unlimited as long as all computers are on the same subnet. In comparison, supporting 70 computers with TB2/NetOctopus would cost around \$7,500 plus an annual maintenance cost for NetOctopus based on 20% of its list price. The TB2/NetOctopus combo is considered to be superior to ARD by many people, but at a much higher price.

| 00         | a statistical in the second | Remote Desktop                          | waliota diama ang   |  |  |  |
|------------|-----------------------------|-----------------------------------------|---------------------|--|--|--|
| á<br>N All | Displays Sound I            | Retwork Startup Disk Software Update    | •                   |  |  |  |
| 🗹 St       | art Apple Remote            | Desktop client at system startup        |                     |  |  |  |
| Nam        | IC                          | Kind                                    |                     |  |  |  |
| Paul       | Chernoff                    | Admin                                   | N                   |  |  |  |
|            | nnah Harding<br>Chernoff    | Admin                                   | 23                  |  |  |  |
| M A        | llow user to do the         | following to this computer:             |                     |  |  |  |
| N          | Generate reports            | Send text m                             | nessages            |  |  |  |
|            | Open and quit ap            | plications 🗹 Restart and                | shut down           |  |  |  |
| e          | Change settings             | Copy items                              |                     |  |  |  |
| e          | Delete and replace          | e items 🗹 Control and                   | Control and observe |  |  |  |
|            |                             | Show w                                  | hen being observed  |  |  |  |
|            |                             | Computer Information                    |                     |  |  |  |
|            | These fie                   | ds are displayed in the System Informat | ion Report          |  |  |  |
| #1:        |                             | #3:                                     |                     |  |  |  |
| #2:        |                             | #4:                                     |                     |  |  |  |
|            |                             |                                         |                     |  |  |  |

Figure 11 — ARD Client Settings

| Feature                              | Timbuktu Pro                                                              | Apple Remote Desktop                                                                                                    |
|--------------------------------------|---------------------------------------------------------------------------|----------------------------------------------------------------------------------------------------|
| Batch operations<br>on multiple Macs | No                                                                        | Yes                                                                                                    |
| Symmetrical                          | Yes                                                                       | No, separate administration and client software                                                                                         |
| Remote Control                       | Yes                                                                       | Yes                                                                                                    |
| Multiple-monitor<br>support          | Yes                                                                       | No                                                                                                    |
| Observe                              | Yes                                                                       | Yes, can observe up to 4<br>Macintoshes at a time                                                                                       |
| Share screen                         | No                                                                        | Yes, to multiple Macintoshes                                                                                                    |
| Send file                            | Exchange and send                                                         | Batch send                                                                                                    |
| Grab file                            | Exchange, dialog<br>used to select file(s),<br>view file name, icon, size | Search for files based on name,<br>date, size, kind, version, etc. View<br>all finder information (dates, name,<br>location, size etc.) |
|                                      | and the barries of the                                                    |                                                                                                    |

Delete remote file Exchange, remote control Search, remote control

| Feature                                                   | Timbuktu Pro                                    | Apple Remote Desktop                                                                               |  |  |  |
|-----------------------------------------------------------|-------------------------------------------------|----------------------------------------------------------------------------------------------------|--|--|--|
| Chat                                                      | Yes                                             | Yes                                                                                                |  |  |  |
| Security Set up client accounts,<br>master password, gues |                                                 | st word to add to list. Once added to list, client is acces-                                       |  |  |  |
|                                                           | access. Good. Individu<br>computer based securi |                                                                                                    |  |  |  |
| Intercom                                                  | Yes                                             | No                                                                                                 |  |  |  |
| Modem Support                                             | Yes                                             | No                                                                                                 |  |  |  |
| Cross-Platform                                            | Mac OS X, Mac OS 8.6                            |                                                                                                    |  |  |  |
|                                                           | 9.22, Windows                                   | Client: Mac OS X, Mac OS 8.1-9.22                                                                  |  |  |  |
| Remotely open files                                       | Via Remote Control                              | Remote control and special command                                                                 |  |  |  |
| Obtain System Infor                                       |                                                 |                                                                                                    |  |  |  |
| (IP address, MAC ad                                       |                                                 |                                                                                                    |  |  |  |
| monitor settings, etc)                                    | No                                              | Yes                                                                                                |  |  |  |
| Send Text Message                                         | Yes                                             | Yes                                                                                                |  |  |  |
| Remotely Shut Dowr                                        | refacto presidente da contra con                |                                                                                                    |  |  |  |
| computers                                                 | Via Remote Control                              | Shut Down &                                                                                        |  |  |  |
|                                                           |                                                 | Remote control                                                                                     |  |  |  |
| Remote Managemen                                          | tVia Remote Control                             | Copy hard disk, install package, erase hard disk,                                                  |  |  |  |
|                                                           |                                                 | sleep, wake up, restart, empty trash, quit applications, rename computer (fewer options than ANA). |  |  |  |
| Reporting                                                 | None                                            | Software version, software difference, system                                                      |  |  |  |
| wag naking na sa h<br>Takao na sasi aking                 |                                                 | information, hard disk, network performance                                                        |  |  |  |
| Client can get                                            |                                                 |                                                                                                    |  |  |  |
| administrator's atter                                     | ntion NA                                        | Yes                                                                                                |  |  |  |
| Automated actions                                         | Via AppleScript                                 | Yes (works via Mac OS X server)                                                                    |  |  |  |
| Price                                                     | \$99/copy for single-                           | \$299 for 10-client edition                                                                        |  |  |  |
|                                                           | platform licenses,<br>volume pricing available  | \$499 for unlimited client edition                                                                 |  |  |  |
|                                                           |                                                 |                                                                                                    |  |  |  |

Figure 12 — ARD Client Settings

"People often think that Timbuktu Pro and Apple Remote Desktop are essentially the same product because both allow for remote control of Macintosh computers. But they are very different products."

#### Summary

TB2 and ARD are more complementary than competing products. I use both on an almost daily basis. I use ARD to get information on various Macintoshes, to push files to them, and for local support when I can be at the user's computer. I use TB2 to control my servers from home, partly due to the problems I have encountered with ARD's remote control with Mac OS X clients when working from home.

While both offer remote control, the differences in approach to remote support makes them suitable for different uses. TB2, due to its superior remote control abilities, is best if your main concerns are controlling a remote computer and exchanging files with it. It is ideal for consultants who want to provide remote support for their customers. If you just need to help your parents living in Florida with their Macintosh, TB2 is the choice.

ARD excels at managing an office or classroom of computers. The remote control works well on a local network, but what is more important is its management and reporting capabilities. It is still catching up to ANA, its classic Mac OS predecessor in a number of ways, and its remote control abilities lag behind TB2; Apple needs to address these shortcomings. But for \$500 it is a bargain compared to competing products if you are concerned only with Macintosh support within an office.

# Airburst

### by Russell Ottalini

**AIRBURST IS** a mix of breakout and ping-pong. It is based in the future where all games on Earth have been sold to a Martian mega corporation. The people of earth didn't want to watch alien sports, so they decided to have a sport that *wasn't* on earth: in the sky. So for 100 years the scientists of earth developed things like anti-gravity balls with spikes to pop the player's balloons. These balloons were filled with hydrogen and will pop easily, while the balloon in the middle, which your player is standing on, is a bit stronger and will take a couple more hits. Eventually, the sport became to hard to play because of the low oxygen, while Martians and other aliens can play it, since they need a low supply of oxygen.

You are one of 4 small aliens (BCM, Flux, Moon, and Maya, left to right on top). Each is probably a little different, though I can't see the difference except for the speed of the player's bat and gender. You will play with BCM on your first game if you press start, and his controls are just the directional keys (to move the bat). The backgrounds are nice, but you have little time to look at them. The action of the game is fast paced and new comers will have a hard time playing the game. I didn't like having to start the game without knowing the controls, and learning them the hard way (defeat, and lots of it) wasn't how I'd planned it. Games that were so close between myself and another player were, for the most part, stacked against me.

The game has a very simple concept: the ball comes to you; you hit it with your bat. The ball has spikes, and so you have to make sure your little defensive balloons don't pop before your opponents. Just remember: those balloons are only the pawns, protecting the hydrogen balloon at the center you're on, although it's smart to protect them, because the more balloons you have, the less chance you lose. The music is brief, but it isn't bad. It's just ok.

The game can be a lot of fun. However, it can be very frustrating at times. You only get about 30 launches of Airburst until you either pay the registration fee to continue. 30 times should be enough time for you to decide whether you like it or not, but it may not be. I give it 8 out of 10.

Name: Airburst Rating: 8 out of 10 Pros: beautiful graphics and fun game play Cons: Can be frustrating Price: Shareware OS Compatibility: OS 10

# WingNuts

by Russell Ottalini

INGNUTS IS a very unique game. The story is based in the future about a mad baron that is demanding the world give him 100 billion dollars or he will destroy earth with his army of World War 1 era bi-planes. He has created a temporal sifter; a time machine, which he has used to steal these airplanes from the past. It hasn't occurred to him yet that he can steal planes from the future as well. That's where you come in. You are a WingNut, one of the many of pilots defending the world from Baron von Schtopwatch's army of evil robots. So, you head towards the Bermuda Triangle to confront the evil baron.

The game is easy to play and the controls are simple. It is a (you guessed it) fighter plane-type game. One key for shooting, another for missiles, bombs, and of course the directional keys, except down isn't reverse, it's a strafe key. You have a birds-eye view of the action, and in the upper right hand corner is a screen through which various characters (the baron, etc.) talk with and advise you.

The music is very catchy and you might find yourself humming it. It repeats itself, but it's not annoying, although it can be tiresome to listen to over and over again. However, the game is fairly easy, so you won't be listening to it for a long time. The computer players are slow and will occasionally fire a shot at you, but they're easy to dodge. The graphics are wonderful and I'd buy it. It is shareware, so if you want to know more about WingNuts, go to Freeverse.com. I really enjoy WingNuts, because it's a lot of fun, yet not frustrating.

On a scale of 1 to 10, I give WingNuts a 10 out of 10. I love the graphics, as you fly over islands and go through cloudbanks. The music is wonderful, and the gameplay is great. It is one of the best fighter pilot games I've ever played. I can't wait to get the full version, as I only have the demo.

# Current User Group Specials and Offers

ORENE ROMERO of the Apple User Group Advisory Board is in charge of Vendor Relations. Each month she contacts many Macintosh hardware and software vendors to secure "good deals" for all of us. Below are all the current special offers with their expiration dates. The code or contact information has been omitted as these deals are for user group members only.

To view the code or link, go to the TCS and log in using your Washington Apple Pi member number and password. The URL for the "More Member Specials' board is <a href="http://tcs.wap.org/topics?b=spec>Youwill.need">http://tcs.wap.org/topics?b=spec>Youwill.need</a> the login and password that were on your Pi membership card to access this page

### 1] - Circus Ponies — Expires December 31, 2003

Getting organized just got easier. Circus Ponies NoteBook is a new iApp that helps you organize your stuff in the digital hub. NoteBook helps you keep track of photos, e-mails, graphics and documents. Take notes, build outlines, and share information. Create project journals or portfolios. Clip and annotate e-mails and news stories. Add formatted, searchable notes. Add emphasis with built-in highlighters, stickers, and keywords. Find anything using NoteBook's patented indexing technology.

Regular price: \$49.95 (US). MUG special offer price: \$29.95 (US).

Check the TCS, http://tcs.wap.org/topic?b=hey&top=7 for full details.

#### 2] - Hemera — Expires December 31, 2003

Save up to \$50 (US) off The Big Box of Art 800,000, the world's largest Mac DVD image collection. Regular price is \$149.99 (US).

The Big Box of Art 800,000 is packed full of quality images for the Mac: vector clip art, photos, illustrations, Photo-Objects images and Web graphics. That's 800,000 images on 8 DVDs, perfect for every Macintosh project. You won't believe how fast it finds images or how quickly it gets that image to your project.

1. Save \$25 (US) instantly by purchasing through this MUG Exclusive Offer.

2. Receive an additional \$25 (US) off if you own any other

image collection of 125,000 images or more, through a special mail-in rebate.

Check the TCS, http://tcs.wap.org/ topic?b=hey&top=7 for full details.

# 3] - Design Tools Monthly — Expires September 30, 2003

Free issue and 50 percent off a new subscription

You know that stack of magazines in your office that you wish you had time to read? And all those websites you need to scour for updates? If you prefer to spend your time being creative, get Design Tools Monthly instead. For the past eleven years, Design Tools Monthly has provided "the Executive Summary of Graphic Design News" to subscribers in more than 40 countries. If you're a graphic design professional, you owe it to yourself to see how Design Tools Monthly will save you thousands of dollars in time and trouble each year.

Our regular price is \$229 (US) per year, but Mac user group members can get their first year for just \$99 (US) or \$125 (US) outside the U.S. & Canada.

Please contact us for a free sample issue, or to subscribe:

Check the TCS, http://tcs.wap.org/ topic?b=hey&top=7 for full details.

# 4] - Total Training — Expires September 30, 2003

The most trusted name in video-based training is offering 20-50 percent off of two of its most popular training CD-ROMs.

"Total Training For Apple OS X," retail price \$49 (US), can be ordered for only \$24.50 (US) plus applicable tax and shipping.

You can also get the newly released "From Design to Print: A WorkFlow Series" which teaches you exciting tips and tricks on how to take a project through Adobe Photoshop, Illustrator, InDesign and Acrobat to produce a professional print piece. This program retails for \$49 (US), but can be yours for only \$39.20 (US) plus applicable tax and shipping.

This is a "phone-only" special. Check the TCS, http:// tcs.wap.org/topic?b=hey&top=7 for full details.

# 5] - The Digital Video Professionals Association — Expires September 30, 2003

The Digital Video Professionals Association (DVPA) is the world's largest organization devoted exclusively to meeting the needs of those who use DV technology. The organization is known for its many member benefits including the Online University with over 25,000 streaming video training files that teach programs like Final Cut Pro, AppleScript Studio, Photoshop, After Effects, Director, and many more.

User Group members can sign up for any DVPA membership and receive four FREE Sound Effects CDs from Music2Hues. Sign up for the DVPA All Access membership and also receive a large collection of royalty-free video and animation clips from major stock libraries including ArtBeats, Creatas, Digital Juice, Digital Vision, Sekani, and Videometry.

For complete details and to see sample files of all of the video clips, check the TCS, <http://tcs.wap.org/ topic?b=hey&top=7> for full details.

### 6] - The MUG Store — Ongoing

It's raining eMacs at the MUG Store! The MUG Store has hundreds upon hundreds of specially priced brand new prior-model eMacs for sale, starting at just \$649 (US), plus a \$99 (US) rebate on any one of four Canon printers. Simply click on the New Apple Product link when you enter the MUG Store site, then click on the eMac picture, and you'll see all the great eMac deals available. Models and prices only good while supplies last. There's never been a better way to put a robust G4 system on your desk!

Remember that your user group gets 1 percent back toward anything the MUG Store sells every time one of your members orders from the MUG Store.

http://www.applemugstore.com

Check the TCS, <http://tcs.wap.org/ topics?b=spec> for the password schedule:

#### 7] READY, SET, GAMES! - Ongoing .

New Riders Games (NRG) is fast establishing itself as home to a premier line of game resources with topnotch content and expert authors. Launched at 2003's Game Developers Conference, NRG caters to aspiring developers and designers as well as seasoned game professionals. If either one sounds like you, check out our brand new titles and take a sneak peek at our upcoming releases. While you're at it, don't forget to enjoy savings of up to 30% off all of the books.

Check the TCS <http://tcs.wap.org/topics?b=spec> for further details.

# 8] Free Images from Photospin — Expires December 31, 2003

PhotoSpin provides Free Images for Mac Users Group and \$50 Discounts

Free: PhotoSpin is pleased to offer a Featured Image of the Week subscription, free. This program provides you with a new PhotoSpin image each week in both high and low resolutions. Each image is a \$49.95 value and ideal for print, and presentation projects.

\$50 Discount: Members also may subscribe to PhotoSpin?s Professional subscription for \$199 — regularly \$249. Offer available internationally.

Check the TCS <http://tcs.wap.org/topics?b=spec> for further details.

#### 9] - O'Reilly Mac OS X Conference - October 27-30

Registration is open for the second annual O'Reilly Mac OS X Conference, to be held October 27-30, 2003 at the Westin Santa Clara, Santa Clara, CA. Early bird registration ends September 12th, 2003.

Do you want to tame Panther quickly, or live Apple's iLife to the fullest? If so, the O'Reilly Mac OS X Conference can take you where you want to go with Apple's newest software and hardware. One day of in-depth tutorials and three days of conference sessions cover topics like Cocoa, Java, Rendezvous, AirPort Extreme, Unix administration, and much more. Presenters will include Adam Engst, Andy Ihnatko, David Pogue and Dan Wood.

Apple User Group members receive 30 percent off conference session and tutorial fees with the special discount code, a savings of up to \$439 (US).

Register before September 12 and receive 30 percent off the already discounted "Early Bird" pricing. After September 12, your 30 percent discount will be applied to standard pricing.

Check the TCS <http://tcs.wap.org/ topics?b=spec> for further details.

This offer is available worldwide.

#### 10] - ZBetterscan — Expires December 31, 2003

Many people use Adobe Photoshop to retouch their scans so they match their originals. Getting a decent color match can be time consuming and frustrating. Now you can use Photoshop to create a scan with better color matching from the start.

The ZBetterscan Method explains how to calibrate your scanner's interface to make a better scan than the "out-of-the-box color" obtained from commercial scanners. Now you can use Photoshop to create a better scan from the start. Includes a scanning book (PDF) and a custom printed custom color chart.

Regular price \$39.95 (US) plus shipping and handling User group price \$34.95 (US) plus shipping and handling

Check the TCS <http://tcs.wap.org/ topics?b=spec> for further details.

#### 11] - Grip-It Strips — Expires December 31, 2003

Grip~it Strips are a set of high-tech slip resistant textured strips that attach to the top and bottom of your laptop to provide an incredible better grip.

Insurance studies show 3,800+ laptops a day are damaged from handling accidents, and with increased handling in hotspots and airport security there is added risk that your laptop will be dropped.

Grip~it Strips provide the BEST protection against dropping the most expensive item you carry around, your laptop.

Exclusive MUG offer: one free pack of Grip~it Strips (a \$6.65 (US) value) with purchase of 3 packs for \$19.95 (US).

Check the TCS <http://tcs.wap.org/ topics?b=spec> for further details.

#### 12] - MacWarehouse: Brian Caputo Account Rep — Ongoing

MacWarehouse account rep Brian Caputo is pleased to announce a new MUG member discount from MacWarehouse in time for the new G5's. He's offering user group members a 5 percent discount off most Apple products (discounts may be higher on non-Apple products).

If you were thinking of buying the new G5, now is the time. The sooner you reserve your new 64 bit G5, the sooner you will be envy of your group—and you'll have paid a great price, too!

The discount is available exclusively through Brian Caputo at MacWarehouse. To order call 1-800-622-6222 x 1 57408 or email Brian.Caputo@w... with your MacWarehouse request.

This ongoing offer is available worldwide.

### 13] - CodeTek VirtualDesktop — Expires December31, 2003

Special 30 percent savings for Mac user group members! CodeTek VirtualDesktop is the number one virtual desktop program available for Mac OS X. If you need better productivity and multitasking functionality on your Mac, you need CodeTek VirtualDesktop. Add up to 100 virtual desktops (each with its own set of windows) on your monitor when you purchase the registration code. CodeTek VirtualDesktop has many special features including HotKeys, Focus-Follows-Mouse, assigning apps to specific desktops, and much more. It's a great value for only \$21 (US)! Available for download only.

Check out Codetek VirtualDesktop: http:// www.codetek.com/php/virtual.php

Check the TCS <http://tcs.wap.org/ topics?b=spec> for further details. ■

## What is a Port?

**T** FYOU ASK the average person about ports, definitions include places for unloading ships, dessert wines, or the left side of a boat or airplane.. If you ask a computer expert, they come to know what kind of port you want to know about. If you ask a computer expert, they add another definitions to the mix. They might say a port is a location for passing data in and out of your computer.

The following three AppleCare documents explain Ports on your computer.

#### TITLE Mac OS X: What Is a Port?

Article ID: 106770 Created: 2/27/02Modified: 3/1/02 TOPIC

This document defines three common uses of the term "port" as it relates to Mac OS X and the computers that use it.

#### DISCUSSION

#### What is a "port?"

A port is a location for passing data in and out of your computer.

Ports take both physical and non-physical forms, and

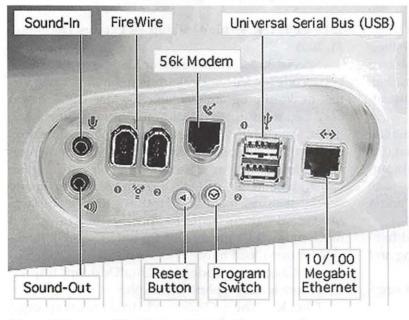

Figure 1 The ports of an iMac (Slot Loading) computer

they fall into three major categories related to Mac OS X and the computers that use them:

- 1. device ports
- 2. network ports
- 3. IP ports

The first two kinds are physical ports used to connect to your devices and to your network (Figures 1 and 2). In most cases you are not aware of the third kind, which are non-physical ports used in Internet addresses (URLs). (See Figure 1.)

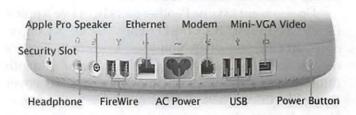

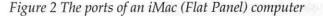

#### **Device** ports

These ports allow you to connect to video, storage, and input-output devices, such as monitors, disk drives, mice, keyboards, and printers. Figures 1 and 2 illustrate the ports found on two different models of iMac computer. Note that port selection does vary on Mac OS Xcompatible computers. Ports that are for devices include:

> Universal Serial Bus (USB) FireWire Mini-VGA Video Sound Input Sound Output (or Headphone) Apple Speaker Sound Output Apple Display Connector (not pictured)

Important synonyms: In documentation at Apple or elsewhere, you may also see some of these ports referred to as "jacks" or "sockets." These terms often appear in association with more traditional terms for the type of wire or cable connector that is being used, such as a "headphone jack."

#### Network ports

The Ethernet and modem ports in Figures 1 and 2 are examples of ports used to connect to a network. An AirPort card is also a network port. The System Preferences application in Mac OS X refers to these as "network ports" (Figure 3).

Important synonym: Sometimes Mac OS X also refers to these as "network interfaces," such as in the Network Utility application. "Network interface" is a common term that means the same thing. IP ports

You may not be aware of IP ports very often, but you probably use them every day. Servers often deliver more than one type of service, so using the Internet address (URL) of a server is not enough — you must also tell the server what you want. These requests are made by "port" number. Web service (HTTP) is commonly delivered on port 80, for example. Web browsers are programmed to assume that you want port 80 when you type a URL, such as "www.apple.com". That is why you do not need to be aware of which port you are using for most Web browsing. Sometimes you need to type a port number when connecting to a service. Whether you must depends on what client software you are using, the service, and how the server is set up. You could type a port number when opening a QuickTime Streaming Server stream with iTunes, for example (Figure 4).

| 900      | Network                                                                                                    | C |
|----------|----------------------------------------------------------------------------------------------------|---|
| Show All | Sound Displays Network Startup Disk                                                                                                    |   |
|          | Location: Apple Austin 🔹                                                                                                    |   |
| Show:    | Active Network Ports                                                                                                    | 1 |
|          | Active Ports                                                                                                    |   |
|          | Check available port configurations in the list below to activate them.<br>All checked configurations are active simultaneously. Drag ports in the<br>list to specify the order to try them when connecting to a network. |   |
|          | On Port Configurations<br>Built-in Ethernet<br>AirPort<br>Internal Modem<br>Duplicate                                                                                                    |   |
|          | A Delete                                                                                                    |   |
|          | Turn off any port you no longer want to use in this location by unchecking it.                                                                                                    |   |
|          | To change the name of a port configuration, double-click it.<br>To create multiple configurations of a port, use the New or Duplicate button.<br>To delete a port configuration, select it and press Delete.              |   |
| (a) c    | ick the lock to prevent further changes. Apply Now                                                                                                    | 2 |

Figure 3 The Network pane of System Preferences

IP stands for "Internet protocol," which can be subdivided into port types such as TCP and UDP. For more on these ports, see technical document 106439, " TCP and UDP Ports Used by Mac OS X Services ".

#### TITLE

#### TCP/IP: Ports And Firewalls Explained

Article ID: 24514 Created: 7/28/98 Modified: 11/20/02

#### TOPIC

This article defines and describes two software components associated with TCP/IP networks: ports and firewalls. The article also explains the relationship between the two.

#### DISCUSSION

#### Ports

A port is a number used to uniquely identify a transaction over a network by specifying not only the host, but the service. For example, you may have a single network server running many different IP services, such as Web service (HTTP), mail service (SMTP), LPD, AFP

> over TCP, and file transfer (FTP). When clients attempt to connect to your server they need your IP address, but the clients also need to indicate which service they want to communicate with so that the data can be sent to the appropriate server application. The port number is what uniquely identifies that service on that host.

> For example, the default port number for SMTP is 25 and the default for HTTP is 80. If a packet comes in to host "asip.company.com" port 80, then the data is transferred to the HTTP web server. If the packet is going to port 25, the data is transferred up to the SMTP mail server.

> Each host can only have one application "listening" on each port. This means that you couldn't have AppleShare IP Web Service and Personal Web Sharing both operating on the same computer unless you changed the port number for one of them (Personal Web Sharing 1.5 gives you the option to change the port number).

The port numbers used are often trans-

parent to the end user; the client software will specify the port number. However, sometimes the user can override the defaults. For example, if you changed your Personal Web Sharing control panel so that it was using port 8080, then users could specify that port number in their URL to make a connection to Personal Web Sharing instead of AppleShare IP Web Server. The URL would look like this:

http://asip.company.com:8080

#### **Firewalls**

Port numbers are often used in creating "Firewalls", which provide security on a network. For example, if you didn't want anyone outside of your intranet to be able to access your web server, you could set up a firewall that would prohibit any packet destined to port 80 (the port assigned to your web server) from passing through your routers. Or you might set up a firewall to prevent all packets except those destined to port 25 to pass; this would allow SMTP (mail) service for your intranet, but nothing else. Firewalls can also be set up in other ways, such as allowing or refusing access based on the network number of the source computer.

#### Title

#### "Well Known" TCP and UDP Ports Used By Apple Software Products

Article ID: 106439 Created: 8/27/01 Modified: 7/31/03 TOPIC

This document lists TCP and UDP ports used by Apple software products, such as Mac OS 9, Mac OS X, Mac OS X Server, AppleShare IP, Network Assistant, Apple Remote Desktop, Macintosh Manager, and .Mac. Many of these are referred to as "well known," industry standard ports.

#### DISCUSSION

Note: Not all ports and services listed are present in or used by all software products. Some applications, such as Workgroup Manager, require more than one port and are listed accordingly. Network administrators may wish to use port-watching software in addition to this information when making decisions about how to set up firewalls or similar access control schemes. For an explanation of what a TCP or UDP port is, see the "IP Ports" section of technical document 106770, " Mac OS X: What is a port? " TCP Port Service 7 echo RFC 792

20 FTP data RFC 959

- 21 FTP control RFC 959
- 22 ssh (secure shell)
- 23 Telnet RFC 854
- 25 SMTP (email) RFC 821
- 53 DNS RFC 1034, MacDNS
- 79 Finger RFC 1288

80 HTTP (Web) RFC 2068, .Mac, Sherlock, QuickTime Installer, iTunes Music Store and Radio, Software Update, RAID Admin

88 Kerberos RFC 1510

106 PASS

110 POP3 (email) RFC 1081, APOP

111 Remote Procedure Call (RPC) RFC 1057, Portmap (sunrpc)

113 AUTH RFC 931

- 115 sftp (simple file transfer protocol)
- 119 NNTP (news) RFC 977

123 Network Time Server synchronization

139 Windows file and print (SMB) RFC 100

143 IMAP (email access) RFC 2060

311 AppleShare IP remote Web administration, Server Monitor, Server Status (servermgrd), Workgroup Manager (DirectoryService)

389 LDAP (directory) RFC 2251, Sherlock 2 LDAP search

427 SLP (service location) 443 SSL (HTTPS), iTunes Music Store

514 shell

515 LPR (printing) RFC 1179

532 netnews

548 AFP (AppleShare, File Sharing, Apple File Service), iDisk

554 Real-Time Streaming Protocol (QTSS) RFC 2326

600-1023 Mac OS X RPC-based services (for "example," NetInfo)

625 Open Directory Assistant, Workgroup Manager

626 IMAP Administration (Mac OS X Server and AppleShare IP 6)

660 Server Admin (both AppleShare IP and Mac OS X Server), Server Settings

687 AppleShare IP Shared Users and Groups, Server Monitor, Server Status (servermgrd)

- 1220 streamingadminserver
- 2236 Macintosh Manager
- 3031 Program Linking
- 3689 iTunes Music Sharing
- 5298 iChat (local traffic), Rendezvous
  - 7070 Real-Time Streaming Protocol (QTSS)

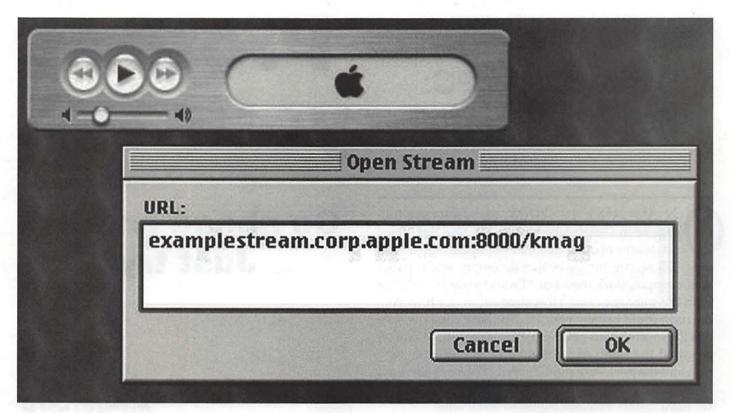

Figure 4 Opening a stream in iTunes

8000-8999 Web service 16080 Web service with performance cache 24000-24999 Web service with performance cache

UDP Port Service 7 echo 53 DNS 67 DHCP server (BootP) 68 DHCP client 69 TrivialFile Transfer Protocol (TFTP) 111 Remote Procedure Call (RPC) 123 Network Time Protocol (NTP) 137 Windows Name Service (WINS) 138 Windows Datagram Service, Windows Network Neighborhood 161 Simple Network Management Protocol (SNMP) 192 AirPort Base Station PPP status or discovery (certain configurations) 427 SLP (service location)

497 Retrospect

513 who 514 Syslog

554 Real-Time Streaming Protocol (QTSS)

600-1023 Mac OS X RPC-based services (for "example," NetInfo)

2049 Network File System (NFS)

3031 Program Linking

3283 Apple Network Assistant, Apple Remote Desk-

#### top

5060 iChat AV 5298 iChat (local traffic), Rendezvous 5353 Rendezvous (mDNSResponder) 6970 and up, QTSS 7070 Real-Time Streaming Protocol alternate (QTSS) 16384-16403 iChat AV

#### Notes:

1. In Mac OS X Server 10.0.3 and later, some services that do not use well-known ports register with portmap. You may use the rpcinfo -p command in Terminal to see what is registered with portmap.

 The NetInfo parent-child model has replaced Shared Users and Groups in Mac OS X Server 10.0.3 and later.
 Remote Admin on port 311 has been removed in Mac OS X Server 10.0.3 and later.

4. With performance cache enabled in Mac OS X Server 10.0.3 and later, Apache is on port 16080 and cache is on port 80.

#### September / October 2003

## Protect Your PC: Helping Microsoft

© 2003 Lawrence I. Charters

N AUGUST 19, 2003, Microsoft ran a fullpage ad in *The Washington Post, The New York Times,* and dozens of other major newspapers. Spread out over 275 square inches of mostly empty white paper was a simple, stark message: "Protect your PC." Along with this message came a few suggestions for how you, the user, could protect your PC. To show you how serious they were about getting the message out, Microsoft repeated the same ad, without any changes, the next day, and the next. As a public service, *Washington Apple Pi Journal* has reproduced the ad, only in miniature, since we have just 93.5 square inches to work with.

As far as advertising goes, the ad was both a hit and a miss. It was large and dramatic, which is good. People noticed it, which is also good. But Microsoft repeated the ad with no changes in text, which was a missed opportunity to expand on the theme. Among other things, the theme itself wasn't clear: exactly what was Microsoft trying to say?

What was the context for these ads? The week of Aug. 17-23 was "The Week of the Microsoft SoBig and Welchia Worms," and it followed hard on the heels of Aug. 10-16, which was "The Week of the Microsoft Blaster Worm," which in turn was just a few weeks after "The Month of the Microsoft Slammer Worm." Perhaps Microsoft was advertising a challenge? (See Figure 1).

There is also a possibility that Microsoft was issuing a legal notice. If you've ever read Microsoft's famous EULA (End User License Agreement), you are aware that, by purchasing and installing their software, you are absolving them of any legal responsibility for their software. They have the right to sue you; you have the right to be sued. So maybe the ad was simply a recitation of the EULA (see Figure 2).

It is also possible that this was the opening salvo in a new "lifestyle" ad campaign. For a couple of years now, Apple iCEO Steve Jobs has been talking about the Macintosh as the centerpiece for a "digital lifestyle," so perhaps Microsoft was staking a claim for a Windows

## Protect your PC.

## Go ahead and try. Just try.

Figure 1

Megahard

## Protect your PC.

It is your responsibility. Check your license agreement.

Figure 2

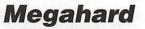

September / October 2003

Space donated by Washington Apple Pi as a public service.

# Protect your PC.

Microsoft wants to help ensure your PC is protected from the latest *Blaster* virus, as well as from future threats. Please go to www.microsoft.com/protect and follow these steps today.

Use a firewall, like the Internet Connection Firewall already in Windows<sup>®</sup> XP.

Use Microsoft<sup>®</sup> Windows<sup>®</sup> Update to get and keep your PC up-to-date.

Install antivirus software and ensure it's up-to-date.

To get more information and resources about how to help protect your PC, go to: WWW.microsoft.com/protect

Microsoft

Washington Apple Pi Journal 81

**Protect your PC**.

### Or get a life. It's your choice.

Figure 3

Megahard

## **Protect your PC**.

Please. We need all the help we can get.

We tried. We failed. It's your turn.

Figure 4

#### Megahard

Figure 5

lifestyle (see Figure 3).

a plea (see Figure 4).

fashion (see Figure 6).

Of course, the recent onslaught of Internet-borne epidemics infecting the Windows world is hardly something new. There are now over 70,000 Microsoft Windows macro viruses; Apple can boast of a measly 35 to 40 viruses specific to the Mac operating system– and

those only work with older Macs. Macs also lag far behind (to be honest, they are completely out of the running) in world-spanning, business-smashing worm infestations; so far, this is almost exclusively a Microsoft Windows phenomenon. Given the magnitude and scope

of the issues involved, perhaps Microsoft was making

by assigning security to the user (see Figure 5).

Several (thousand) editorials have also suggested that Microsoft is essentially relinquishing their role in Windows security, putting the "personal" back in "PC"

Others have suggested that Microsoft's ad was just a first step. The only product mentioned in the ad is the recent Windows XP, though most of the security issues also apply to Windows 2000, Windows ME, Windows 98, Windows 95, Windows NT – in fact, every version

of Windows since Windows 3.1. Given these facts, Microsoft might consider producing a follow-on ad that addresses the security issues in a more comprehensive

Protect

your PC.

Megahard

September / October 2003

## Protect your PC.

Step 1: disconnect from the Internet. Step 2: do not reconnect. There is no step 3.

Figure 6

Megahard

## **Protect your PC**.

It's a full time job. Did you have anything else to do? Information technology (IT) professionals fall into two different camps when it comes to protecting Windows. On the one hand, using Windows ensures fulltime employment; millions of person-days were expended in August patching Windows, repatching Windows, patching Windows yet again, and recovering from disasters that afflicted unpatched or partially patched Windows machines. On the other hand, a large segment of the IT community got royally sick of Windows; this second segment suffers under the delusion that computers should be used for something other than receiving patches. Perhaps the ads were designed to reassure IT professionals that their jobs were secure, and convince Windows home users that they should seek professional help (see Figure 7).

After reviewing all these possibilities, it seems clear that Microsoft's ad was a good beginning, but that at least one more follow-on ad is required. Advertising is more of an art than a science, but the fact is that most home and business users really have no great interest in protecting their computers. They didn't buy a computer in order to assume a new burden. To reach this huge segment of the user community that simply wants a computer that works, and wants a computer that is better able to protect itself, Microsoft should run at least one more ad.

Protect

your PC.

We have a suggestion.

Buy a Mac. Join Washington Apple Pi

Figure 7

#### Megahard

Figure 8

### Megahard

Washington Apple Pi Journal 83

## Surfing with Safari

© Pat Fauquet

ACWORLD KEYNOTE speeches are of ten filled with announcements of exciting new products. The January 2003 was no exception. One of the highlights was the introduction of Safari, a new OS X web browser for the Macintosh platform. Issued as a beta release, the software soon caught the attention of Macintosh users and it has become the browser of choice for over 50% of all our members who use the Washington Apple Pi TCS.

The first non-beta version was released on June 24. Although the software is still in its infancy, users are finding it to be surprisingly matured for a version 1 product. Of course, this does not mean that Apple has thought of everything and that the user will not run into a few bugs and glitches, but at this point it is a serious contender to Microsoft's Internet Explorer.

This article will discuss some of the problems that may occur while using Safari and how to fix them, some of Safari's best features and several applications that can be used to extend Safari's usefulness. As with any application, users may experience some problems. Some are caused by bugs in Safari, some are misunderstandings of how to use the program, and some are due to glitches in the user's computer. decisions about how it would work. In the case of Safari, among them was the what would be the homepage for the user, what font size would be used, and where files would be downloaded. These are but a few of the dozens of different settings the end user can change. These settings for Safari are changed by going to the Menu Bar, clicking on the word "Safari" and pulling down to "Preferences." The resulting dialog box is shown in Figure 1. Note that there are tabs at the top of the dialog box window. Each tab contains additional choices.

The choices are saved in a preference file for each user in OS X. This file can become corrupted over time. Throwing away the Preferences file will mean that the next time Safari is launched, a new preference file containing the preferences chosen by the developer will be created. The Safari user can then go back and make their desired changes again and everything will be back to normal.

Preference files are stored in the user's Library file. The easiest way to find this is to click on "Home" in the Window Toolbar. Set your "View" button to "Columns" and navigate the columns to reach the "com.apple.Safari.plist." follow Figure 2 to find this file. Make sure to quit Safari. Then throw the "com.apple.Safari.plist" file into the trash. Empty it and then relaunch Safari.

Two additional preference files that can become corrupted and cause Safari to misbehave are com.apple.quicktime.plugin.preferences.plist and the Cookies.plist file found in the Macintosh HD/Users/ (your user name)/Library/Cookies.

Safari Unexpectedly Quits

We could see the word "Safari" replaced by any other application that runs in OS 9 or OS X in the above line. When a program quits every time you launch it, the probable cause is that the preference file for that application has become corrupted. The only fix is to throw that preference file away and restart the program. This may sound ominous, but an explanation of what this file is and what it contains is in order.

When the software developer was writing the code for the application, he made some basic

| 000     |                    | General                            | Θ         |
|---------|--------------------|------------------------------------|-----------|
| General | Appearance Bookma  | rks Tabs AutoFill Security Advance | ed        |
|         | Default Web Br     | owser: 🌘 Safari (1.0)              | •         |
|         | New windows ope    | n with: Home Page                  | \$        |
|         | Home               | page: http://news.google.com/      | news/gnma |
|         |                    | (Set to Current Page)              |           |
|         | Save downloaded f  | iles to: 🔳 Desktop                 | •         |
| Re      | move download list | items: Upon Successful Downloa     | ad 🗘      |

Figure 1

September / October 2003

Make a backup of this Cookies file first so that you

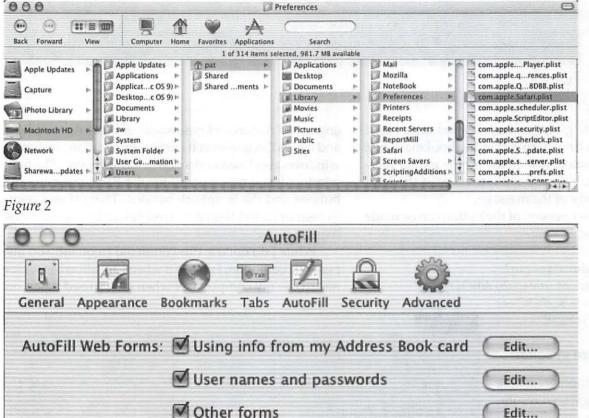

Figure 3

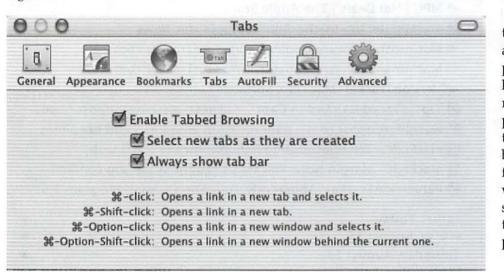

#### Figure 4

can put if back if it is not the source of your problem. Click on the icon to highlight the file, hold down the "Option" key and drag the file to the desktop. This will make a copy of the tile. Throwing away the Cookies.plist file will delete all cookie files from your computer.

In addition to curing unexpected quits, replacing

corrupted preferences files may also cure problems adding bookmarks in Safari and incomplete downloads.

#### Pages Print Too Small

The newest computers from Apple have very large screen resolutions available. husband My likes to fill the entire screen with one web page on our 17" iMac. When he prints a page, the font size is so small that he cannot read it. I like to have Safari browser windows set so

that I can have several viewable at the same time. Pages that I print come out just fine. The key here is that Safari automatically re-sizes the text on a printed page to show it in proportion to the Safari window you were browsing. The answer has been for my husband to drag the window to be narrower before selecting "Print." His pages are then printed in a more normal print size.

#### Safari Needs a "Mail To" **Button**

One feature missing in Safari has been a way to send a link to someone without copying the URL from the Address blank into the body of an E-mail message. The solution is to type the following bit of javascript into the TextEdit application:

Edit ....

javascript:location.href='mailto:?SUBJECT='+document.title+'

&BODY='+escape (location.href)

Drag over the text to select it. Drag the selected text to the bookmarks bar.

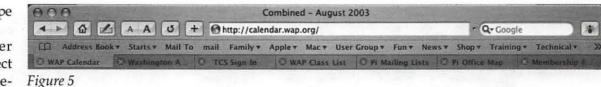

You will be asked to give it a name. I called mine "Mail To." You will then have a button in the bookmark bar. Clicking on the button will create a new e-mail message in your default e-mail application with the URL included in the body of the message.

A slightly fancier version of the button can be made by using the following text:

javascript: location.href='mailto:x@x.com? SUBJECT='+document.title+%20'&BOD Y='+document.title+'%5Cn%3C'+es cape(location.href)+'%3E'

#### Screen Text Size in Safari

As the baby boomers in the US age, and as the screen resolutions available on monitors increase in size, many Safari users are asking about screen text size. To increase or decrease the the default text size (also the preferred fonts), go to the menu bar and select Safari -> Preferences -> Appearance. In the resulting window you can set the default standard and fixed width fonts and their size. Further adjustments can be made in the Safari menu bar by selecting "View." Pull down to "Text Size." Two buttons with a small and large "A" will appear to the left of the URL address box. Click on these buttons to increase or decrease the displayed font size in your browser window.

#### Doing a Quick Clean-Up

In the Safari Menu there is a command, "Reset Safari." Resetting Safari erases your browsing history, empties the cache, clears the "Download"s window, and removes cookies. It also removes any saved names and passwords or other AutoFill text and clears Google search entries. In addition, any open windows are closed and a new window opens. The new window has a new history for the Back and Forward buttons and the SnapBack buttons. There is an option to reset or cancel this command before all these actions happen.

While I do not use this command frequently on my personal computer, I do use it when I am allowing someone to use my computer or when I have used Safari on

| History                                        |                       |
|------------------------------------------------|-----------------------|
| Back                                           | 36[                   |
| Forward                                        | <b>%</b> ]            |
| Home                                           | 4%A                   |
| Mark Page for SnapBack                         | ₩%                    |
| Page SnapBack                                  | ~t%P                  |
| Search Results SnapBack                        | <b>~</b> #S           |
| MPG   Hot Deals   The Apple Store              |                       |
| MacMinute: Up-to-the-Minute Apple Mac News     | 1                     |
| n Macintosh Software Updates - VersionTracker. | com                   |
| Macintosh Software Updates - VersionTracker.   | com                   |
| VersionTracker: Mac OS X Software              |                       |
| Tips, Traced Call Led to Capt Suspect (washin  | ngtonpost.com)        |
| 🙆 washingtonpost.com - nation,gton area new    | s and headlines       |
| MacFixIt - Troubleshooting Solution for the Ma | cintosh               |
| MacFixIt - Margin Note: Will Mat caught in the | e .zip conflict?      |
| PerversionTracker: Apparentlyidly Fun Drawin   | ng Program 1.5        |
| Earlier Today                                  | •                     |
| Friday, August 15                              | •                     |
| Thursday, August 14                            | •                     |
| Wednesday, August 13                           | •                     |
| Tuesday, August 12                             | •                     |
| Monday, August 11                              | •                     |
| Sunday, August 10                              |                       |
| Saturday, August 9                             | and the second second |
| Clear History                                  |                       |

Figure 6

a public computer.

Using this command ensures another user does not inadvertently get access to private information. This command is all or nothing. Using it erases all the information. However, if you only want to clear the History file, choose "History" from the menu bar and pull down to "Clear History." To clear the cache, choose "Safari" in the menu bar and pull down to "Empty Cache." To clear the Downloads window, select "Window" in the menu bar and pull down to "Downloads." Click the "Clear" button in the bottom left corner of the window. To clear recent Google searchers, click the small triangle in the left side of the Google blank and pull down to "Clear Entries." To clear saved passwords and other AutoFill information, choose Safari in the menu bar and drag down to "Preferences." Choose the AutoFill button in the resulting window and edit the AutoFill entries (Figure 3).

#### No More Pop-Up Ads!

In recent years web browsing has been hampered by too many windows popping up to advertise products and web sites that are of no interest to me. Safari can block all pop-up windows that occur without your clicking on links that open into a new window. To block these ads, go to the Safari menu and pull down to "Block Pop-Up Windows."

#### Exporting Safari Bookmarks

Apple has not included a way to export Safari bookmarks for use in other browsers. I found upon Bookmark Exporter <a href="http://homepage.mac.com/simx/>">http://homepage.mac.com/simx/></a> at VersionTracker.com. It will export bookmarks to OmniWeb, Camino/Chimera, and Mozilla/Netscape. This makes it easier to keep the same bookmarks available in other browsers for those occasional pages that will not open properly in Safari.

#### **Tabbed Browsing**

When you open Safari for the first time, one its best features is turned off. That is the ability to have two or more web pages open in the same widow. Changing web pages is accomplished by clicking on the tabs below the address line.. To turn on this feature, go to the menu bar and select "Safari" Pull down to "Prefer-

|                              | http://news.go                                                                                                    | oogle.com/news/en/ * Q+Google                                                                                                    |
|------------------------------|----------------------------------------------------------------------------------------------------|----------------------------------------------------------------------------------------------------|
| Starts <b>v</b> Mail To mail | Family V Ap                                                                                                    | pple▼ Mac▼ User Group▼ Fun▼                                                                                                    |
|                              |                                                                                                    |                                                                                                    |
| Bookmark                     | Auto-Tab                                                                                                    | Address                                                                                                    |
| Starts                       |                                                                                                    | 3 items                                                                                                    |
| Mail To                      | - Aller                                                                                                    | javascript:location.hre(location.href)+'%3E                                                                                                    |
| 🕐 mail                       | State State                                                                                                    | javascript:location.hrescape(location.href)                                                                                                    |
| Family                       | 0                                                                                                    | 11 items                                                                                                    |
| Apple                        |                                                                                                    | 18 items                                                                                                    |
| Mac                          | 8                                                                                                    | 35 items                                                                                                    |
| ▶ 🗃 User Group               |                                                                                                    | 34 items                                                                                                    |
| Fun                          | 8                                                                                                    | 9 items                                                                                                    |
| News                         |                                                                                                    | 26 items                                                                                                    |
| ▶ 🗃 Shop                     | 8                                                                                                    | 60 items                                                                                                    |
| Training                     |                                                                                                    | 11 items                                                                                                    |
| Fight Technical              | Θ                                                                                                    | 6 items                                                                                                    |
| Radio Stations               | 8                                                                                                    | 2 items                                                                                                    |
| CD                           | A                                                                                                    | 5 items                                                                                                    |
|                              | Starts V Mail To mail<br>Bookmark<br>Starts<br>Mail To<br>Mail To<br>Mail To<br>Mail<br>Family<br>Apple<br>Mac<br>User Group<br>Fun<br>Fun<br>Shop<br>Shop<br>Training<br>Technical | Starts * Mail To mail Family * Apple   Bookmark Auto-Tab   Starts Imail   Mail To Imail   Family Imail   Family Imail   Mac Imail   Mac Imail   Mac Imail   Mac Imail   Mac Imail   Mac Imail   Mac Imail   Mac Imail   Mac Imail   Mac Imail   Mac Imail   Mac Imail   Shop Imail   Training Imail   Technical Imail |

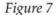

ences to select it. Choose the "Tabs" button (Figure 4) in the window that appears and then check the appropriate boxes. The results of having tabbed browsing active are shown in Figure 5. Each tab contains a web page. To close a window, click on the X in the tab.

If you have folders stored in the Safari Bookmark bar, all of the bookmarks within the folder can be opened at the same time by clicking on the folder name and pulling down to the "Open in Tabs" command that will appear at the bottom of the list of bookmarks.

#### **Getting Back to Earlier Pages**

The SnapBack feature is one of Safari's nicest additions. In addition to the "Forward" and "Back buttons at the upper left edge of the browser window, a small orange arrow will appear at the right end of the URL window when you click through to another page. No matter how far you wander, the SnapBack will take you back to the page that the window began with, or back to that you opened with a bookmark or by hand-entering a web address. This SnapBack also works for Google searches.

Getting back to web pages you have visited previously is another great Safari feature. It remembers about a week's worth of webpages which are stored in "History" To access this feature, choose "History" from the menu bar. Here's what Safari's Help says about History:

"As you open webpages, Safari records their locations. Safari remembers about a week's worth of webpages you have opened. (Figure 6) Using this history, you can quickly return to a page at a later time. To return to a webpage you opened recently, click the Back and Forward buttons in the toolbar. You can also press the Back or Forward button, then choose a web page from the menu that appears. To open a webpage you opened earlier, choose it from the History menu. You can also click Bookmarks in the bookmarks bar, then Select History to see the pages you have opened.

#### **Bookmarks**

On your Browser toolbar is one of the greatest features of Safari - its bookmark system . Click the icon that looks like a book. Easily accessible from the bookmarks bar, Safari's bookmarking system looks and feels much like iTunes (Figure 7). When you bookmark a page using the plus sign in the toolbar of the browser window, it can be immediately renamed and filed into a category. When you need a bookmark, click on the bookmark icon and go straight to the desired category. "Although the software is still in its infancy, users are finding it to be surprisingly matured for a version 1 product. Of course, this does not mean that Apple has thought of everything and that the user will not run into a few bugs and glitches, but at this point it is a serious contender to Microsoft's Internet Explorer."

Adding categories happens by clicking on the plus sign at the bottom of the bookmarks window. It is also easy to rearrange bookmarks by dragging them to different folders and dragging them into new orders. However, there is no way to automatically alphabetize them.

#### Safari Menu

A few days ago I tried out a new app called Safari Menu <http://www.edot-studios.com/>. Safari Menu is an app that allows you to have a customizable Safari Bookmark menu in your finder menu bar. You can select which bookmark folders you wish it to display or leave it at the default and have it display all your bookmarks from the pull down menu. You can then access your bookmarked sites from nearly every app. Even the Google search is accessible.

I currently have the battery menu, Airport menu, iChat menu, and several others in my menu bar so currently I cannot see the Safari menu in some applications. Safari Menu can be set as a login application by adding it to the list in the System Preference called Login Items.

If you are an OS X 10.2 user, go to <http:// www.apple.com/safari/> to check out additional Safari features and to download the latest version.

Pat Fauquet is the Tutorial Coordinator of Washington Apple Pi and a frequent contributor to the Journal. From MacNews, of MacGroup-Detroit, June 2003

## Kanguru Wireless Presenters Mouse

by Donna Pointer

**SAW THIS** little gem demo'ed at the Ann Arbor Mac Users' Group last fall. For anyone who makes PowerPoint (or Keynote) presentations this is a boon. It's petite and gives you remote mouse function as well as a laser pointer. The base price is \$49 and is half a C note well spent.

This is not only for slide presentations. I use it to ward off carpal tunnel, allowing me to vary the way I use the KB and mouse to view web pages. Having used this for several days, I have the following comments. I love being able to sit back and scroll my web pages.

The side button allows one to very nicely scroll whole web pages (like I usually do holding down the down-arrow key on the KB) without having to hover over the KB and mouse. The right mouse button does click-and-hold, so you can scroll the scroll bars vertically or horizontally on any window. You can also activate the hand in Acrobat reader to move pages around by holding either the side scroll wheel in or the mouse button down, while using the mouse rocker to indicate direction.

On a Windows machine, with Windows Media Player, this can support volume control, but not for Mac. This doesn't matter to me—I'm not interested in that.

Warning: The disk that ships with this is a mini CD; therefore, it is unusable in my slot-loading iMac. Although no driver is needed, the instruction manual is on the CD, and without instructions some things are hard to figure out. I initially thought the laser pointing function did not work. Tech support on the phone (I got the number from their website) was very helpful, talked me through how to turn the laser pointer on and off, and immediately emailed me a pdf of the instruction manual as well as the driver for the 6 in 1 flash card reader, which had I also bought. The website does not currently show the current Mac drivers and pdfs for all items, but they are in the process of updating.

http://www.kanguru.com/presmouse.html

## Running schedule of classes offered by WAP

■ Tuesday, September 2; 2003 Wednesday, September 3; 2003 9:30 AM 12:30 PM — Getting the Most from Your .Mac

■ Tuesday, September 2, 2003 1:00 PM 4:00 PM — Fun With Your Scanner

■ Wednesday, September 3, 2003 1:00 PM 4:00 PM — Lets Burn Some CDs

■ Thursday, September 4, 2003 9:30 AM 4:00 PM — Web Pages with iPhoto, iDisk

■ Monday, September 8; 2003 Wednesday; September 10, 2003; Monday, September 15, 2003;

■ Wednesday, September 17, 2003 9:30 AM 12:30 PM — Mac OS X New User Series

Monday, September 8, 2003; Wednesday, September 10, 2003; Monday, September 15, 2003; 1:00 PM 4:00 PM
 Mastering OS X

Wednesday, September 17, 2003 1:00 PM 4:00 PM — Maintenance and Troubleshooting

■ Monday, September 22, 2003; Wednesday, September 24, 2003; Monday, September 29, 2003 9:30 AM 12:30 PM — Mastering OS X

■ Monday, September 22, 2003; Wednesday, September 24, 2003; Monday, September 29, 2003; Wednesday, October 1, 2003 1:00 PM 4:00 PM — Mac OS X New User Series

Tuesday, September 23, 2003 9:30 AM 12:30 PM — FileMaker Pro Preliminaries

■ Thursday, September 25, 2003 9:30 AM 12:30 PM — How to Open Almost Any File

■ Thursday, September 25, 2003 1:00 PM 4:00 PM — Introduction to Spreadsheets

■ Tuesday, September 30, 2003 9:30 AM 12:30 PM — FileMaker Pro, Next Step Wednesday, October 1, 2003 9:30 AM 12:30 PM — Maintenance and Troubleshooting

Monday, October 6, 2003; Monday, October 13, 2003;
 Monday, October 20, 2003; Monday, October 27, 2003
 9:30 AM 12:30 PM — Mac OS X New User Series

■ Monday, October 6, 2003 1:00 PM 4:00 PM — Introduction to iPhoto

■ Wednesday, October 8, 2003 9:30 AM 12:30 PM — How Fix a Bad Photo

■ Wednesday, October 8, 2003 1:00 PM 4:00 PM — How to Make Great Prints

■ Thursday, October 9, 2003; Thursday, October 16, 2003; Thursday, October 23, 2003 9:30 AM 12:30 PM — Mastering OS X

■ Thursday, October 9, 2003 1:00 PM 4:00 PM — AppleWorks Word Processing

■ Monday, October 13, 2003; Wednesday, October 15, 2003 1:00 PM 4:00 PM — Using iLife to Make Movies

■ Monday, October 13, 2003 7:00 PM 10:00 PM — FileMaker Pro Preliminaries Wednesday, October 15, 2003 9:30 AM 12:30 PM — Selections and Layers in Photoshop

■ Thursday, October 16, 2003 1:00 PM 4:00 PM — How to Open Almost Any File

■ Monday, October 20, 2003; Wednesday, October 22, 2003 1:00 PM 4:00 PM — Making a Web Site for the Home

Monday, October 20, 2003 7:00 PM 10:00 PM
 — FileMaker Pro, Next Step

■ Wednesday, October 22, 2003 9:30 AM 12:30 PM — iMovie Clinic

■ Thursday, October 23, 2003; Thursday, October 30, 2003 1:00 PM 4:00 PM — Web Pages with iPhoto, iDisk

Monday, October 27, 2003 1:00 PM 4:00 PM — Digital Photography Clinic

■ Wednesday, October 29, 2003 9:30 AM 12:30 PM — Lets Burn Some CDs

Wednesday, October 29, 2003 1:00 PM 4:00 PM
 Moving up to Toast Titanium 6

Thursday, October 30, 2003 9:30 AM 12:30 PM

- Maintenance and Troubleshooting

#### Presto Vivace, Inc.

Fast and Lively Public Relations

Presto Vivace specializes in public relations for small technology companies. Our press contacts database is now available for companies to manage their own publicity.

For only \$99 you can use our professional database to place your press releases. Available in AppleWorks format, e-mail marshall@prestovivace.biz for sample.

> 4902 Powell Road, Fairfax, VA 22032 703/426-5876, fax 426-5892 http://www.prestovivace.biz/

■ Monday, November 3, 2003 9:30 AM 12:30 PM — Fun With Your Scanner

■ Monday, November 3, 2003; Wednesday, November 5, 2003; Monday, November 17, 2003; Wednesday, November 19, 2003 1:00 PM 4:00 PM — Mac OS X New User Series

■ Tuesday, November 4, 2003 9:30 AM 12:30 PM — FileMaker Pro Preliminaries

■ Wednesday, November 5, 2003 9:30 AM 12:30 PM — Introduction to iPhoto

■ Wednesday, November 12, 2003; Thursday, November 13, 2003; Thursday, November 20, 2003 9:30 AM 12:30 PM — Mastering OS X

■ Monday, November 17, 2003 9:30 AM 12:30 PM — How Fix a Bad Photo

■ Tuesday, November 18, 2003 9:30 AM 12:30 PM — FileMaker Pro, Next Step

■ Wednesday, November 19, 2003 9:30 AM 12:30 PM — Selections and Layers in Photoshop

■ Thursday, November 20, 2003 1:00 PM 4:00 PM — Maintenance and Troubleshooting

## Washington Apple Pi Tutorials

AS THE CHILDREN go back to school, Pi members look for ways to learn new skills with their computers. We have a full complement of classes including several new ones.

We are also welcoming a new instructor, Dick Nugent who will teach two FileMaker Pro Classes. Dick Nugent has been a member of Pi for over ten years and has been listed on the Pi hotline for Filemaker Pro for the last five years. He is also a member of VMUG (Virginia Macintosh Users Group). He has worked with Filemaker Pro for over ten years and was an adjunct professor for Old Dominion University, where he taught, among other subjects, classes on databases. He is currently a database and information technology consultant for several businesses and non-profit organizations.

If you would like to receive up to the minute information and reminders about WAP classes and activities, go to http://lists.wap.org/Lists/ and sign up for the Pi Announce List. Messages are normally sent less than once a week.

#### Sign-ups

To sign up for a class, call the Washington Apple Pi office on Monday, Wednesday, or Friday from 10:00 a.m. to 2:00 p.m. Our volunteers will enroll you in the class and they can take credit card payments by phone. You can also sign up by sending an e-mail to tutorials@wap.org. Include your name, address, phone number, WAP membership number and the name and date of the class you want to take. Then mail a check for the class fee to Washington Apple Pi Tutorials, 12022 Parklawn Drive, Rockville MD 20852. Make the check payable to Washington Apple Pi and please send a separate check for each class you are signing up to take. Your credit card will be charged or your check will be deposited on the day of the class.

#### Cancellations

Class will be canceled if there are less than three participants signed up 3 days before the class. You

will be notified by an e-mail message or a phone call no later than the day before the class regarding the cancellation. You will also be notified by email when there are enough participants for the class to be held.

If you decide not to take a class, you must cancel your registration in a class 48 hours before its starts in order not to be charged for the class. In the case of illness or extreme circumstances, this policy can be reviewed. Send a message to tutorials@wap.org and include your phone number.

#### **General Macintosh Classes**

#### Mac OS X New User Series

• Monday, 9/8/2003; Wednesday, 9/10/2003; Monday, 9/15/2003; Wednesday, 9/17/2003 From: 9:30 AM To: 12:30 PM.

• Monday, 9/22/2003; Wednesday, 9/24/2003; Monday, 9/29/2003, Wednesday,10/1/2003 From: 1:00 PM To: 4:00 PM.

 Monday, 10/6/2003; Monday, 10/13/2003; Monday, 10/20/2003; Monday, 10/27/2003
 From: 9:30 AM To: 12:30 PM.

• Monday, 11/3/2003; Wednesday, 11/5/2003; Monday, 11/17/2003; Wednesday 11/19/2003 From: 1:00 PM To: 4:00 PM.

This course is meant for people who have their first computer or for those people who would prefer learn about the Macintosh at a slower pace. Emphasis is given to hands-on practice, frequent reviews and a slow class pace. Topics covered include simple word processing, printing, writing emails with the Mail application, an introduction to the Internet and emphasis on using the Finder and the Dock. While students who complete this course will be ready to take several other courses, you will need to complete the Mastering OS X series to enroll in the majority of classes being taught at Washington Apple Pi. This course consists of a series of four three hour sessions. Students are expected to attend all four sessions in the same series. Instructor: Pat Fauguet Member Cost: \$140.00, Others: \$190.00 Course Prerequisites: None

#### Mastering OS X

Monday, 9/8/2003; Wednesday, 9/10/2003; Monday, 9/15/2003 From: 1:00 PM To: 4:00 PM.
Monday, 9/22/2003; Wednesday, 9/24/2003; Monday, 9/29/2003 From: 9:30 AM To: 12:30 PM.
Thursday, 10/9/2003; Thursday, 10/16/2003; Thursday, 10/23/2003 From: 9:30 AM To: 12:30 PM. Wednesday, 11/12/2003; Thursday, 11/13/2003; Thursday, 11/20/2003 From: 9:30 AM To: 12:30 PM.

This course is designed for people who have prior computer experience, either on the Macintosh platform or on Windows. The sessions are taught at a faster pace than the New User Series and additional material will be presented. The sessions cover basic and intermediate skills and troubleshooting using OS X. The use of the Terminal application and Unix commands are NOT covered in these classes. This course consists of a series of three three hour sessions. Students are expected to attend all three sessions in the same series. Instructor: MWF—Pat Fauquet, TTh—Jim Ritz Member Cost: \$150.00, Others: \$200.00 Prerequisites: OS X Four Part New User Series or intermediate level computer skills

#### Maintenance and Troubleshooting for OS X

• Thursday, 9/17/2003 From: 1:00 PM To: 4:00 PM.

• Wednesday, 10/1/2003 From: 9:30 AM To: 12:30 PM.

• Thursday, 10/30/2003 From: 9:30 AM To: 12:30 PM.

• Thursday, 11/20/2003 From: 1:00 PM To: 4:00 PM.

There are certain things that should be done to keep your Mac running in top condition. When a problem occurs, there are procedures you can use to fix the issue. Learn basic troubleshooting and maintenance in this three hour class. Instructor: MWF—Pat Fauquet, TTh—Jim Ritz Member Cost: \$50.00, Others: \$100.00 Course Prerequisites: Mastering OS X

#### How to Open Almost Any File

• Thursday, 9/25/2003 From: 9:30 AM To: 12:30 PM.

• Thursday, 10/16/2003 From: 1:00 PM To: 4:00 PM.

All of us get files that we cannot open. In this course students will learn a variety of techniques to open those files and convert them to a usable format. They will also learn how to prepare and send files so that others can read them. Instructor: MWF—Pat Fauquet, TTh—Jim Ritz Member Cost: \$50.00, Others: \$100.00 Course Prerequisites: Mastering OS 9 or Mastering OS X

#### Getting the Most from Your .Mac Account

• Tuesday, 9/2/2003, 9/3/2003 From: 9:30 AM To: 12:30 PM.

Apple's .Mac accounts have so many uses and features. Are you getting the full value of your account? Come learn how to access your mail and address book and calendar from any computer, share your photos and files with family and friends and back up your important documents and files. Learn how to use Virex and keep it up to date. Learn about the dotmac.info web site and learn about the things hidden in your iDisk. Bring your digital camera full of images, a Zip 100 MB Disk or CD with digital images to use in class. Instructor: Pat Fauquet Member Cost: \$100.00, Others: \$150.00 Course Prerequisites: OS 9 or OS X New User Series or intermediate computer skills.

#### Productivity

#### Lets Burn Some CDs

• Wednesday, 9/3/2003 From: 1:00 PM To: 4:00 PM.

• Wednesday, 10/29/2003 From: 9:30 AM To: 12:30 PM. Learn the finer points of making music, data and video CDs in this three hour class. Learn all about Roxio Toast Titanium 6 and the Apple Disc Burner software. Learn how prepare data, optimize files and make labels too. Instructor: Pat Fauquet Member Cost: \$50.00, Others: \$100.00 Course Prerequisites: Mastering OS 9 or Mastering OS X

#### Moving up to Toast Titanium 6 - NEW CLASS

• Wednesday, 10/29/2003 From: 1:00 PM To: 4:00 PM. This class will explore the new features and additions to Roxio Toast Titanium 6. Students are invited to bring their portable computers with the Toast 6 installed for the most hands-on experience. Instructor: Pat Fauquet Member Cost: \$50.00, Others: \$100.00 Prerequisites: Mastering OS 9 or Mastering OS X

#### AppleWorks Word Processing

• Thursday, 10/9/2003 From: 1:00 PM To: 4:00 PM. The word processing module of AppleWorks contains many powerful features. Learn how to format documents, make lists and outlines, add pictures, use the spell checker and thesaurus, set up tabs, and make templates. Instructor: MWF— Pat Fauquet, TTh—Jim Ritz Member Cost: \$50.00, Others: \$100.00 Prerequisites: OS 9 or OS X Four Part New User Series

#### FileMaker Pro Preliminaries - NEW CLASS -

- Tuesday, 9/23/2003 From: 9:30 AM To: 12:30 PM.
- Monday, 10/13/2003 From: 7:00 PM To: 9:00 PM.

• Tuesday, 11/4/2003 From: 9:30 AM To: 12:30 PM. This three-hour session will cover database basics, terminology, planning, creation, and processing (editing, searching, sorting, and output, including the use of scripts). Students are encouraged to have a project in mind for which they would like to create a database. Instructor: Dick Nugent Member Cost: \$50.00, Others: \$100.00 Prerequisites: Mastering OS X

#### FileMaker Pro, Next Step — NEW CLASS

• Tuesday, 9/30/2003 From: 9:30 AM To: 12:30 PM.

• Monday, 10/21/2003 From: 7:00 PM To: 9:00 PM.

• Tuesday, 11/18/2003 From: 9:30 AM To: 12:30 PM.

This second-step three-hour session is intended to cover, at a minimum, layouts and reports, related files, database protection, use of formulas and functions, and the expanded use of customized scripts. Specific content will be tailored to student interest and questions. It is recommended that students have a database, at least in the design stage, for which they could use help in developing. Instructor: Dick Nugent Member Cost: \$50.00, Others: \$100.00 Prerequisites: Mastering OS X and FileMaker Pro Preliminaries

#### Introduction to Spreadsheets

• Thursday, 9/25/2003 From: 1:00 PM To: 4:00 PM.

This class will introduce basic spreadsheet concepts. Students will learn how to set up a spreadsheet, how to enter and edit numbers and words, how to enter basic formulas and make basic charts and graphs. They will learn how to sort data and how to print the whole spread sheet or only a portion of it. Students will use either the spreadsheet module of AppleWorks (ClarisWorks) or Excel. This class is not meant for persons who are intermediate or advanced users. Instructor: MWF—Pat Fauquet, TTh—Jim Ritz Member Cost: \$50.00, Others: \$100.00 Course Prerequisites: Mastering OS 9 or Mastering OS X

#### Digital Photography, Imagery and Video

Digital Photography Clinic - NEW CLASS

Monday, 10/27/2003 From: 1:00 PM To: 4:00 PM.

This clinic is a follow-on course for users who have taken an Adobe Photoshop Elements or digital photography course at the Pi . Students will have the opportunity to ask questions about Adobe Photoshop Elements or iPhoto and they will learn new techniques. Bring your camera and projects to class. Instructor: Pat Fauquet Member Cost: \$50.00, Others: \$100.00 Prerequisites: Mastering OS 9 or Mastering OS X

#### Fun With Your Scanner

Tuesday, 9/2/2003 From: 1:00 PM To: 4:00 PM.

• Monday, 11/3/2003 From: 9:30 AM To: 12:30 PM. Bring your scanner, its software, cables and power supply and explore what you can do with it. Bring a few pictures that you would like to fix, some printed material you would like to convert to text and bring a few small items you would like to have "pictures" of. We will have a "scanning" good time! Instructor: Pat Fauquet Member Cost: \$100.00, Others: \$150.00 Course Prerequisites: Mastering OS 9 or Mastering OS X.

#### How Fix a Bad Photo

• Wednesday, 10/8/2003 From: 9:30 AM To: 12:30 PM.

• Monday, 11/17/2003 From: 9:30 AM To: 12:30 PM.

Not all photos can be rescued, but using the levels adjustment tool can do a lot to fix your photos quickly and easily. You will also learn when and how to sharpen an image and how to crop and straighten images effectively using iPhoto and Adobe Photoshop Elements or Adobe Photoshop. Bring your digital camera full of images, a Zip 100 MB Disk or CD with digital images to use in class. Instructor: Pat Fauquet Member Cost: \$50.00, Others: \$100.00 Prerequisites: OS 9 or OS X Four Part New User Series

#### How to Make Great Prints - NEW CLASS

• Wednesday, 10/8/2003 From: 1:00 PM To: 4:00 PM.

Bring your printer, its software and some digital photos to class. We will explore how to get great results and how to choose the best paper for your project. Bring your digital camera full of images, a Zip 100 MB Disk or CD with digital images to use in class. Instructor: Pat Fauquet Member Cost: \$50, Others: \$100.00 Course Prerequisites: Mastering OS 9 or Mastering OS X and How to Fix a Bad Photo

#### i Movie Clinic — NEW CLASS —

• Wednesday, 10/22/2003 From: 9:30 AM To: 12:30 PM. This clinic is a follow-one course for users who have taken the iLife or iMovie courses at the Pi. Students will have the opportunity to ask questions about the iLife suite and they will learn new techniques. Bring your camera and projects to class. Instructor: Pat Fauquet Member Cost: \$50.00, Others: \$100.00 Prerequisites: Mastering OS 9 or Mastering OS X

#### Introduction to iPhoto

• Monday, 10/6/2003 From: 1:00 PM To: 4:00 PM.

• Wednesday, 11/5/2003 From: 9:30 AM To: 12:30 PM.

Users of OS X can use iPhoto to import, organize, edit and share their digital images from cameras, scanners and Picture CDs. Come learn about this simple but powerful application that can also be used to make slideshows, books and prints. Bring your digital camera full of images, a Zip 100 MB Disk or CD with digital images to learn how do these projects. Instructor: Pat Fauquet Member Cost: \$50.00, Others: \$100.00 Prerequisites: OS 9 or OS X Four Part New User Series or intermediate level computer skills

#### **Selections and Layers in Photoshop Elements**

• Wednesday, 10/15/2003 From: 9:30 AM To: 12:30 PM.

• Wednesday, 11/19/2003 From: 9:30 AM To: 12:30 PM.

The ability to add layers to an image and then to work one each layer individually demonstrates the real power of Photoshop Elements. In this class we will use layers to adjust parts of an image and add elements such as type and a different background to images. Bring your digital camera full of images or a zip or CD with digital images to use in class. Instructor: Pat Fauquet Member Cost: \$50.00, Others: \$100.00 Prerequisites: Mastering OS X and How to Fix a Bad Photo

#### Using iLife to Make Movies

• Monday, 10/13/2003; Wednesday, 10/15/2003 From: 1:00 PM To: 4:00 PM. Bring your digital video camera with some movie footage, your firewire cable and the power cord for your camera, a new video tape and we'll make a movie. You will learn to edit your video, add pictures from iPhoto, add titles, transitions and effects, add music from iTunes and your voice to "If you would like to receive up to the minute information and reminders about WAP classes and activities, go to http://lists.wap.org/Lists/ and sign up for the Pi Announce List. Messages are normally sent less than once a week."

your movie. Then we send the edited movie back to your camera, make a QuickTime movie, and show you how to make DVD's and Video CDs. Instructor: Pat Fauquet Member Cost: \$100.00, Others: \$150.00 Course Prerequisites: Mastering OS 9 or Mastering OS X

#### Web Page Development

#### Web Pages with iPhoto, iDisk and .Mac Homepage

• Thursday, 9/4/2003 From: 9:30 AM To: 4:00 PM.

• Thursday, 10/23/2003, Thursday, 10/30/2003 From: 1:00 PM To: 4:00 PM.

Calling all .Mac users. This is your chance to make easy web pages and share them with family and friends. Bring your digital camera full of images or a zip or CD with digital images and by the time class is over you will have not only a web page, but a web site! Instructor: Jim Ritz Member Cost: \$100.00, Others: \$150.00 Course Prerequisites: OS 9 or OS X New User Series or intermediate computer skills.

Making a Web Site for the Home User — NEW CLASS

• Monday, 10/20/2003, Wednesday, 10/22/2003 From: 1:00 PM To: 4:00 PM. This class is for the hobbyist or home user who would like to learn to make a web site using a web page editor. Class instruction will include how to organize a web site, how to make pages, how to prepare photos and graphics for the web and how to upload the site to the web. Students will use Freeway Express (\$89) by Softpress. Instructor: Pat Fauquet Member Cost: \$100.00, Others: \$150.00 Prerequisites: Mastering OS X and FileMaker Pro Preliminaries ■ Volunteer!! Make a difference in the future of WAP.

Write for the journal. Share your computer experiences!!!

Part of a SIG? Write up your meeting.

## Classifieds

Classified advertisements can be placed by mailing copy to the business office of Washington Apple Pi, Ltd., 12022 Parklawn Drive, Rockville, MD 20852. Be sure to include your WAP membership number and indicate area codes with your phone numbers. Ads must be received by the ad copy due date listed in the calendar page for that month in order to be included in the appropriate issue. Any ads postmarked after that time will be included at the discretion of the editor. Cost is \$2.00/line (40 characters per line), maximum 12 lines. Members of Washington Apple Pi, Ltd., may place ads up to three lines at no charge. The editor reserves the right to refuse any ads deemed inappropriate.

#### For Sale

—Power Mac G-4, 450MHz, 18GB HD, 512 MBRAM, CD-ROM/DVD-RAM, Studio Display, keyboard, mouse, OS 9.2, \$400 OBO; HP Laserjet 2100M, \$200 OBO; 21" NEC XE21 monitor with video card, \$200 OBO, Lynn Trusal, 301-972-6137

#### -Computers on Demand

Used Macs, Powerbooks & Peripherals. We Buy, Sell, Trade, Repair & Upgrade all Mac Equipment. Call for Quotes. All Major Credit Cards Accepted (301) 718-0822

--ClarisWorks Users Group Discount. Loyal WAP members receive a \$5 a year discount on their CWUG (ClarisWorks User Group) membership and renewals as a benefit of their WAP membership. WAP Members must identify themselves as such and then deduct \$5 from the regular \$39 (printed ClarisWorks Journal) or \$34 (electronic ClarisWorks Journal) membership dues when they join or renew. Contact the ClarisWorks Users Group directly at Box 701010, Plymouth, MI 48170; tollfree at (888) 781-CWUG; Fax: (734) 454-1965; Email: <membership@cwug.org> or web site http://www.cwug.org.

#### Services

—Mac Hardware, software, networks & training. Apple factory trained & A+ Certified. Marchetti Associates. LLC. 301-404-2210 or philm@erols.com

-Macintosh House Calls-Upgrades, Repairs, Maintenance, Tutoring.

Contact John Barnes at 301-652-0667 or jdbscience@mac.com. Discount for Pi members.

Law Office of Richard S. Sternberg A General Practice of Law since 1984 General Civil & Criminal Litigation Employment, Labor & Civil Rights Personal Injury & Auto Accidents Business and Corporate Practice Domestic Relations Wills & Probate Admitted DC, MD, VA & Fed. Courts First consultation free and discount rates with valid Pi membership (202) 530-0100

—Mac Tutoring and troubleshooting help. Washington DC area. \$50/hour. Phil Shapiro. Contact pshapiro@his.com

#### Help Wanted

—Senior Software Engineer: V-ONE Corporation is looking for a Senior Software Engineer for Mac Client. Please refer to our website at www.v-one.com, or e-mail HR at paige@vone.com

—Idactix, LLC Consulting - Expert Mac solutions and troubleshooting. Services include networking, AirPort, FileMaker databases, AppleScripting, PC/Mac integration, and data backup. Prompt on-site service. 301-530-2607 or info@idactix.com.

-Volunteers Needed: Recording for the Blind and Dyslexic of Metro Washington is looking for volunteers who can read technical books (currently working on data structures in c++ for example). We are located in Chevy Chase at the Friendship Heights Metro, 5225 Wisconsin Ave. NW (at Jennifer Street- across from Mazza Gallery). We need computer literate folks willing to volunteer for 2 hours a week, to help read textbooks onto tape. The tapes are used by students borrowers. Interested folks can come by on Wednesday evening, January 20th, between 6-8pm for an open house orientation. Else, they can call Laurel after 3pm at 202-244-8990 and get more info. Evening sessions start at 5:30 and 7pm, Monday-Thursday.

Washington Apple Pi, Ltd. 12022 Parklawn Drive, Rockville, MD 20852

| Membership Application Please print or type:   Name   Address                                                                                                    | w Member   Renewal  Company                                                                                                    |  |  |
|----------------------------------------------------------------------------------------------------|----------------------------------------------------------------------------------------------------|--|--|
| City State<br>Home Phone<br>(Must have for the TCS)                                                                                                    | Zip Email<br>Work Phone<br>Occupation                                                                                                    |  |  |
| Please answer a few questions for us regarding ye computer use. Check the computers/equipment that you use on a regular basis.         Apple II or III       PowerMac         Apple II GS       IBM, PC closent of the pre PowerMac         Pre PowerMac       iMac         Other       G3 or G4         G5 | Please check each group you would be interested in.         Annapolis Slice       Graphic SIG         Columbia Slice       NOVA/Educator         Delegene Slice       tors SIG |  |  |

*Enclose check or money order payable to Washington Apple Pi, Ltd.* If you are using a credit card please remember that we only accept VISA and MasterCard.

| preme remember man are entry accept reter and remember can an                                                                                                    |                                                                                                    |
|----------------------------------------------------------------------------------------------------|----------------------------------------------------------------------------------------------------|
| □ Check/Money Order □ VISA □ MasterCard                                                                                                    |                                                                                                    |
| Card Number                                                                                                    |                                                                                                    |
| Exp. Date Signature                                                                                                    |                                                                                                    |
| <ul> <li>(Required)</li> <li>Basic Membership—1 year \$49</li> <li>Student rate* for 1 year \$42</li> <li>For other options please add correct amounts</li> <li>WAP Bulletin Board System (TCS)**with e-mail \$ 20</li> </ul>                                                                                                    | Indicate desired New<br>Member Kit (1 only)<br>Mac 1.44 k<br>Mac CD                                                                                                    |
| <ul> <li>WAP Bulletin Board System (TCS)**with Internet \$ 171</li> <li>1st class mail (U.S.) \$17</li> <li>Airmail to Canada, Mexico, West Indies or Cental America \$20</li> <li>Airmail to Europe &amp; South America \$38</li> <li>Airmail to Asia &amp; elsewhere \$48</li> <li>Surface to Europe, Asia &amp; elsewhere \$18</li> <li>Total enclosed \$</li> </ul> | <ul> <li>Please circle Yes or No for the 2 items below.</li> <li>1. Please leave my name on the Pi mailing list. (The list never leaves the office and all mailings are supervised by the Pi staff.)<br/>Yes No</li> <li>2. My name, address &amp; phone number may be published in the</li> </ul> |
| *Please enclose photocopy of current student ID.<br>** Access to the TCS is contingent on WAP having a<br>current home telephone number for the member.                                                                                                    | membership director.<br>Yes No.                                                                                                    |

Applicant signature and date

September / October 2003

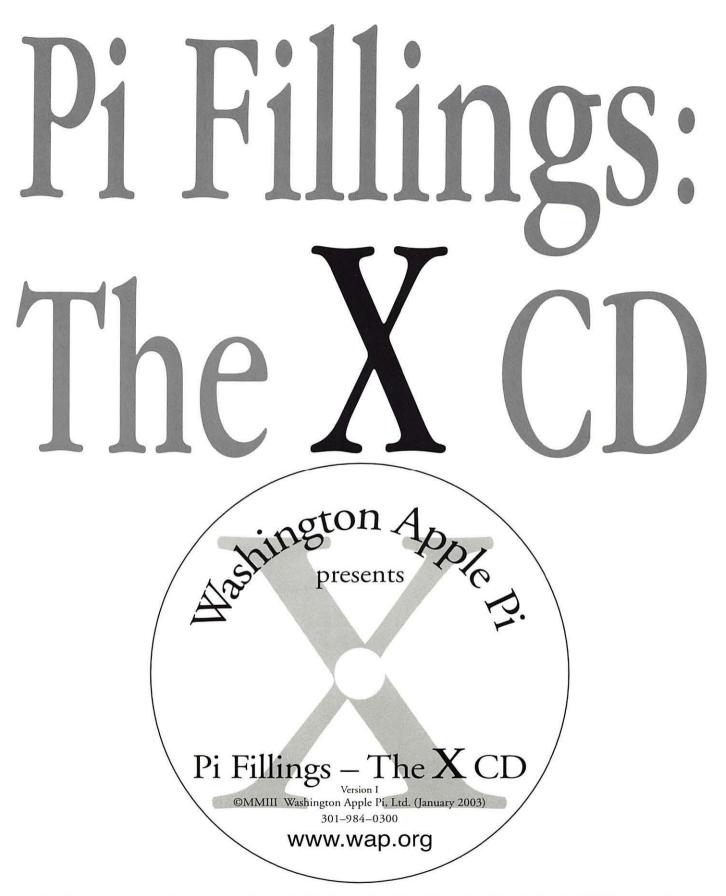

Available at General Meetings for \$X, or \$XII via snail mail. Call the Pi office at 301-984-0300, or send an order by mail to: Washington Apple Pi, 12022 Parklawn Dr., Rockville, MD 20852

## Bethesda Computers and Networks, Inc.

4931 Cordell Avenue, Bethesda MD 20814 Phone: (301) 652-5108, Email: <u>bcnt@erols.com</u> <u>www.bethesdacomputers.com</u>

### Rated by Consumer Checkbook and featured on Channel 4 News as a top computer service company!

Call for information about current Apple promotions!

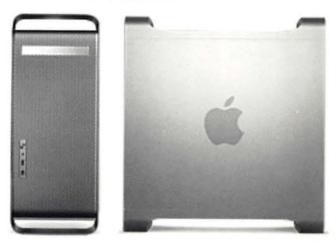

••• We Match Mail-Order Prices! •••

Drop by and order your Power Mac G5!

Washington Apple Pi, Ltd. 12022 Parklawn Drive Rockville, MD 20852

September / October 2003

Periodical Postage rates paid at Rockville, MD